# **ThinkCentre**

# Krótki przegląd

#### *Zawartość*

- **- Ważne uwagi dotyczące bezpieczeństwa**
- **- Gwarancja i inne uwagi**
- **- Konfigurowanie komputera**
- **- Odtwarzanie oprogramowania**
- **- Rozwiązywanie problemów i diagnostyka**
- **- Pomoc i serwis**
- **- Oferta oprogramowania IBM Lotus**

# **ThinkCentre**

# Krótki przegląd

#### **Uwaga**

Przed korzystaniem z niniejszych informacji oraz opisywanego produktu należy zapoznać się z następującymi materiałami:

- v "Ważne informacje dotyczące [bezpieczeństwa"](#page-6-0) na stronie v
- v Dodatek B, "Warunki [Ograniczonej](#page-54-0) Gwarancji Lenovo", na stronie 37
- v Dodatek D, ["Uwagi",](#page-90-0) na stronie 73

**Wydanie drugie (listopad 2005)**

**© Copyright Lenovo 2005. Portions © Copyright International Business Machines Corporation 2005. Wszelkie prawa zastrzeżone.**

# **Spis treści**

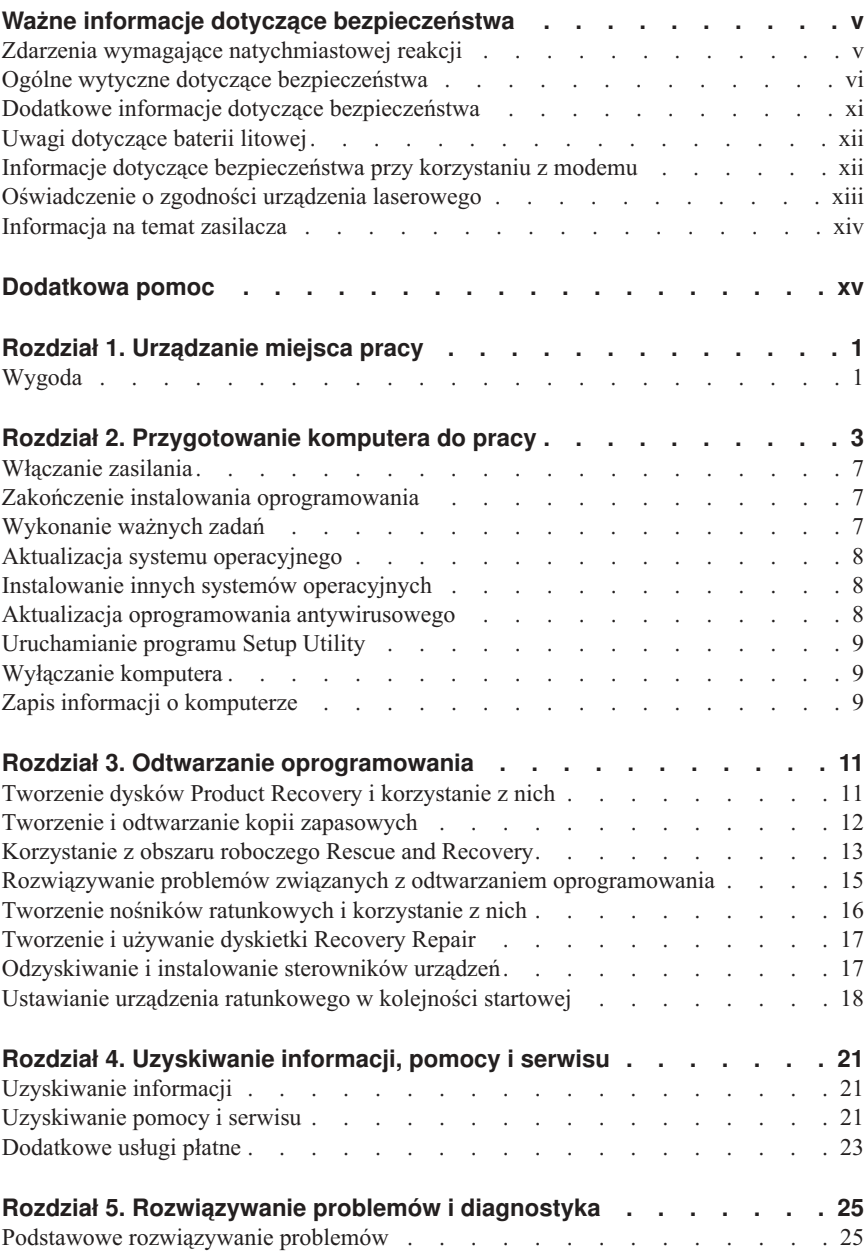

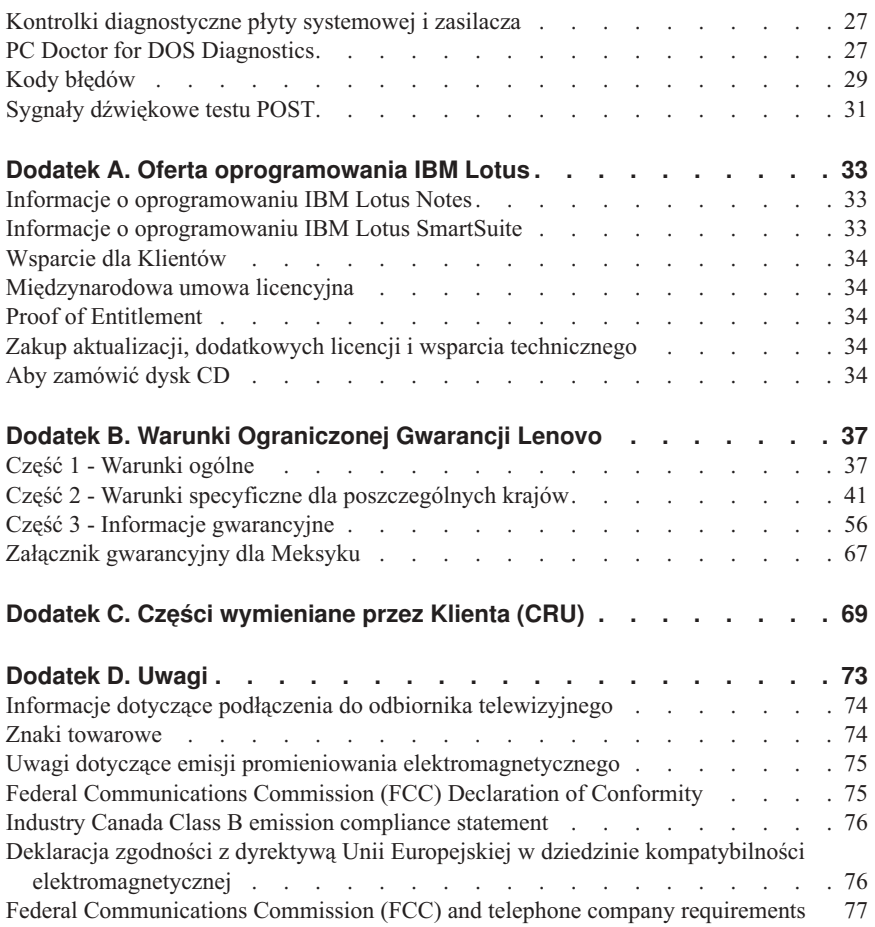

# <span id="page-6-0"></span>**Ważne informacje dotyczące bezpieczeństwa**

#### **Uwaga**

Należy uważnie przeczytać informacje dotyczące bezpieczeństwa.

Niniejsze informacje pomagają bezpiecznie korzystać z komputera osobistego ThinkCentre® lub ThinkPad®. Należy zachować wszelkie informacje dołączone do komputera i stosować się do nich. Informacje zamieszczone w niniejszym dokumencie nie wpływają ani na warunki zawarte w umowie nabycia, ani na Warunki Ograniczonej Gwarancji Lenovo™.

Bezpieczeństwo Klienta jest bardzo ważne. Nasze produkty są projektowane tak, aby były skuteczne i bezpieczne w użytkowaniu. Jednak komputery osobiste są urządzeniami elektronicznymi. Kable zasilające, zasilacze i inne elementy mogą stanowić potencjalne zagrożenie bezpieczeństwa i przy niewłaściwym użytkowaniu mogą spowodować obrażenia lub szkody materialne. Aby zmniejszyć to zagrożenie, należy postępować zgodnie z instrukcjami dołączonymi do produktu, przestrzegać ostrzeżeń znajdujących się na produkcie i w instrukcjach obsługi oraz przejrzeć dokładnie informacje zawarte w niniejszym dokumencie. Uważne stosowanie się do informacji zawartych w niniejszym dokumencie i dostarczonych wraz z produktem pomoże ochronić się przed niebezpieczeństwem i utworzyć bezpieczne środowisko pracy z komputerem.

**Uwaga:** Informacje te zawierają odniesienia do zasilaczy i baterii. Niektóre produkty są wyposażone w zewnętrzny zasilacz. Są to, oprócz przenośnych komputerów osobistych, produkty, takie jak takie jak głośniki i monitory. Do nich właśnie odnoszą się informacje z tego rozdziału. Ponadto w komputerze może znajdować się wewnętrzna bateria wielkości monety zapewniająca zasilanie zegarowi systemowemu w czasie, gdy komputer jest wyłączony, dlatego uwagi związane z baterią i dotyczące bezpieczeństwa odnoszą się do wszystkich komputerów.

#### **Zdarzenia wymagające natychmiastowej reakcji**

**Produkty mogą ulec uszkodzeniu wskutek niewłaściwego użytkowania lub zaniedbania. Niektóre uszkodzenia są poważne i wymagają, aby zaprzestać używania produktu do czasu jego przeglądu oraz, jeśli niezbędna okaże się naprawa, do czasu jej wykonania przez autoryzowany serwis.**

**Podobnie jak na każde urządzenie elektryczne, na produkt należy zwracać szczególną uwagę, gdy jest on włączony. W bardzo rzadkich przypadkach można poczuć jakiś zapach, zauważyć smugę dymu lub iskrzenie wydobywające się z maszyny. Czasem również można usłyszeć odgłosy trzasków, pękania lub syczenia. Może to oznaczać, że wewnętrzny komponent elektroniczny zepsuł się w sposób kontrolowany i bezpieczny. Może to jednak również wskazywać na ewentualne**

<span id="page-7-0"></span>**zagrożenie bezpieczeństwa. W żadnym z tych przypadków nie należy podejmować ryzyka ani prób samodzielnej diagnozy sytuacji.**

**Komputer i jego komponenty należy często przeglądać pod kątem uszkodzeń, śladów zużycia lub innych oznak zagrożenia. W przypadku jakichkolwiek wątpliwości dotyczących stanu któregokolwiek z komponentów nie należy używać produktu. Należy skontaktować się z Centrum Wsparcia Klienta lub producentem produktu, aby uzyskać informacje na temat sprawdzania produktu i, jeśli okaże się to konieczne, jego naprawy. ["Ogólnoświatowa](#page-81-0) lista telefonów" na stronie 64 zawiera listę telefonów do punktów serwisu i wsparcia.**

**W tych rzadkich przypadkach, gdy można zauważyć objawy wymienione poniżej, albo jeśli wystąpią jakiekolwiek zastrzeżenia związane z bezpieczeństwem, należy zaprzestać używania produktu, wyłączyć go z zasilania oraz odłączyć od linii telefonicznych do czasu skontaktowania się z Centrum Wsparcia Klienta i uzyskania dalszych wskazówek.**

- v Kable zasilające, wtyczki, przedłużacze, zabezpieczenia przeciwprzepięciowe oraz zasilacze, na których pojawiły się pęknięcia, które zostały złamane albo zniszczone.
- v Oznaki przegrzania, dym, iskrzenie lub pojawienie się ognia.
- v Uszkodzenie baterii (pęknięcia, wgniecenia, zgięcia), wyciek z baterii lub gromadzenie się na niej nieznanych substancji.
- v Odgłosy trzasków, pękania, syczenie albo silny zapach dobywający się z produktu.
- v Oznaki rozlania płynu lub ślady po upadku jakiegoś przedmiotu na produkt, kabel zasilający lub zasilacz.
- v Komputer, kabel zasilający lub zasilacz zostały narażone na kontakt z wodą.
- v Produkt został upuszczony lub w jakikolwiek inny sposób zniszczony.
- v Produkt, obsługiwany zgodnie z instrukcją obsługi, nie działa poprawnie.
- **Uwaga:** Jeśli objawy te dotyczą innego produktu (na przykład przedłużacza), należy zaprzestać używania takiego produktu i skontaktować się z jego producentem w celu uzyskania stosownych instrukcji lub produktu na wymianę.

#### **Ogólne wytyczne dotyczące bezpieczeństwa**

Aby zmniejszyć ryzyko obrażeń lub uszkodzenia mienia należy zawsze mieć na uwadze poniższe środki ostrożności.

#### **Naprawa**

Nie należy próbować samodzielnie naprawiać produktu, chyba że Centrum Wsparcia Klienta udzieli odpowiednich instrukcji. Należy korzystać tylko z usług dostawcy usług, upoważnionego do naprawy danego produktu.

**Uwaga:** Klient może we własnym zakresie dokonywać aktualizacji lub wymiany niektórych części. Części te oznaczone są jako Części Wymieniane przez Klienta (CRU). Lenovo wyraźnie oznacza takie części i dostarcza dokumentację z instrukcjami, kiedy Klient może je wymienić samodzielnie. Podczas takiej wymiany należy ściśle przestrzegać wszystkich instrukcji. Przed wymianą należy zawsze upewnić się, że zasilanie jest wyłączone, a produkt został odłączony od wszelkich źródeł zasilania. Wszelkie pytania i wątpliwości należy zgłosić Centrum Wsparcia Klienta.

Chociaż komputer nie zawiera ruchomych części (z wyjątkiem kabla zasilającego), certyfikacja UL wymaga zamieszczenia następujących ostrzeżeń.

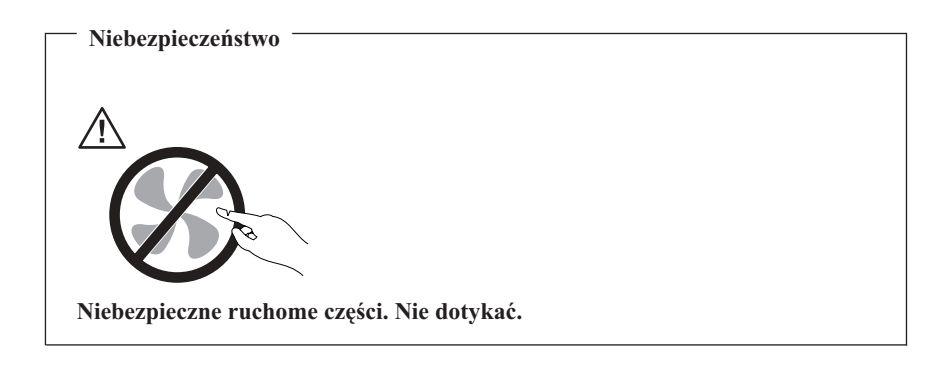

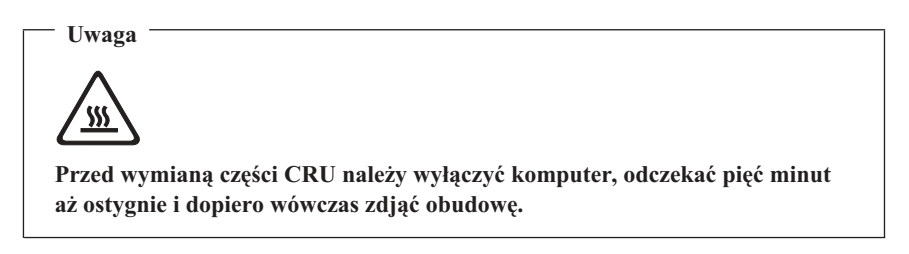

#### **Kable zasilające i zasilacze**

Należy używać tylko kabli zasilających i zasilaczy dostarczonych przez producenta danego produktu.

Nie należy nigdy owijać kabla zasilającego dookoła zasilacza ani wokół innych obiektów. Owinięcie takie może przyczynić się do powstania naprężeń w kablu, a co za tym idzie spowodować jego pęknięcie, zgięcie lub postrzępienie. Może to spowodować zagrożenie bezpieczeństwa.

Należy zawsze ułożyć kabel zasilający tak, aby nie był on narażony na deptanie, potykanie się o niego lub przygniecenie przez jakieś obiekty.

Należy chronić kable i zasilacze przed kontaktem z płynami. Na przykład nie należy kłaść ich przy zlewach, wannach, toaletach lub na podłogach czyszczonych płynnymi środkami czyszczącymi. Płyny mogą spowodować zwarcie, szczególnie jeśli kabel lub zasilacz został zgnieciony wskutek niewłaściwego użytkowania. Ponadto płyny mogą powodować stopniową korozję końcówek kabla zasilającego i/lub wyprowadzenia złącza zasilacza, co może ostatecznie spowodować przegrzanie tych elementów.

Zawsze należy podłączać kable zasilające i kable sygnałowe w odpowiedniej kolejności i upewnić się, że wszystkie złącza kabli zasilających są bezpiecznie i całkowicie włączone do gniazda.

Nie można używać żadnego zasilacza mającego ślady korozji na stykach wejścia zasilania i/lub wykazującego ślady przegrzania (takie jak deformacja plastiku) na wejściu zasilania lub na jakiejkolwiek innej części.

Nie można korzystać z żadnego kabla zasilającego na którego drugim końcu znajdują się styki elektryczne mające ślady korozji lub przegrzania, ani z kabla zasilającego, na którym widać jakiekolwiek ślady uszkodzenia.

# **Przedłużacze i urządzenia powiązane**

Należy upewnić się, że używane przedłużacze, urządzenia przeciwprzepięciowe, zasilacze awaryjne i listwy rozdzielcze zasilania są w stanie zrealizować wymagania produktu dotyczące zasilania. Urządzeń tych nigdy nie wolno obciążać powyżej ich norm. Jeśli używane są listwy rozdzielcze zasilania, obciążenie nie powinno przekroczyć ich znamionowej mocy wejściowej. W przypadku pytań związanych z obciążeniem elektrycznym, wymaganiami dotyczącymi zasilania i znamionowej mocy wejściowej, aby uzyskać więcej informacji, należy skonsultować się z elektrykiem.

# **Wtyczki i gniazda zasilające**

Jeśli gniazdo, które ma być używane ze sprzętem komputerowym wygląda na uszkodzone lub skorodowane, nie należy z niego korzystać dopóki nie zostanie wymienione przez wykwalifikowanego elektryka.

Nie należy zginać ani modyfikować wtyczki. Jeśli wtyczka jest uszkodzona, należy skontaktować się z producentem w celu jej wymiany.

Niektóre produkty są wyposażone we wtyczkę z trzema stykami. Wtyczka taka pasuje tylko do uziemionych gniazd zasilających. Jest to cecha związana z bezpieczeństwem. Nie należy omijać tego zabezpieczenia i wkładać wtyczki do nieuziemionego gniazda zasilającego. Jeśli nie można włożyć wtyczki do gniazda zasilającego, należy skontaktować się z elektrykiem w sprawie odpowiedniego adaptera do gniazda zasilającego lub wymienić gniazdo na nowe, zapewniające tę cechę. Nigdy nie należy przeciążać gniazda zasilającego. Łączne obciążenie systemu nie powinno przekraczać 80 procent parametrów znamionowych danej gałęzi obwodu. W przypadku pytań związanych z obciążeniem elektrycznym i parametrami znamionowymi gałęzi obwodu, aby uzyskać więcej informacji, należy skonsultować się z elektrykiem.

Należy upewnić się, że używane gniazdo zasilające jest poprawnie podłączone, łatwo dostępne i położone niedaleko od wszystkich zasilanych urządzeń. Nie należy mocno rozciągać kabli zasilających, gdyż może to spowodować powstanie naprężeń w kablu.

Należy ostrożnie podłączać urządzenie do gniazda zasilającego i odłączać je od niego.

# **Baterie**

We wszystkich komputerach osobistych produkowanych przez Lenovo znajduje się bateria wielkości monety, która zapewnia zasilanie zegarowi systemowemu. Ponadto wiele komputerów przenośnych, jak na przykład komputery ThinkPad, odłączonych od stałego źródła zasilania, zasilanych jest akumulatorem. Baterie i akumulatory dostarczane przez Lenovo do użytku z tymi produktami zostały przetestowane pod kątem zgodności i należy je zastępować tylko autoryzowanymi częściami.

Nigdy nie należy próbować otwierać lub naprawiać baterii lub akumulatora. Nie można zgniatać, przebijać ani palić baterii i akumulatorów ani zwierać ich styków metalowych. Nie należy zanurzać baterii ani akumulatorów w wodzie ani w innych płynach. Akumulator należy ładować ponownie ściśle według instrukcji zawartych w dokumentacji produktu.

Nadmierna eksploatacja albo nieprawidłowe użycie baterii lub akumulatora może spowodować ich przegrzanie, a w konsekwencji "wydobywanie się" gazów lub płomieni z akumulatora lub baterii. Jeśli bateria uległa uszkodzeniu, pojawił się jakiś wyciek z baterii lub z jej przodu gromadzi się jakaś substancja, należy zaprzestać korzystania z niej i zamówić u producenta nową.

Baterie mogą zmniejszać swoją wydajność jeśli są przez długi czas nieużywane. Pozostawienie niektórych akumulatorów (szczególnie litowych) nieużywanych i rozładowanych może zwiększyć ryzyko zwarcia, to zaś może spowodować skrócenie czasu eksploatacji akumulatora i zagrożenie bezpieczeństwa. Akumulatorów litowych nie należy całkowicie rozładowywać ani przechowywać ich w stanie rozładowanym.

# **Ciepło i wentylacja produktu**

Włączone komputery i ładowane akumulatory generują ciepło. Z uwagi na minimalne rozmiary komputery notebook mogą generować znaczną ilość ciepła. Należy zawsze przestrzegać poniższych środków ostrożności:

- v Podczas pracy komputera lub ładowania akumulatora nie należy trzymać go na kolanach. Podczas normalnego działania komputer wydziela pewną ilość ciepła. Dłuższy kontakt z ciałem ludzkim może spowodować podrażnienie, a nawet oparzenie skóry.
- v Nie należy używać komputera ani ładować akumulatora w pobliżu materiałów łatwopalnych lub wybuchowych.
- v Produkt jest wyposażony w szczeliny wentylacyjne, wentylatory i/lub radiatory, które zapewniają bezpieczeństwo, komfort i niezawodność działania. Jednak można

nieumyślnie zablokować te elementy umieszczając produkt na łóżku, sofie, dywanie lub innej elastycznej powierzchni. Nigdy nie należy blokować, przykrywać lub wyłączać tych elementów.

Co najmniej raz na trzy miesiące należy sprawdzić, czy w komputerze nie zgromadził się kurz. Przed takim sprawdzeniem należy wyłączyć sprzęt i odączyć kabel od sieci zasilającej; następnie usunąć kurz z otworów wentylacyjnych i otworów obejmy. Należy również usunąć kurz gromadzący się wewnątrz komputera, w tym z wgłębień radiatora, otworów wentylacyjnych zasilacza i wentylatorów. Przed otwarciem pokrywy należy zawsze wyłączyć komputer i odłączyć kabel od sieci zasilającej. Należy unikać korzystania z komputera w pobliżu ciągów komunikacyjnych w budynkach. Jeśli nie jest to możliwe, należy częściej czyścić komputer.

Dla własnego bezpieczeństwa i w celu zachowania optymalnych warunków pracy komputera należy zawsze przestrzegać poniższych podstawowych środków ostrożności:

- v Zawsze zamykaj pokrywę, nawet jeśli komputer jest odłączony od sieci.
- v Regularnie sprawdzaj, czy na zewnątrz komputera nie zgromadził się kurz.
- v Usuwaj kurz z otworów wentylacyjnych i otworów obejmy. Częstsze usuwanie kurzu jest zalecane, jeśli komputer znajduje się w obszarze szczególnie zakurzonym lub w pobliżu ciągów komunikacyjnych w budynkach.
- v Nie blokuj ani nie ograniczaj dostępu powietrza do przedniej części komputera.
- v Nie blokuj otworów wentylacyjnych w tylnej części komputera.
- v Nie przechowuj ani nie używaj komputera wewnątrz mebli, ponieważ wzrasta ryzyko przegrzania się sprzętu.
- Temperatura powietrza w komputerze nie powinna przekroczyć  $35^{\circ}$  C (95 $^{\circ}$  F).
- v Nie używaj filtrów powietrza innych niż oryginalne (ThinkCentre).

#### **Bezpieczeństwo napędów CD i DVD**

W napędach CD i DVD dyski wirują z dużą szybkością. Jeśli dysk CD lub DVD jest pęknięty lub w inny sposób uszkodzony fizycznie, może rozpaść się lub złamać w momencie korzystania z napędu CD. Aby ochronić się przed możliwymi obrażeniami wynikłymi z takiej sytuacji i aby zmniejszyć ryzyko uszkodzenia maszyny:

- v Należy zawsze przechowywać dyski CD/DVD w ich oryginalnych pudełkach.
- v Należy zawsze przechowywać dyski CD/DVD z dala od bezpośredniego nasłonecznienia i źródeł ciepła.
- v Należy wyjmować z komputera nieużywane dyski CD/DVD.
- v Nie należy wyginać dysków CD/DVD ani siłą wkładać ich do komputera lub opakowania.
- v Przed każdym użyciem należy sprawdzać, czy dyski CD/DVD nie są pęknięte. Nie należy używać pękniętych lub uszkodzonych dysków.

#### <span id="page-12-0"></span>**Dodatkowe informacje dotyczące bezpieczeństwa**

**Niebezpieczeństwo**

**Napięcie elektryczne pochodzące z kabli zasilających, telefonicznych i komunikacyjnych może być niebezpieczne.**

**Aby uniknąć niebezpieczeństwa porażenia prądem elektrycznym, należy przestrzegać następujących zasad:**

- v **Nie należy łączyć lub odłączać żadnych kabli ani wykonywać instalowania, konserwowania czy rekonfigurowania tego produktu podczas burzy z wyładowaniami atmosferycznymi.**
- v **Wszystkie kable zasilające muszą być włączone do prawidłowo podłączonych i uziemionych gniazd zasilających.**
- v **Wszystkie urządzenia, z którymi ten produkt ma być połączony, muszą być również włączone do prawidłowo podłączonych gniazd zasilających.**
- v **O ile jest to tylko możliwe, należy podłączać i odłączać kable sygnałowe jedną ręką.**
- v **Nigdy nie należy włączać urządzenia, jeśli widoczne są oznaki ognia, wody lub uszkodzeń konstrukcji.**
- v **Przed otwarciem obudowy urządzenia należy odłączyć wszystkie kable zasilające, a także systemy telekomunikacyjne, sieci i modemy, o ile procedury konfigurowania i instalowania nie nakazują inaczej.**
- v **Podczas instalowania i przenoszenia tego produktu lub podłączonych do niego urządzeń, a także otwierania ich obudów, kable należy łączyć i rozłączać zgodnie z zaleceniami zawartymi w poniższej tabeli.**

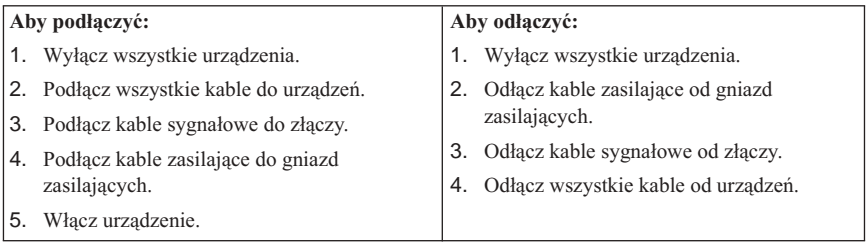

### <span id="page-13-0"></span>**Uwagi dotyczące baterii litowej**

#### **Ostrzeżenie Jeśli bateria nie zostanie zastąpiona odpowiednim produktem, istnieje niebezpieczeństwo wybuchu.**

Baterię należy wymieniać wyłącznie na baterię o numerze PN 33F8354 lub jej odpowiednik, zgodnie z zaleceniem producenta. Bateria zawiera lit i może wybuchnąć, jeśli jest nieodpowiednio używana i obsługiwana oraz utylizowana w niewłaściwy sposób.

#### *Baterii nie wolno:*

- v wrzucać do wody ani jej w niej zanurzać,
- v rozgrzewać do temperatury przekraczającej 100°C (212°F),
- v naprawiać lub demontować.

Baterie należy utylizować zgodnie z lokalnymi przepisami.

#### **Informacje dotyczące bezpieczeństwa przy korzystaniu z modemu**

**Ostrzeżenie Aby zmniejszyć niebezpieczeństwo pożaru należy używać jedynie kabla zasilającego stosowanego w telekomunikacji o numerze lub większym.**

Aby zmniejszyć ryzyko pożaru, porażenia prądem elektrycznym lub odniesienia obrażeń podczas korzystania z urządzeń telekomunikacyjnych, należy zawsze przestrzegać podstawowych środków ostrożności, takich jak:

- v Nigdy nie należy instalować kabli telefonicznych podczas burzy z wyładowaniami atmosferycznymi.
- v Nigdy nie należy instalować gniazdka telefonicznego w miejscu, w którym występuje wilgoć, jeśli gniazdko nie jest przeznaczone do instalacji w takich miejscach.
- v Nigdy nie należy dotykać nieizolowanych kabli telefonicznych lub terminali, jeśli linia telefoniczna nie została odłączona od interfejsu sieciowego.
- v Podczas instalacji lub modyfikacji linii telefonicznych należy zachować ostrożność.
- v Nie należy korzystać z telefonu innego niż bezprzewodowy podczas burzy z wyładowaniami atmosferycznymi. Istnieje nieznaczne prawdopodobieństwo doznania porażenia prądem elektrycznym z wyładowania atmosferycznego.
- v Nie należy używać telefonu do zgłoszenia wycieku gazu w pobliżu źródła tego wycieku.

#### <span id="page-14-0"></span>**Oświadczenie o zgodności urządzenia laserowego**

Niektóre modele komputerów osobistych są fabrycznie wyposażone w napęd CD-ROM lub DVD-ROM. Napędy CD-ROM i DVD-ROM są również dostępne oddzielnie jako opcje wyposażenia. Napędy CD-ROM i DVD-ROM są produktami laserowymi. Napędy te mają w Stanach Zjednoczonych certyfikat zgodności z wymaganiami określonymi w ″Department of Health and Human Services 21 Code of Federal Regulations″ (DHHS 21 CFR), podrozdział J - produkty laserowe Klasy 1. W pozostałych krajach napędy te mają certyfikat zgodności z wymaganiami ″International Electrotechnical Commission (IEC) 825″ oraz ″CENELEC EN 60 825″ dla produktów laserowych Klasy 1.

Jeśli zainstalowany jest napęd CD-ROM lub DVD-ROM, należy przestrzegać następujących zaleceń.

#### **Ostrzeżenie Używanie elementów sterujących, zmiana ustawień lub wykonywanie czynności innych niż tu określone może spowodować narażenie się na działanie niebezpiecznego promieniowania.**

Usunięcie pokryw z napędu CD-ROM lub DVD-ROM może być przyczyną niebezpiecznego promieniowania laserowego. W napędzie CD-ROM ani w napędzie DVD-ROM nie ma żadnych części wymagających obsługi. **Nie należy zdejmować pokryw z napędu.**

Niektóre napędy CD-ROM i DVD-ROM mają wbudowaną diodę laserową klasy 3A lub klasy 3B. Należy zapamiętać poniższe ostrzeżenie.

#### **Niebezpieczeństwo**

**Występuje widzialne i niewidzialne promieniowanie laserowe, gdy napęd jest otwarty. Należy unikać bezpośredniego kontaktu oczu z promieniem lasera. Nie wolno patrzeć na promień lasera ani bezpośrednio, ani poprzez przyrządy optyczne.**

#### <span id="page-15-0"></span>**Informacja na temat zasilacza**

Nie wolno zdejmować obudowy zasilacza ani usuwać jakiejkolwiek części, do której dołączono etykietę o poniższej treści.

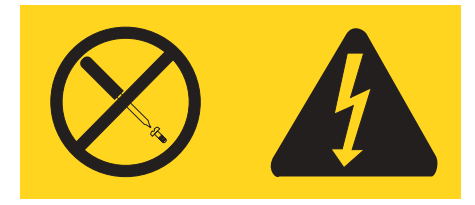

W komponentach oznaczonych tą etykietą występuje niebezpieczne napięcie, prąd i poziomy energetyczne. Komponenty te nie zawierają części wymagających obsługi. Jeśli istnieje podejrzenie wadliwego działania jednej z tych części, to należy skontaktować się z pracownikiem serwisu.

#### <span id="page-16-0"></span>**Dodatkowa pomoc**

Niniejszy *Krótki przegląd* zawiera opis instalowania komputera i uruchamiania systemu operacyjnego. W publikacji tej zawarte są również podstawowe informacje dotyczące rozwiązywania problemów, procedury odtwarzania oprogramowania, informacje na temat uzyskiwania pomocy i serwisu oraz warunki gwarancji.

*Podręcznik User Guide* zawiera informacje na temat instalowania opcjonalnego sprzętu. Podręcznik jest w formacie PDF i można otworzyć przez kliknięce ikony ThinkVantage™ Productivity Center na pulpicie, a następnie opcji Access Help. Przed zainstalowaniem opcjonalnego sprzętu wyświetl *Podręcznik User Guide* w programie Adobe Acrobat Reader lub wydrukuj go.

Program ThinkVantage Productivity Center pozwala również uzyskać więcej informacji na takie tematy, jak:

- v używanie komputera,
- instalowanie opcji wyposażenia,
- podłączanie kabli komunikacyjnych,
- rozwiązywanie typowych problemów,
- rejestrowanie komputera.

W celu uruchomienia programu ThinkVantage Productivity Center należy kliknąć jego ikonę na pulpicie lub kliknąć polecenie **Start**-> **Wszystkie programy** ->**ThinkVantage**.

Użytkownicy mający dostęp do Internetu mogą znaleźć aktualne informacje dotyczące swojego komputera w sieci WWW pod adresem http://www.lenovo.com/think/support.

W tym serwisie WWW można znaleźć następujące informacje:

- v instrukcje usuwania i instalowania części wymienianych przez Klienta,
- publikacje,
- v informacje dotyczące rozwiązywania problemów,
- informacje o częściach,
- v pliki do pobrania i sterowniki,
- v odsyłacze do innych przydatnych źródeł informacji,
- lista numerów telefonów wsparcia.

# <span id="page-18-0"></span>**Rozdział 1. Urządzanie miejsca pracy**

W celu jak najlepszego wykorzystania możliwości komputera należy odpowiednio ustawić sprzęt, a także urządzić miejsce pracy tak, aby było ono dopasowane do indywidualnych potrzeb oraz rodzaju wykonywanej pracy. Najważniejszy jest przy tym komfort użytkownika, ale wpływ na urządzenie miejsca pracy mogą mieć także położenie źródeł światła, cyrkulacja powietrza oraz położenie gniazd zasilających.

# **Wygoda**

Nie ma wprawdzie takiej pozycji do pracy, która byłaby idealna dla każdego, jednak zamieszczone poniżej wskazówki pomogą większości osób znaleźć pozycję optymalną.

Długotrwałe siedzenie w tej samej pozycji może powodować zmęczenie. Olbrzymie znaczenie ma dobre krzesło. Oparcie i siedzenie powinny być oddzielnie regulowane i zapewniać odpowiednie podparcie. Siedzenie powinno mieć wyprofilowany przód, aby złagodzić nacisk na uda. Siedzenie należy wyregulować tak, aby uda były równoległe do podłogi, a stopy spoczywały płasko na podłodze lub podnóżku.

Pisząc na klawiaturze, należy trzymać przedramię równolegle do podłogi, a nadgarstki powinny znajdować się w neutralnej, wygodnej pozycji. Dłonie powinny lekko spoczywać na klawiszach, aby palce były jak najbardziej rozluźnione. Dla uzyskania najwygodniejszego położenia dłoni można podnieść lub opuścić klawiaturę, regulując wysokość jej nóżek.

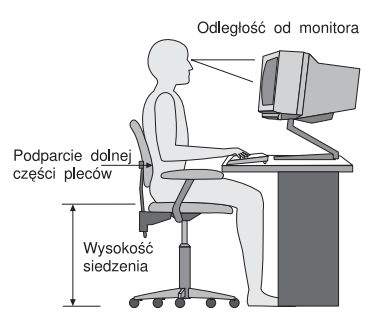

Monitor należy ustawić tak, aby górny brzeg ekranu lub obszar leżący bezpośrednio pod nim znalazł się na poziomie wzroku. Monitor powinien się znajdować w optymalnej odległości dla wzroku, wynoszącej zazwyczaj od 51 do 61 cm, i w takim miejscu, aby można było na niego patrzeć, nie przekręcając głowy. Ponadto takie urządzenia, których często używa się przy pracy, jak np. telefon i mysz, powinny być łatwo dostępne.

# **Odblaski i oświetlenie**

Monitor powinien stać tak, aby wszelkie odblaski i odbicia pochodzące od górnego oświetlenia, okien i innych źródeł światła były jak najmniejsze. Przeszkadzać w pracy może nawet światło odbijające się od lśniących powierzchni. W miarę możliwości monitor należy stawiać pod kątem prostym do okien i innych źródeł światła. Należy również unikać górnego oświetlenia, wyłączając lampy lub używając w nich żarówek o małej mocy. Jeśli monitor stoi przy oknie, należy je zasłonić zasłonami lub żaluzjami, aby nie wpadało przez nie światło słoneczne. W miarę zmiany warunków świetlnych w ciągu dnia można odpowiednimi elementami sterującymi dostosowywać kontrast i jasność obrazu monitora.

Jeśli nie ma możliwości uniknięcia odbić lub zmiany oświetlenia, pomocne może okazać się przysłonięcie ekranu filtrem przeciwodblaskowym. Filtry te mogą jednak negatywnie wpływać na jakość obrazu, należy ich więc używać w przypadku, gdy nie są skuteczne inne metody zredukowania odblasków.

Gromadzenie się kurzu powoduje niekorzystne odbijanie się światła. Ekran monitora należy regularnie czyścić miękką szmatką zwilżoną łagodnym płynem do mycia szyb.

# **Obieg powietrza**

Zarówno komputer, jak i monitor wytwarzają pewne ilości ciepła. Komputer jest wyposażony w wentylator wciągający zimne powietrze i wydmuchujący ciepłe. Monitor odprowadza ciepłe powietrze przez kratki wentylacyjne. Nie należy zasłaniać kratek wentylacyjnych, gdyż może to doprowadzić do przegrzania urządzenia, a w konsekwencji do jego uszkodzenia. Komputer i monitor należy ustawić tak, aby nic nie zasłaniało kratek wentylacyjnych (zazwyczaj wystarcza 51 mm wolnego miejsca). Należy też się upewnić, że odprowadzane przez urządzenia powietrze nie jest skierowane na inną osobę.

# **Gniazda zasilające i długości kabli**

O miejscu, w którym stanie komputer, w dużej mierze decyduje rozmieszczenie gniazd zasilających, a także długość kabli zasilających i kabli podłączonych do monitora, drukarki i innych urządzeń.

Urządzając swoje miejsce pracy:

- v Należy unikać korzystania z przedłużaczy. O ile tylko jest to możliwe, kabel zasilający komputera powinien być podłączany bezpośrednio do gniazda zasilającego.
- v Kable, w tym kable zasilające, należy prowadzić z dala od przejść i innych miejsc, w których ktoś mógłby przypadkowo o nie zaczepić.

Więcej informacji o kablach zasilających zawiera Dodatek D, ["Uwagi",](#page-90-0) na stronie 73.

# <span id="page-20-0"></span>**Rozdział 2. Przygotowanie komputera do pracy**

**Uwaga:** Nie każdy model komputera jest wyposażony we wszystkie złącza opisane w tym rozdziale.

Przygotowując komputer do pracy, należy stosować się do poniższych zaleceń. Złącza z tyłu komputera są opatrzone pewnymi symbolami.

Jeśli złącza kabli i złącza na panelu są oznaczone kolorami, należy dopasować kolor końcówki złącza kabla do koloru złącza na panelu. Na przykład dla kabla z niebieskim złączem należy znaleźć niebieskie złącze na panelu, a dla kabla z czerwonym złączem czerwone itd.

- 1. Znajdź przełącznik wyboru zakresu napięcia zasilania z tyłu komputera. W razie potrzeby przestaw przełącznik za pomocą długopisu.
	- v Jeśli napięcie sieci elektrycznej jest w zakresie 100–127 V, to przełącznik należy ustawić w położeniu 115 V.
	- v Jeśli napięcie sieci elektrycznej jest w zakresie 200–240 V, to przełącznik należy ustawić w położeniu 230 V.

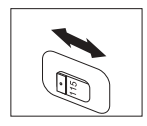

2. Kabel klawiatury może być zaopatrzony w złącze standardowe 1 lub złącze USB (Universal Serial Bus) 2-. Podłącz kabel klawiatury do odpowiedniego złącza klawiatury.

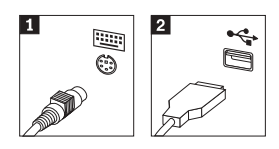

- **Uwaga:** Niektóre modele są wyposażone w klawiaturę z czytnikiem odcisków palców. Więcej informacji na ten temat zawiera program ThinkVantage Productivity Center.
- 3. Kabel myszy może być zaopatrzony w złącze standardowe 1 lub złącze USB 2. Podłącz kabel myszy do odpowiedniego złącza myszy.

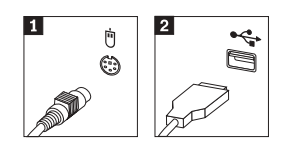

- 4. Podłącz kabel monitora do złącza monitora w komputerze.
	- v W przypadku monitora SVGA (Standard Video Graphics Array) kabel należy przyłączyć do złącza w sposób pokazany na rysunku.

**Uwaga:** W przypadku modelu wyposażonego w dwa złącza monitora, należy upewnić się, że kabel został podłączony do złącza karty AGP (Accelerated Graphics Port).

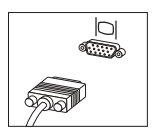

v W przypadku monitora DVI (Digital Video Interface) kabel należy przyłączyć do złącza w sposób pokazany na rysunku.

**Uwaga:** Komputer musi mieć zainstalowany adapter obsługujący monitor DVI.

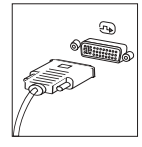

5. Jeśli posiadasz modem, podłącz go zgodnie z poniższymi instrukcjami.

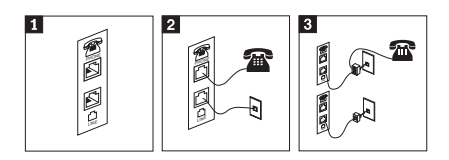

1- Na tej ilustracji pokazano dwa złącza z tyłu komputera służące do instalowania modemu. 2- Na tej ilustracji pokazano sposób podłączania modemu w Stanach Zjednoczonych i w innych krajach i regionach, w których używane są gniazda telefoniczne RJ-11. Podłącz jedną wtyczkę kabla telefonicznego do telefonu, a drugą do złącza telefonu z tyłu komputera. Podłącz jedną wtyczkę kabla modemu do złącza modemu z tyłu komputera, a drugą do gniazda telefonicznego.

3- W krajach i w regionach, w których nie są używane gniazda telefoniczne RJ-11, podłączenie kabli do gniazda telefonicznego może wymagać użycia rozgałęziacza lub konwertera, jak widać na górze ilustracji. Można także używać rozgałęziacza lub konwertera bez telefonu, jak pokazano na dole ilustracji.

6. Jeśli posiadasz urządzenie dźwiękowe, podłącz je zgodnie z poniższymi instrukcjami. Więcej informacji na temat głośników zawierają punkty 7 i 8.

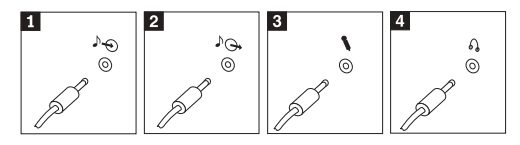

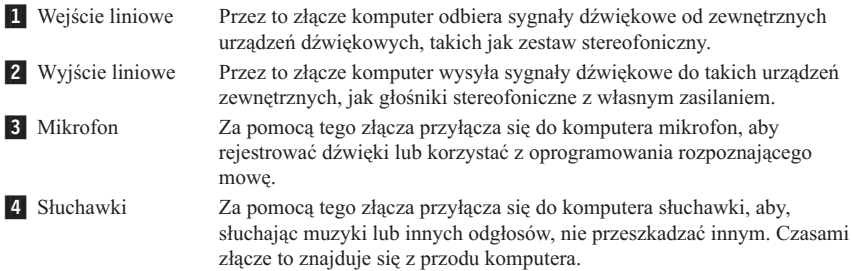

7. Jeśli posiadasz głośniki *z własnym zasilaniem*, podłącz je, wraz z zasilaczem, zgodnie z poniższymi instrukcjami.

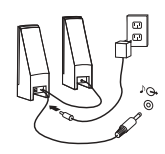

- a. Jeśli głośniki mają być połączone ze sobą kablem, połącz je. Czasami kabel ten jest założony na stałe.
- b. Podłącz kabel zasilacza do głośników.
- c. Podłącz głośniki do komputera.
- d. Podłącz zasilacz do sieci elektrycznej.
- 8. Jeśli posiadasz głośniki *bez własnego zasilania*, do których nie ma zasilacza, podłącz je zgodnie z poniższymi instrukcjami.

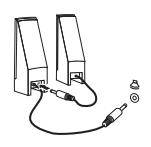

- a. Jeśli głośniki mają być połączone ze sobą kablem, połącz je. Czasami kabel ten jest założony na stałe.
- b. Podłącz głośniki do komputera.
- 9. Podłącz inne urządzenia dodatkowe. Nie każdy model komputera jest wyposażony we wszystkie przedstawione złącza.

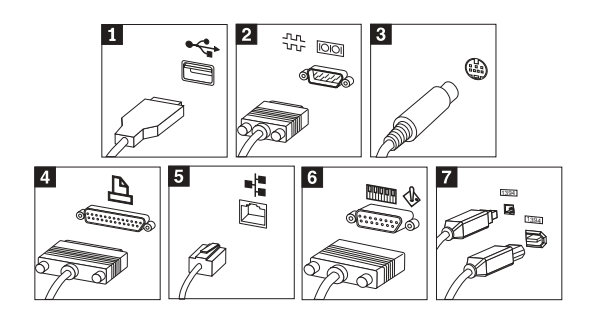

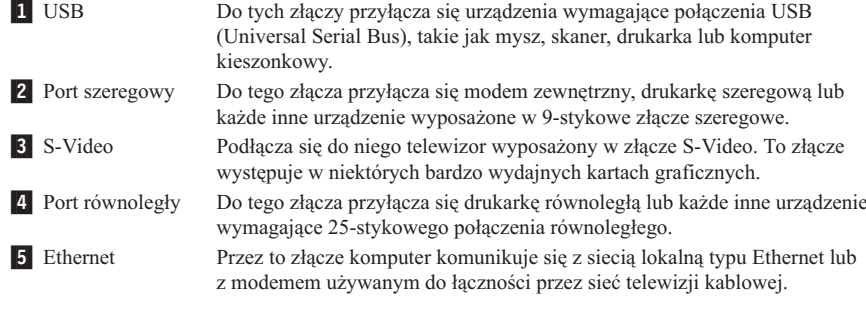

**Ważne**

Aby zapewnić zgodność komputera połączonego z siecią Ethernet z normami FCC, należy stosować kable Ethernet kategorii 5.

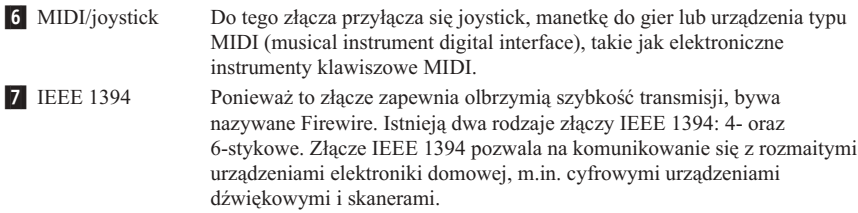

10. Podłącz kable zasilające do poprawnie uziemionych gniazd elektrycznych.

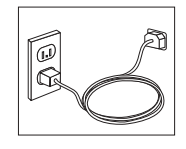

**Uwaga:** Więcej informacji o złączach zawiera program ThinkVantage Productivity Center na pulpicie komputera.

**6** Krótki przegląd

#### <span id="page-24-0"></span>**Włączanie zasilania**

Najpierw należy włączyć monitor i pozostałe urządzenia zewnętrzne, a następnie włączyć komputer. Po zakończeniu testu wewnętrznego po włączeniu zasilania (POST) okno z logo zostanie zamknięte. Jeśli w komputerze znajduje się fabrycznie zainstalowane oprogramowanie, rozpocznie się instalowanie tych programów.

Rozdział 5, ["Rozwiązywanie](#page-42-0) problemów i diagnostyka", na stronie 25 i [Rozdział](#page-38-0) 4, ["Uzyskiwanie](#page-38-0) informacji, pomocy i serwisu", na stronie 21 zawierają instrukcje, co należy robić w przypadku jakichkolwiek problemów podczas uruchamiania komputera.

#### **Zakończenie instalowania oprogramowania**

#### **Ważne**

Przed przystąpieniem do używania programów na tym komputerze należy dokładnie zapoznać się z umowami licencyjnymi. Umowy te zawierają szczegółowe omówienie praw i obowiązków użytkownika oraz gwarancji na oprogramowanie do komputera. Używając tych programów, domyślnie akceptuje się warunki tych umów. Jeśli ktoś nie akceptuje umów, nie powinien używać tych programów. Oddając system do sprzedawcy, uzyska się zwrot jego ceny.

**Uwaga:** Na niektórych modelach jest fabrycznie zainstalowana wersja wielojęzyczna systemu Microsoft® Windows® XP Pro. Jeśli na komputerze jest zainstalowana wersja wielojęzyczna, w trakcie początkowego procesu instalacyjnego należy wybrać język. Po zakończeniu instalacji wersję językową można zmienić w Panelu sterowania systemu Windows.

Po pierwszym uruchomieniu komputera należy dokończyć instalowanie oprogramowania, postępując zgodnie z instrukcjami wyświetlanymi na ekranie. Niedokończenie instalowania oprogramowania przy pierwszym włączeniu komputera może przynieść nieoczekiwane skutki. Gdy instalacja dobiegnie końca, należy kliknąć ikonę **ThinkVantage Productivity Center** na pulpicie, a następnie **Access Help**, aby uzyskać więcej informacji na temat komputera.

#### **Wykonanie ważnych zadań**

Po skonfigurowaniu komputera należy wykonać następujące zadania, aby oszczędzić sobie pracy i kłopotów w przyszłości:

v Utworzenie dyskietki *diagnostycznej*. W skład programu Product Recovery wchodzi narzędzie diagnostyczne, które służy do identyfikowania przyczyn problemów ze sprzętem. Wykonanie zawczasu dyskietki *diagnostycznej* gwarantuje możliwość korzystania z tego narzędzia, gdy program Product Recovery nie jest dostępny. Patrz podrozdział "Tworzenie dyskietki [diagnostycznej"](#page-45-0) na stronie 28.

<span id="page-25-0"></span>v Zanotowanie typu, modelu i numeru seryjnego komputera. Są to dane, które trzeba podawać przy prawie każdym kontakcie z serwisem lub wsparciem technicznym. Patrz podrozdział "Zapis informacji o [komputerze"](#page-26-0) na stronie 9.

Niniejszy *Krótki przegląd* należy przechowywać w bezpiecznym miejscu. Jest to jedyna publikacja, która zawiera ważne informacje o reinstalowaniu fabrycznie zainstalowanego oprogramowania. Rozdział 3, "Odtwarzanie [oprogramowania",](#page-28-0) na stronie 11 zawiera informacje o odtwarzaniu fabrycznie zainstalowanego oprogramowania.

# **Aktualizacja systemu operacyjnego**

Microsoft udostępnia aktualizacje różnych systemów operacyjnych za pośrednictwem serwisu WWW Microsoft Windows Update. Serwis ten automatycznie określa i wyświetla tylko aktualizacje dostępne dla komputera użytkownika. Aktualizacje mogą obejmować poprawki związane z ochroną systemu, nowe wersje komponentów Windows (np. odtwarzacz Media Player), poprawki do innych fragmentów systemu operacyjnego lub rozszerzenia.

Szczegółowe informacje o aktualizowaniu posiadanego systemu operacyjnego można znaleźć w programie ThinkVantage Productivity Center.

#### **Instalowanie innych systemów operacyjnych**

Instalując własny system operacyjny, należy postępować zgodnie z instrukcjami dostarczonymi wraz z dyskami CD lub dyskietkami zawierającymi ten system operacyjny. Należy pamiętać o zainstalowaniu wszystkich sterowników urządzeń dla nowego systemu operacyjnego. Wraz ze sterownikami są zazwyczaj dostarczane także instrukcje ich instalacji.

#### **Aktualizacja oprogramowania antywirusowego**

Komputer jest dostarczany wraz z oprogramowaniem antywirusowym Symantec Client Security, przeznaczonym do wykrywania i likwidacji wirusów. Aby pobrać najnowsze aktualizacje z serwisu WWW Symantec Client Security, należy uruchomić aplikację LiveUpdate. Aplikacja ta pobierze najnowszą listę wirusów, z której będzie korzystał program Symantec Client Security podczas następnego skanowania komputera.

Aby uzyskać więcej informacji o aktualizacji oprogramowania antywirusowego, należy kliknąć ikonę**ThinkVantage Productivity Center** na pulpicie, a następnie kliknąć **Access Help**. Można też kliknąć kolejno **Start** ->**All Programs** -> **ThinkVantage** -> **Access Help**.

## <span id="page-26-0"></span>**Uruchamianie programu Setup Utility**

Program Setup Utility umożliwia przeglądanie, dokonywanie i modyfikowanie ustawień konfiguracyjnych i haseł systemu BIOS.

- 1. Zamknij system operacyjny i wyłącz komputer.
- 2. Włącz komputer, równocześnie kilkakrotnie naciskając i zwalniając klawisz F1, aby wejść do programu Setup Utility.
	- **Uwaga:** Jeśli zostało ustawione hasło, menu programu Setup Utility zostanie wyświetlone dopiero po jego wpisaniu. Więcej informacji o programie Setup Utility można znaleźć w *Podręczniku User Guide*.

W niektórych przypadkach program Setup Utility może zostać uruchomiony automatycznie, gdy podczas testu POST okaże się, że jakieś urządzenie zostało wyjęte z komputera lub nowe zostało zainstalowane.

# **Wyłączanie komputera**

Gdy wszystko jest gotowe do wyłączenia komputera, należy przeprowadzić odpowiednią procedurę zamykania systemu operacyjnego. Zapobiega to utracie niezapisanych danych i uszkodzeniu programów. Aby zamknąć system operacyjny Microsoft Windows, wybierz opcję Zamknij lub Wyłącz komputer z menu Start.

# **Zapis informacji o komputerze**

Zapisywanie informacji dotyczących komputera może być przydatne w razie konieczności oddania komputera do serwisu. Pracownik serwisu zazwyczaj prosi o podanie tych danych.

Typ, model i numer seryjny komputera są naklejone na komputerze. Informacje te należy zapisać w poniższej tabeli.

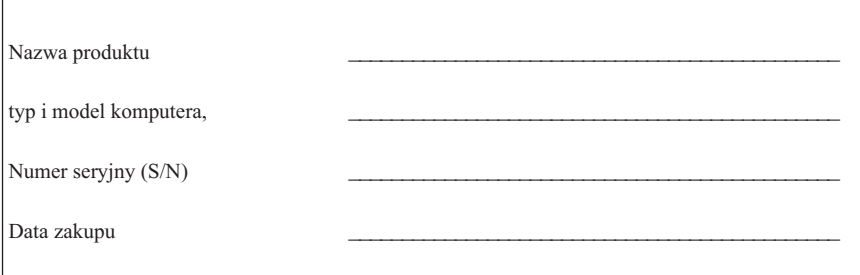

Komputer można zarejestrować przez Internet w następującym serwisie WWW:

http://www.lenovo.com/register

Zarejestrowanie komputera daje następujące korzyści:

- v szybszy serwis po zgłoszeniu problemu,
- v automatyczne powiadamianie o możliwościach uzyskania bezpłatnego oprogramowania i specjalnych ofertach promocyjnych.

Więcej informacji na temat rejestrowania komputera można znaleźć w programie ThinkVantage Productivity Center, po kliknięciu opcji Access Help.

### <span id="page-28-0"></span>**Rozdział 3. Odtwarzanie oprogramowania**

Program Rescue and Recovery udostępnia środowisko, które działa niezależnie od systemu operacyjnego Windows i jest przed nim ukryte. Ukrycie obszaru roboczego programu Rescue and Recovery sprawia, że jest on odporny na ataki większości wirusów i stanowi bezpieczne miejsce do wykonywania operacji ratunkowych i odtwarzania, których wykonywanie byłoby niemożliwe w środowisku Windows. W tym rozdziale można się zapoznać z niektórymi sposobami odtwarzania, jakie oferuje zainstalowany na komputerze program Rescue and Recovery:

- v Utwórz dyski Product Recovery. Więcej informacji na ten temat zawiera "Tworzenie dysków Product Recovery i korzystanie z nich".
- v Utwórz nośniki ratunkowe. Patrz podrozdział "Tworzenie nośników [ratunkowych](#page-33-0) i [korzystanie](#page-33-0) z nich" na stronie 16.
- v Regularnie twórz kopie zapasowe dysku twardego. Patrz podrozdział ["Tworzenie](#page-29-0) i odtwarzanie kopii [zapasowych"](#page-29-0) na stronie 12.
- v Utwórz dyskietkę Recovery Repair. Patrz podrozdział ["Rozwiązywanie](#page-32-0) problemów związanych z odtwarzaniem [oprogramowania"](#page-32-0) na stronie 15.
- **Uwaga:** Dysk ratunkowy i pierwszy z dysków Product Recovery, jak również dyski kopii zapasowej, są dyskami startowymi. Można je uruchomić w dowolnym napędzie CD lub DVD, z wyjątkiem napędu na nośniki DVD-RAM.

W przypadku napotkania problemu można użyć narzędzi do odtwarzania należących do środowiska Windows lub obszaru roboczego programu Rescue and Recovery, aby wykonać jedną z dwóch następujących operacji odtwarzania:

- ratowanie plików,
- v odtworzenie danych z kopii zapasowej.

Aby wykonać dowolną z tych dwóch operacji odtwarzania, patrz ["Korzystanie](#page-30-0) z obszaru roboczego Rescue and [Recovery"](#page-30-0) na stronie 13.

Więcej informacji o programie Rescue and Recovery zawiera program ThinkVantage Productivity Center.

#### **Tworzenie dysków Product Recovery i korzystanie z nich**

Jeśli komputer jest wyposażony w napęd CD lub DVD z funkcją nagrywania, można utworzyć dyski Product Recovery, które umożliwiają odtworzenie fabrycznej zawartości dysku twardego. Dyski Product Recovery są przydatne w przypadku przeniesienia komputera do innego rejonu, sprzedaży komputera, regeneracji komputera, a także jako ostatnia metoda przywrócenia komputera do stanu używalności, jeśli wszystkie inne metody odtworzenia zawiodły. Zestaw dysków Product Recovery warto utworzyć jak najszybciej.

<span id="page-29-0"></span>**Uwaga:** Ponieważ licencja Microsoft Windows umożliwia utworzenie tylko jednego zestawu dysków Product Recovery, utworzone dyski należy przechowywać w bezpiecznym miejscu.

#### **Aby utworzyć dyski Product Recovery, wykonaj następujące czynności:**

- 1. Kliknij kolejno **Start**, **All Programs**, **ThinkVantage**, **Create Recovery Media**, a następnie wybierz opcję **Create a set of Product Recovery discs now**.
- 2. Postępuj zgodnie z instrukcjami wyświetlanymi na ekranie.

#### **Aby użyć dysków Product Recovery, wykonaj następujące czynności:**

**Ważne:** Odtworzenie fabrycznej zawartości z dysków Product Recovery powoduje usunięcie wszystkich plików znajdujących się na dysku twardym i zastąpienie ich oryginalną zawartością fabryczną. Podczas odtwarzania można zapisać pliki znajdujące się na dysku twardym na inny nośnik, zanim zostaną one usunięte.

- 1. Włóż dysk Rescue and Recovery do napędu CD lub DVD.
- 2. Zrestartuj komputer.
- 3. Spowoduje to otwarcie po krótkiej chwili obszaru roboczego programu Rescue and Recovery.
	- **Uwaga:** Nieuruchomienie się obszaru roboczego programu Rescue and Recovery może oznaczać, że urządzenie startowe (napęd CD lub DVD) nie jest poprawnie ustawione w kolejności startowej systemu BIOS. Więcej informacji na ten temat zawiera podrozdział ["Ustawianie](#page-35-0) urządzenia [ratunkowego](#page-35-0) w kolejności startowej" na stronie 18.
- 4. W menu Rescue and Recovery kliknij opcję **Restore your system**.
- 5. Kliknij **Restore my hard drive to the original factory state** (Odtwórz oryginalny stan fabryczny dysku twardego), a następnie kliknij przycisk **Next** (Dalej).
- 6. Postępuj zgodnie z instrukcjami wyświetlanymi na ekranie. Gdy zostanie wyświetlony komunikat, włóż odpowiedni dysk Product Recovery.
- **Uwaga:** Po odtworzeniu oryginalnej zawartości dysku twardego może być konieczne reinstalowanie pewnych programów i sterowników. Szczegółowe informacje na ten temat zawiera podrozdział "Czynności po [odtworzeniu"](#page-32-0) na stronie 15.

#### **Tworzenie i odtwarzanie kopii zapasowych**

Program Rescue and Recovery umożliwia utworzenie kopii zapasowej całej zawartości dysku twardego, w tym systemu operacyjnego, plików z danymi, programów aplikacyjnych oraz ustawień osobistych. Jako miejsce przechowywania kopii zapasowych przez program Rescue and Recovery można wyznaczyć:

- chroniony obszar dysku twardego,
- v drugi dysk twardy zainstalowany w komputerze,
- <span id="page-30-0"></span>v zewnętrzny dysk twardy podłączany przez złącze USB,
- dysk sieciowy,
- v zapisywalny dysk CD lub DVD (jeśli komputer jest wyposażony w napęd CD lub DVD z funkcją nagrywania).

Po utworzeniu kopii zapasowej dysku twardego można odtworzyć pełną zawartość tego dysku, tylko wybrane pliki lub tylko system operacyjny Windows i aplikacje.

#### **Aby utworzyć kopię zapasową, wykonaj następujące czynności:**

- 1. Na pulpicie Windows kliknij **Start**, **Wszystkie programy**, kliknij polecenie **ThinkVantage**, a następnie **Rescue and Recovery**. Spowoduje to otwarcie programu Rescue and Recovery.
- 2. Na pasku menu kliknij menu **Create and view backups.**
- 3. Postępuj zgodnie z instrukcjami wyświetlanymi na ekranie.

#### **Aby przeprowadzić operację odtwarzania z kopii zapasowej za pomocą programu Rescue and Recovery, wykonaj następujące czynności:**

- 1. Na pulpicie Windows kliknij **Start**, **Wszystkie programy**, kliknij polecenie **ThinkVantage**, a następnie **Rescue and Recovery**. Spowoduje to otwarcie programu Rescue and Recovery.
- 2. Na pasku menu **Restore your system** wykonaj jedną z poniższych czynności:
	- v Kliknij polecenie **Restore your system from a backup**, jeśli chcesz odtworzyć stan dysku twardego z momentu wykonania kopii zapasowej lub odtworzyć tylko system operacyjny Windows i aplikacje.
	- v Kliknij polecenie **Restore individual files**, jeśli chcesz odtworzyć tylko wybrane pliki z kopii zapasowej.
- 3. Postępuj zgodnie z instrukcjami wyświetlanymi na ekranie.

Więcej informacji o przeprowadzaniu operacji odtwarzania z obszaru roboczego Rescue and Recovery zawiera podrozdział "Korzystanie z obszaru roboczego Rescue and Recovery".

#### **Korzystanie z obszaru roboczego Rescue and Recovery**

Obszar roboczy Rescue and Recovery znajduje się na chronionym, ukrytym obszarze dysku twardego, który jest niezależny od systemu operacyjnego Windows. Umożliwia to wykonywanie operacji odtwarzania nawet wtedy, gdy uruchomienie systemu operacyjnego Windows jest niemożliwe. Obszar roboczy Rescue and Recovery umożliwia wykonywanie następujących operacji odtwarzania:

v **Ratowanie plików z dysku twardego lub kopii zapasowej:** Obszar roboczy programu Rescue and Recovery umożliwia zlokalizowanie plików na dysku twardym i przeniesienie ich na dysk sieciowy lub inny zapisywalny nośnik, np. dysk twardy USB lub dyskietkę. Rozwiązanie to jest dostępne niezależnie od tego, czy były tworzone

kopie zapasowe plików i czy od ostatniej operacji tworzenia kopii zapasowej zostały wprowadzone zmiany w plikach. Poszczególne pliki można także uratować z kopii zapasowej programu Rescue and Recovery zapisanej na dysku twardym, urządzeniu USB lub dysku sieciowym.

- v **Odtworzenie stanu dysku twardego z kopii zapasowej za pomocą programu Rescue and Recovery:** Po wykonaniu operacji tworzenia kopii zapasowej przy użyciu programu Rescue and Recovery program ten może przeprowadzić operację odtwarzania z obszaru roboczego Rescue and Recovery, nawet jeśli system Windows nie uruchamia się.
- v **Odtworzenie fabrycznej zawartości dysku twardego**: Obszar roboczy Rescue and Recovery umożliwia odtworzenie pełnej zawartości dysku twardego do stanu, w jakim opuścił fabrykę. Jeśli na dysku twardym jest więcej niż jedna partycja, można odtworzyć zawartość fabryczną na partycję C:, zostawiając inne partycje bez zmian. Obszar roboczy Rescue and Recovery działa niezależnie od systemu operacyjnego Windows, więc zawartość fabryczną można odtworzyć także wtedy, gdy uruchomienie systemu Windows jest niemożliwe.

**Ważne:** Podczas odtwarzania stanu dysku twardego z kopii zapasowej programu Rescue and Recovery lub odtwarzania fabrycznej zawartości dysku twardego wszystkie pliki na głównej partycji dysku twardego (zazwyczaj dysku C) zostaną usunięte. Jeśli jest to możliwe, należy wykonać kopie potrzebnych plików. Jeśli uruchomienie systemu Windows jest niemożliwe, pliki można skopiować z dysku twardego na inny nośnik, korzystając z funkcji ratowania plików obszaru roboczego Rescue and Recovery.

#### **Aby uruchomić obszar roboczy Rescue and Recovery, wykonaj następujące czynności:**

- 1. Wyłącz komputer na co najmniej 5 sekund.
- 2. Włącz komputer, równocześnie kilkakrotnie naciskając i zwalniając klawisz Enter lub F11.
- 3. Po sygnale dźwiękowym lub wyświetleniu ekranu z logo przestań naciskać i zwalniać klawisz Enter lub F11.
- 4. Jeśli zostało ustawione hasło obszaru roboczego Rescue and Recovery, wpisz je, gdy zostanie wyświetlony odpowiedni komunikat. Spowoduje to otwarcie po krótkiej chwili obszaru roboczego Rescue and Recovery.

**Uwaga:** Jeśli obszar roboczy Rescue and Recovery nie otwiera się, patrz ["Rozwiązywanie](#page-32-0) problemów związanych z odtwarzaniem [oprogramowania"](#page-32-0) na stronie 15.

- 5. Wykonaj jedną z następujących czynności:
	- v Aby uratować pliki z dysku twardego lub kopii zapasowej, kliknij polecenie **Rescue files**, a następnie postępuj zgodnie z instrukcjami wyświetlanymi na ekranie.
- <span id="page-32-0"></span>v Aby odtworzyć dysk twardy z kopii zapasowej utworzonej za pomocą programu Rescue and Recovery lub odtworzyć zawartość fabryczną dysku twardego, kliknij polecenie **Restore your system**, a następnie postępuj zgodnie z instrukcjami wyświetlanymi na ekranie.
	- **Uwaga:** Po odtworzeniu oryginalnej zawartości dysku twardego może być konieczne reinstalowanie pewnych programów i sterowników. Szczegółowe informacje na ten temat zawiera podrozdział "Czynności po odtworzeniu".
- v Aby uzyskać informacje o innych funkcjach obszaru roboczego Rescue and Recovery, kliknij polecenie **Help**.

#### **Czynności po odtworzeniu**

**Uwagi:**

- 1. Po odtworzeniu oryginalnej zawartości dysku twardego może być konieczne reinstalowanie sterowników pewnych urządzeń. Patrz podrozdział ["Odzyskiwanie](#page-34-0) i instalowanie [sterowników](#page-34-0) urządzeń" na stronie 17.
- 2. Na niektórych komputerach są fabrycznie zainstalowane pakiety Microsoft Office lub Microsoft Works. Można je odtworzyć lub reinstalować tylko z dysku CD *Microsoft Office* lub *Microsoft Works*. Te dyski CD otrzymuje się wyłącznie w zestawach komputerowych, na których pakiet Microsoft Office lub Microsoft Works jest fabrycznie zainstalowany.

#### **Rozwiązywanie problemów związanych z odtwarzaniem oprogramowania**

Obszar roboczy programu Rescue and Recovery działa niezależnie od systemu operacyjnego. W celu uzyskania dostępu do obszaru roboczego należy podczas uruchamiania komputera kilkakrotnie nacisnąć i zwolnić klawisz Enter lub F11. Jeśli za pomocą tej metody nie można uruchomić obszaru roboczego programu Rescue and Recovery, dostępne są trzy możliwości:

- v Użycie nośników ratunkowych (CD, DVD lub dysk twardy USB) w celu uruchomienia obszaru roboczego Rescue and Recovery. Szczegółowe informacje na ten temat zawiera podrozdział "Tworzenie nośników [ratunkowych](#page-33-0) i korzystanie z nich" na [stronie](#page-33-0) 16.
- v Użycie dyskietki Recovery Repair w celu reinstalowania pliku kontrolującego dostęp do obszaru roboczego Rescue and Recovery. Szczegółowe informacje na ten temat zawiera podrozdział ["Tworzenie](#page-34-0) i używanie dyskietki Recovery Repair" na stronie 17.
- v Jeśli planuje się odtworzenie fabrycznej zawartości dysku twardego, można użyć zestawu dysków Product Recovery. Więcej informacji na ten temat zawiera ["Tworzenie](#page-28-0) dysków Product Recovery i korzystanie z nich" na stronie 11.

<span id="page-33-0"></span>Dobrą praktyką jest jak najszybsze utworzenie dyskietki Recovery Repair, nośników ratunkowych i zestawu dysków Product Recovery oraz przechowanie ich w bezpiecznym miejscu jako środka zapobiegawczego.

Jeśli uzyskanie dostępu do obszaru roboczego Rescue and Recovery z nośników ratunkowych lub zestawu dysków CD Product Recovery jest niemożliwe, być może urządzenie ratunkowe, takie jak napęd CD, napęd DVD lub dysk twardy USB, nie jest zdefiniowane jako urządzenie startowe w kolejności startowej systemu BIOS. Więcej informacji na ten temat zawiera podrozdział "Ustawianie urządzenia [ratunkowego](#page-35-0) w [kolejności](#page-35-0) startowej" na stronie 18.

Nośniki ratunkowe umożliwiają uruchomienie programu Rescue and Recovery z dysku CD, DVD lub zewnętrznego dysku twardego podłączonego do portu USB. Nośniki ratunkowe są bardzo ważne, jeśli nie można uzyskać dostępu do programu Rescue and Recovery, przez naciskanie i zwalnianie klawisza Enter lub F11 podczas włączania komputera.

#### **Tworzenie nośników ratunkowych i korzystanie z nich**

Nośniki ratunkowe umożliwiają uruchomienie programu Rescue and Recovery z dysku CD lub DVD. Nośniki ratunkowe są bardzo ważne, jeśli nie można uzyskać dostępu do programu Rescue and Recovery, przez naciskanie i zwalnianie klawisza Enter lub F11 podczas włączania komputera.

#### **Aby utworzyć nośniki ratunkowe, wykonaj następujące czynności:**

- 1. Na pulpicie Windows kliknij **Start**, **Wszystkie programy**, kliknij polecenie **ThinkVantage**, a następnie **Create Recovery Media**.
- 2. Wybierz przełącznik odpowiadający typowi nośnika ratunkowego, który chcesz utworzyć.
- 3. Kliknij OK.
- 4. Postępuj zgodnie z instrukcjami wyświetlanymi na ekranie.

#### **Aby użyć nośników ratunkowych, wykonaj jedną z następujących czynności:**

- v Włóż dysk ratunkowy (CD lub DVD) do napędu CD lub DVD, a następnie zrestartuj komputer.
- v Podłącz ratunkowy dysk twardy USB do jednego ze złączy USB w komputerze, a następnie zrestartuj komputer.

Uruchomienie nośnika ratunkowego spowoduje otwarcie obszaru roboczego Rescue and Recovery. Pomoc do poszczególnych funkcji jest dostępna z obszaru roboczego Rescue and Recovery. Nieuruchomienie się nośnika ratunkowego może oznaczać, że urządzenie ratunkowe (napęd CD lub DVD) nie jest poprawnie ustawione w kolejności startowej systemu BIOS. Więcej informacji na ten temat zawiera podrozdział ["Ustawianie](#page-35-0) urządzenia [ratunkowego](#page-35-0) w kolejności startowej" na stronie 18.

#### <span id="page-34-0"></span>**Tworzenie i używanie dyskietki Recovery Repair**

Jeśli nie można uruchomić obszaru roboczego Rescue and Recovery, należy użyć dyskietki Recovery Repair w celu reinstalowania pliku sterującego dostępem do obszaru roboczego. Dobrą praktyką jest jak najszybsze utworzenie dyskietki Recovery Repair i przechowywanie jej w bezpiecznym miejscu.

#### **Aby utworzyć dyskietkę Recovery Repair, wykonaj następujące czynności:**

- 1. Jeśli komputer nie jest podłączony do Internetu, podłącz go.
- 2. Otwórz przeglądarkę internetową i przejdź do następującego adresu w sieci WWW:

http://www.lenovo.com/think/support/site.wss/document.do?lndocid=MIGR-54483

- 3. Włóż czystą dyskietkę do napędu dyskietek A.
- 4. Kliknij dwukrotnie plik Recovery Repair rnrrepair.exe, a następnie postępuj zgodnie z instrukcjami wyświetlanymi na ekranie. Spowoduje to utworzenie dyskietki Recovery Repair.
- 5. Wyjmij dyskietkę i oznacz ją jako Recovery Repair.

#### **Aby skorzystać z dyskietki Recovery Repair, wykonaj następujące czynności:**

- 1. Zamknij system operacyjny i wyłącz komputer.
- 2. Włóż dyskietkę Recovery Repair do napędu dyskietek A.
- 3. Włącz komputer i postępuj zgodnie z instrukcjami wyświetlanymi na ekranie.

Jeśli operacja naprawy zakończy się bez błędu, będzie można uzyskać dostęp do obszaru roboczego IBM Rescue and Recovery, kilkakrotnie naciskając i zwalniając klawisz Enter lub F11 podczas uruchamiania komputera.

Jeśli podczas operacji naprawy zostanie wyświetlony komunikat o błędzie i operacja nie zostanie zakończona, prawdopodobnie jest jakiś problem związany z partycją zawierającą obszar roboczy IBM Rescue and Recovery. Należy wtedy uzyskać dostęp do obszaru roboczego Rescue and Recovery, korzystając z nośnika ratunkowego. Informacje dotyczące tworzenia nośników ratunkowych i korzystania z nich zawiera podrozdział "Tworzenie nośników [ratunkowych](#page-33-0) i korzystanie z nich" na stronie 16.

#### **Odzyskiwanie i instalowanie sterowników urządzeń**

Sterowniki urządzeń można instalować i odzyskiwać tylko wówczas, gdy na komputerze jest zainstalowany system operacyjny. Należy także posiadać dokumentację urządzenia oraz nośniki zawierające oprogramowanie do niego.

Sterowniki urządzeń zainstalowanych fabrycznie znajdują się w folderze ibmtools\drivers na dysku twardym komputera (zazwyczaj na dysku C). Inne sterowniki urządzeń znajdują się na nośnikach z oprogramowaniem dostarczonych wraz z poszczególnymi urządzeniami.

<span id="page-35-0"></span>Najnowsze sterowniki fabrycznie zainstalowanych urządzeń są także dostępne w sieci WWW pod adresem http://www.lenovo.com/think/support/.

#### **Aby odzyskać sterownik fabrycznie zainstalowanego urządzenia, wykonaj następujące czynności:**

- 1. Uruchom komputer i system operacyjny.
- 2. W Eksploratorze Windows lub oknie Mój komputer wyświetl strukturę katalogów dysku twardego.
- 3. Otwórz folder C:\IBMTOOLS.
- 4. Otwórz folder drivers. W folderze drivers znajduje się kilka podfolderów, których nazwy odpowiadają rodzajom urządzeń zainstalowanych w komputerze (np. audio, wideo itp.).
- 5. Otwórz odpowiedni podfolder.
- 6. Aby odzyskać sterownik, wykorzystaj jedną z następujących metod:
	- v Znajdź w podfolderze plik readme.txt lub inny plik z rozszerzeniem .txt, który zawiera informacje o reinstalowaniu tego sterownika. Nazwa tego pliku może także wskazywać, do jakiego systemu operacyjnego odnoszą się instrukcje, np. winxp.txt. Ten plik tekstowy zawiera informacje na temat ponownego instalowania sterownika urządzenia.
	- v Jeśli w podfolderze znajduje się plik z rozszerzeniem .inf, sterownik można reinstalować za pomocą Kreatora dodawania nowego sprzętu (uruchamianego z Panelu sterowania Windows). Jednak nie każdy sterownik można reinstalować przy użyciu tego kreatora. Gdy Kreator dodawania nowego sprzętu poprosi o podanie, gdzie znajduje się sterownik, który ma zostać zainstalowany, kliknij opcje **Z dysku** i **Przeglądaj**. Następnie wybierz właściwy plik sterownika (.inf) z podfolderu danego urządzenia.
	- v Znajdź w podfolderze plik setup.exe. Dwukrotnie kliknij **SETUP.EXE** i postępuj zgodnie z instrukcjami wyświetlanymi na ekranie.

#### **Ustawianie urządzenia ratunkowego w kolejności startowej**

Przed rozpoczęciem odtwarzania z dysku CD, DVD, dysku twardego USB lub dowolnego innego urządzenia zewnętrznego, trzeba najpierw zmienić kolejność startową w programie Setup Utility.

- 1. Włącz komputer, równocześnie kilkakrotnie naciskając i zwalniając klawisz F1, aby uruchomić program Setup Utility.
- 2. Wybierz opcję **Startup** i naciśnij klawisz Enter.
- 3. Na liście Startup sequence wybierz urządzenie startowe i postępuj zgodnie z instrukcjami na ekranie.
- 4. Naciśnij klawisz **F10**, a następnie Enter.
- 5. Wybierz opcję **Yes**, aby zapisać zmiany i naciśnij klawisz Enter.
**Uwaga:** Jeśli korzystasz z urządzenia zewnętrznego, przed jego podłączeniem musisz wyłączyć komputer.

# **Rozdział 4. Uzyskiwanie informacji, pomocy i serwisu**

Wszystkim, którym niezbędna jest pomoc, serwis, asysta techniczna lub po prostu więcej informacji na temat produktów wytwarzanych przez Lenovo, oferowane są różne sposoby kontaktu. Ten rozdział zawiera informacje o źródłach dodatkowych informacji na temat firmy Lenovo, produktów Lenovo, o tym, co należy robić w razie napotkania problemów z komputerem, oraz do kogo w razie potrzeby należy się zwrócić w celu uzyskania serwisu.

# **Uzyskiwanie informacji**

Informacje na temat komputera i fabrycznie zainstalowanego oprogramowania (o ile w komputerze jest fabrycznie zainstalowane oprogramowanie) są dostępne w dokumentacji dostarczonej wraz z komputerem. Dokumentacja ta obejmuje publikacje drukowane i elektroniczne, a także pliki README oraz pliki pomocy. Ponadto informacje na temat produktów Lenovo są dostępne w sieci WWW.

W serwisie WWW Lenovo znajdują się aktualne informacje o komputerach osobistych i wsparciu do nich. Adres strony głównej Personal Computing to: http://www.lenovo.com/think

Na stronie http://www.lenovo.com/think/support można znaleźć informacje o produktach, w tym o obsługiwanych opcjach.

## **Uzyskiwanie pomocy i serwisu**

W przypadku wystąpienia problemu z komputerem można korzystać z rozmaitych sposobów uzyskiwania pomocy.

## **Używanie dokumentacji i programów diagnostycznych**

Wiele problemów z komputerem można rozwiązać bez pomocy z zewnątrz. W przypadku wystąpienia problemu z komputerem należy przede wszystkim zapoznać się z informacjami dotyczącymi rozwiązywania problemów, które są zamieszczone w dokumentacji komputera. Jeśli istnieje podejrzenie, że problem dotyczy oprogramowania, należy przejrzeć dokumentację, w tym pliki README i pliki pomocy, załączoną do systemu operacyjnego lub programu.

Natomiast do zidentyfikowania problemów dotyczących sprzętu można się posłużyć zestawem programów diagnostycznych dostarczanym wraz z większością komputerów i serwerów. Instrukcje używania programów diagnostycznych są zawarte w informacjach dotyczących rozwiązywania problemów w dokumentacji komputera.

Z informacji dotyczących rozwiązywania problemów lub dostarczonych przez programy diagnostyczne może wynikać, że istnieje konieczność zainstalowania dodatkowego lub

zaktualizowanego oprogramowania, np. sterowników urządzeń. Lenovo prowadzi strony w sieci WWW, z których można uzyskać najnowsze informacje techniczne, a także pobrać sterowniki urządzeń oraz aktualizacje. Aby uzyskać dostęp do tych stron, należy wejść na stronę http://www.lenovo.com/think/support i postępować zgodnie z instrukciami.

# **Kontakt telefoniczny z serwisem**

Jeśli samodzielne próby rozwiązania problemu nie dadzą rezultatu, w okresie gwarancyjnym można uzyskać pomoc i informacje przez telefon, korzystając z Centrum Wsparcia Klienta. W okresie gwarancyjnym dostępne są następujące usługi:

- v **Określanie problemów** do dyspozycji jest przeszkolony personel, który pomaga w określaniu problemów ze sprzętem i w podejmowaniu decyzji o niezbędnych działaniach mających na celu usunięcie problemu.
- v **Naprawa sprzętu** jeśli przyczyną problemu jest sprzęt podlegający gwarancji, dostępny jest przeszkolony personel, który zapewnia odpowiedni zakres serwisu.
- v **Zarządzanie zmianami serwisowymi** sporadycznie mogą wystąpić zmiany, których wprowadzenie jest wymagane po sprzedaży produktu. Lenovo lub reseler autoryzowany przez Lenovo zapewni wprowadzenie wybranych zmian serwisowych (Engineering Changes - EC), które mają zastosowanie do danego sprzętu.

Serwis nie obejmuje:

- v wymiany lub użycia części nieprodukowanych dla lub przez Lenovo ani części nieobjętych gwarancją Lenovo;
- v identyfikacji źródeł problemów z oprogramowaniem;
- v konfigurowania BIOS jako części instalacji lub modernizacji;
- v zmian, modyfikacji lub aktualizacji sterowników urządzeń;
- v instalowania i obsługi sieciowego systemu operacyjnego;
- v instalowania i obsługi aplikacji.

Szczegółowe objaśnienie warunków gwarancji znajduje się w Warunkach Ograniczonej Gwarancji. Należy upewnić się, że wraz z dowodem zakupu dostarczono gwarancję.

W trakcie rozmowy telefonicznej należy w miarę możliwości przebywać w pobliżu komputera. Należy mieć przygotowane następujące informacje:

- typ i model komputera,
- v numery seryjne posiadanych produktów sprzętowych,
- opis problemu,
- v dokładnie zapisane ewentualne komunikaty o błędach,
- v informacje o konfiguracji sprzętu i oprogramowania.

## **Numery telefonów**

Lista numerów telefonów serwisu i wsparcia znajduje się w podrozdziale ["Ogólnoświatowa](#page-81-0) lista telefonów" na stronie 64. Numery telefonów mogą ulec zmianie bez uprzedzenia. Aktualna lista numerów telefonów znajduje się pod adresem http://www.lenovo.com/think/support (należy kliknąć opcję **Support phone list**). Jeśli

nie ma tam numeru dla danego kraju lub regionu, należy skontaktować się z reselerem lub przedstawicielem Lenovo ds. marketingu.

W pozostałych krajach lub regionach należy skontaktować się z reselerem lub przedstawicielem ds. marketingu.

## **Inne usługi**

Osoby czasowo lub na stałe wyjeżdżające z komputerem za granicę do kraju, w którym dany typ komputera ThinkCentre lub ThinkPad jest sprzedawany, mogą mieć prawo do Międzynarodowego Serwisu Gwarancyjnego, który automatycznie uprawnia do uzyskania usług gwarancyjnych w okresie gwarancyjnym. Usługi są wykonywane przez dostawców usług upoważnionych do wykonywania usług gwarancyjnych.

Poszczególne kraje różnią się od siebie pod względem procedur i metod udzielania serwisu; ponadto w pewnych krajach zakres dostępnych usług jest zawężony. Międzynarodowy Serwis Gwarancyjny jest prowadzony zgodnie z metodą udzielania serwisu (tzn. usługa w punkcie serwisowym, z odbiorem od Klienta lub na miejscu) przyjętą w kraju świadczenia usługi. W pewnych krajach punkty serwisowe mogą świadczyć usługi tylko do niektórych modeli danego typu komputera. Są też kraje, gdzie udzielenie serwisu odbywa się pod warunkiem uiszczenia opłat oraz z pewnymi ograniczeniami.

W celu ustalenia, czy posiadanie danego komputera uprawnia do korzystania z Międzynarodowego Serwisu Gwarancyjnego, i zapoznania się z listą krajów, gdzie serwis jest dostępny, należy otworzyć stronę http://www.lenovo.com/think/support, kliknąć opcję **Warranty** i wykonywać instrukcje wyświetlane na ekranie.

Aby uzyskać asystę techniczną przy instalowaniu pakietów serwisowych do fabrycznie zainstalowanego systemu Microsoft Windows lub uzyskać odpowiedź na pytania z nimi związane, należy skorzystać z serwisu Microsoft Product Support Services pod adresem http://support.microsoft.com/directory/ lub skontaktować się z Centrum Wsparcia Klienta. Usługa może być odpłatna.

## **Dodatkowe usługi płatne**

W okresie gwarancyjnym i po jego zakończeniu można nabyć usługi dodatkowe, takie jak wsparcie dla sprzętu, systemów operacyjnych i aplikacji, instalowanie i konfigurowanie sieci, zaktualizowane lub rozszerzone usługi naprawy sprzętu, a także instalacje niestandardowe. Dostępność tych usług oraz ich nazewnictwo są różne w poszczególnych krajach i regionach.

Więcej informacji na temat tych usług znajduje się w publikacjach elektronicznych.

# **Rozdział 5. Rozwiązywanie problemów i diagnostyka**

Ten rozdział zawiera podstawowe informacje na temat rozwiązywania problemów i narzędzi diagnostycznych. Więcej informacji o rozwiązywaniu problemów, także takich, które nie są opisane w tej publikacji, można znaleźć w programie Access Help i podrozdziale ["Dodatkowa](#page-16-0) pomoc" na stronie xv.

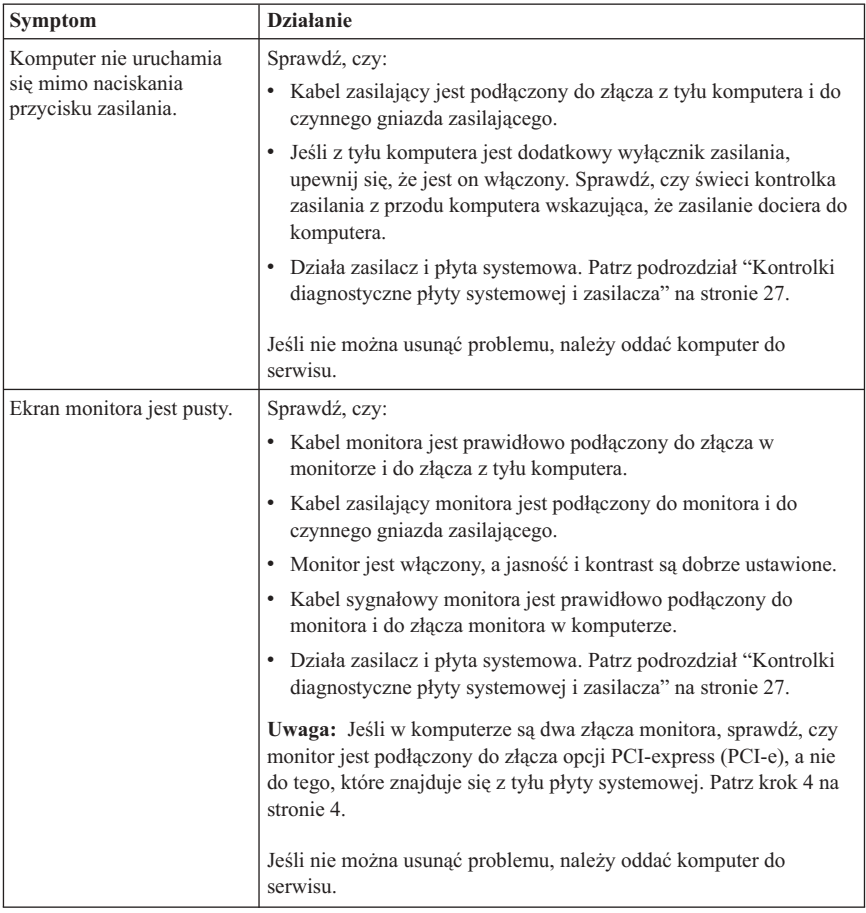

## **Podstawowe rozwiązywanie problemów**

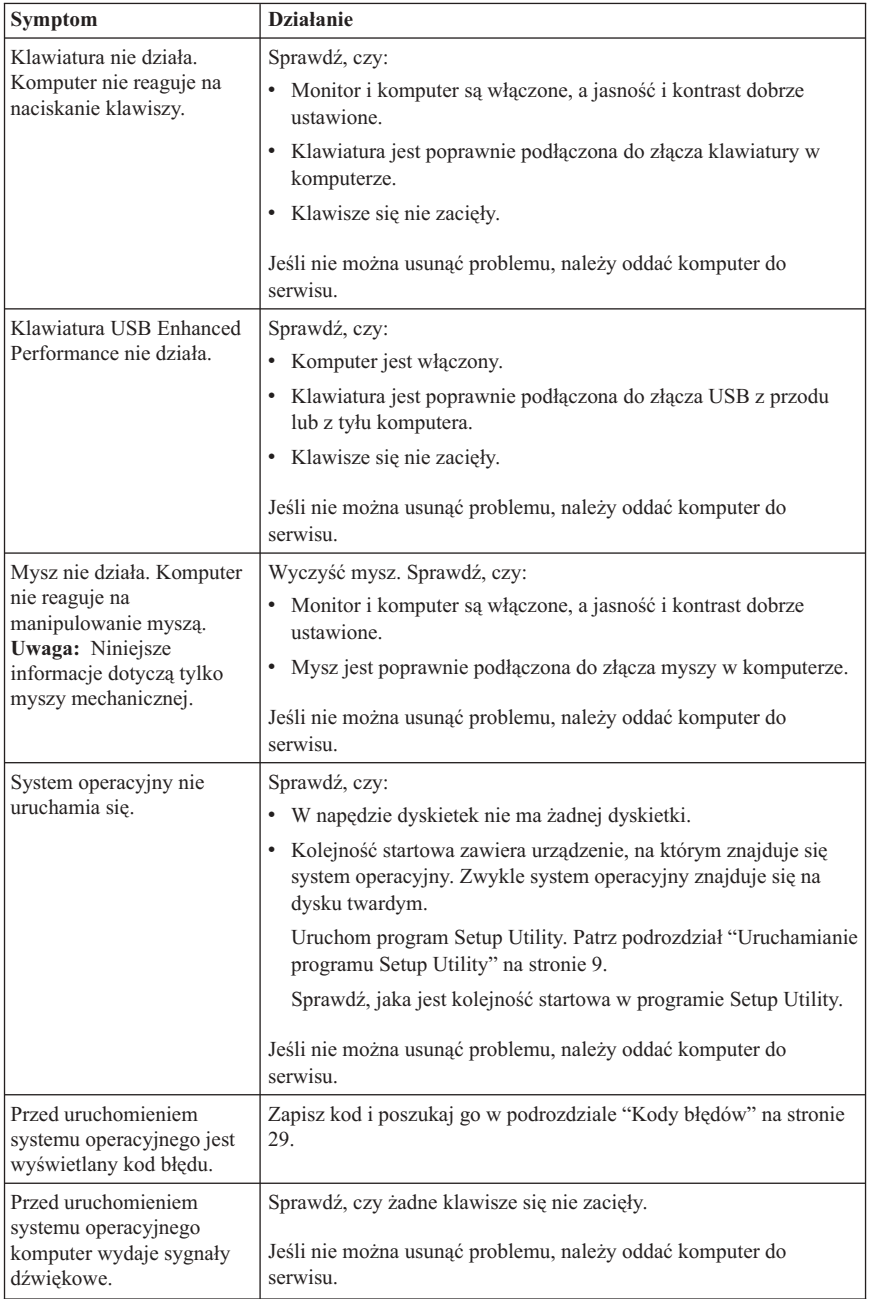

# <span id="page-44-0"></span>**Kontrolki diagnostyczne płyty systemowej i zasilacza**

Komputer jest wyposażony w dwie kontrolki znajdujące się na zasilaczu, z tyłu obudowy. Kontrolka na przycisku zasilania z przodu komputera oraz dwie kontrolki z tyłu pozwalają stwierdzić, czy prawidłowo działa zasilacz i płyta systemowa. Sposób diagnozowania ewentualnych problemów z zasilaczem i płytą systemową na podstawie stanu kontrolek opisano w poniższej tabeli.

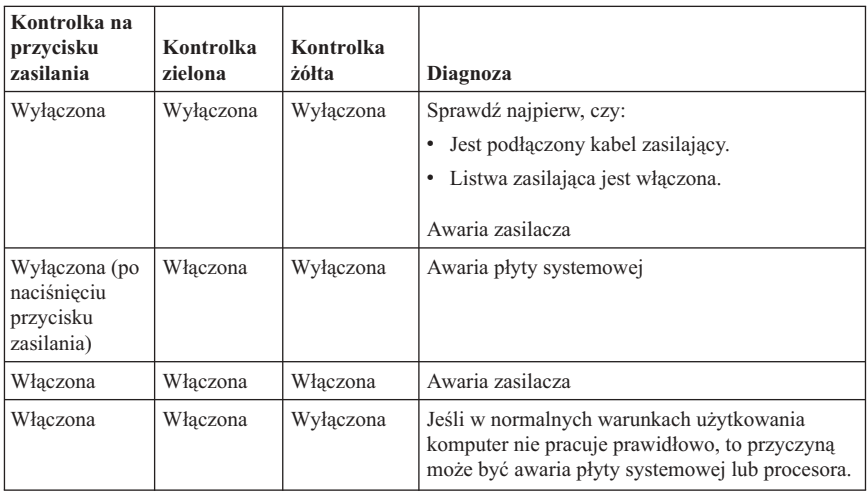

Jeśli nie można usunąć problemu, należy oddać komputer do serwisu.

**Uwaga:** Aby zresetować komputer, gdy jest włączona żółta kontrolka, należy odłączyć kabel zasilający.

## **PC Doctor for DOS Diagnostics**

Program PC Doctor DOS Diagnostics działa niezależnie od systemu operacyjnego. Program ten może być używany do testowania komponentów sprzętowych komputera. Programu tego używa się wówczas, gdy inne metody są niedostępne lub okazały się nieskuteczne w rozwiązywaniu problemów ze sprzętem.

Diagnostykę można uruchomić, korzystając z obszaru roboczego Rescue Recovery znajdującego się na dysku twardym. Można także, korzystając z obszaru roboczego Rescue and Recovery, utworzyć startową dyskietkę diagnostyczną.

Można też pobrać najnowszą wersję programu diagnostycznego ze strony WWW http://www.lenovo.com/think/support/. W polu **Use Quick Path** należy podać typ komputera, a następnie kliknąć **Go**, aby odnaleźć pliki do pobrania przeznaczone specjalnie dla niego.

## **Uruchamianie diagnostyki z obszaru roboczego Rescue and Recovery**

Aby uruchomić procedury diagnostyczne z programu Product Recovery, wykonaj następujące czynności:

- 1. Zamknij system operacyjny i wyłącz komputer.
- 2. Włącz komputer, równocześnie kilkakrotnie naciskając i zwalniając klawisz Enter lub F11.
- 3. Po sygnale dźwiękowym lub wyświetleniu ekranu z logo przestań naciskać i zwalniać klawisz Enter lub F11. Spowoduje to otwarcie obszaru roboczego Rescue and Recovery.
- 4. W obszarze roboczym Rescue and Recovery wybierz polecenie **Diagnose Hardware**.
- 5. Postępuj zgodnie z instrukcjami wyświetlanymi na ekranie.
- 6. Zrestartuj komputer zgodnie z instrukcją.

# **Tworzenie dyskietki diagnostycznej**

Aby utworzyć dyskietkę diagnostyczną, wykonaj następujące czynności:

- 1. Zamknij system operacyjny i wyłącz komputer.
- 2. Włącz komputer, równocześnie kilkakrotnie naciskając i zwalniając klawisz Enter lub F11.
- 3. Po sygnale dźwiękowym lub wyświetleniu ekranu z logo przestań naciskać i zwalniać klawisz Enter lub F11. Spowoduje to otwarcie obszaru roboczego Rescue and Recovery.
- 4. W obszarze roboczym Rescue and Recovery wybierz polecenie **Create diagnostic disks**.
- 5. Postępuj zgodnie z instrukcjami wyświetlanymi na ekranie.
- 6. Gdy pojawi się odpowiedni komunikat, włóż czystą, sformatowaną dyskietkę do napędu dyskietek i postępuj zgodnie z instrukcjami wyświetlanymi na ekranie.

#### **Uwagi:**

- 1. Można też pobrać najnowszą wersję programu diagnostycznego ze strony WWW http://www.lenovo.com/think/support/. W polu **Use Quick Path** należy podać typ i numer modelu komputera, aby odnaleźć pliki do pobrania przeznaczone specjalnie dla niego.
- 2. Dla systemów bez napędu dyskietek można pobrać obraz startowego dysku CD (tzw. obraz .iso) z programem diagnostycznym. Jest on dostępny pod adresem http://www.lenovo.com/think/support.

# **Uruchamianie diagnostyki z dyskietek lub dysku CD**

Aby uruchomić dyskietkę diagnostyczną lub obraz dysku CD, wykonaj następujące czynności:

- 1. Zamknij system operacyjny i wyłącz komputer.
- 2. Włóż dyskietkę diagnostyczną lub dysk CD do odpowiedniego napędu.
- <span id="page-46-0"></span>3. Włącz komputer.
- 4. Po otwarciu programu diagnostycznego postępuj zgodnie z instrukcjami wyświetlanymi na ekranie. Aby uzyskać pomoc, naciśnij klawisz F1.
- 5. Po zakończeniu działania programu wyjmij dyskietkę lub dysk CD z napędu.
- 6. Wyłącz lub zrestartuj komputer.

# **Kody błędów**

Poniższa tabela zawiera wybrane, najczęściej występujące kody błędów, które mogą być wyświetlane podczas przeprowadzania przez komputer testu POST.

- v Wszystkie kody błędów, które się ukazują, należy notować. W przypadku telefonu do serwisu, obsługa poprosi o podanie kodów błędów.
- v Jeśli na ekranie ukazuje się więcej niż jeden kod błędu, należy się nimi zajmować w takiej kolejności, w jakiej są wyświetlane. Zazwyczaj usunięcie problemu związanego z pierwszym kodem błędu usunie też pozostałe.
- v Jeśli ukazuje się kod błędu, którego nie ma w tej tabeli, potrzebne jest bardziej zaawansowane rozwiązywanie problemów.
	- Jeśli po włączeniu komputera uruchamia się system operacyjny, należy uruchomić diagnostykę zgodnie z opisem zawartym w podrozdziale "PC [Doctor](#page-44-0) for DOS [Diagnostics"](#page-44-0) na stronie 27. Więcej informacji o rozwiązywaniu problemów można znaleźć także w programie Access Help.

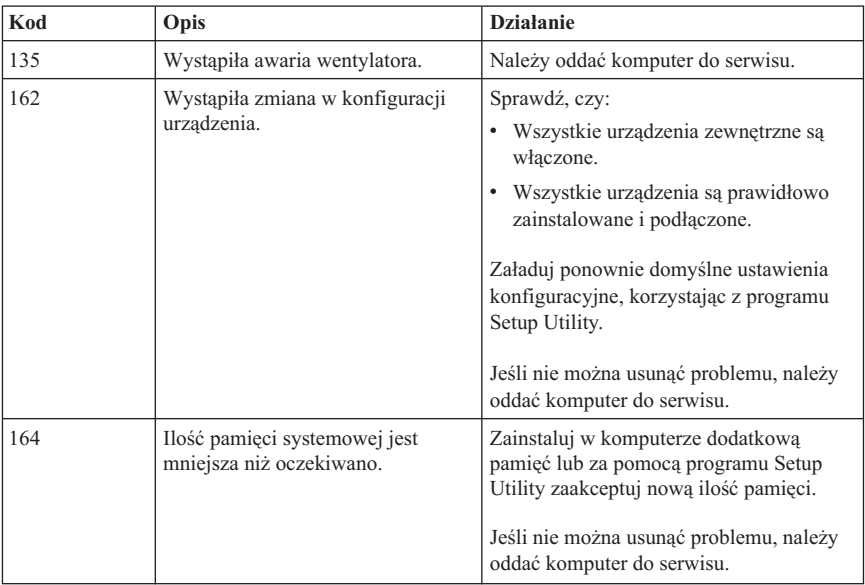

– Jeśli system operacyjny nie uruchamia się, należy oddać komputer do serwisu.

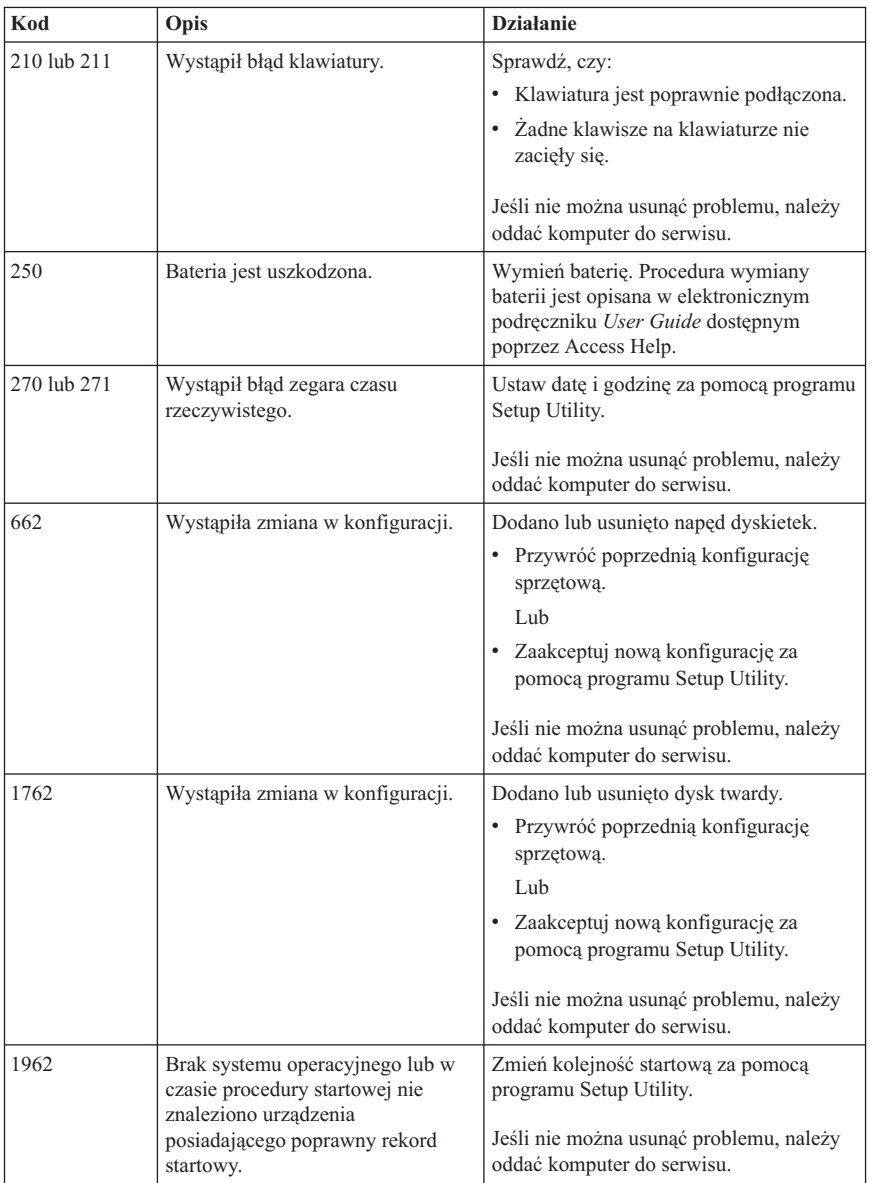

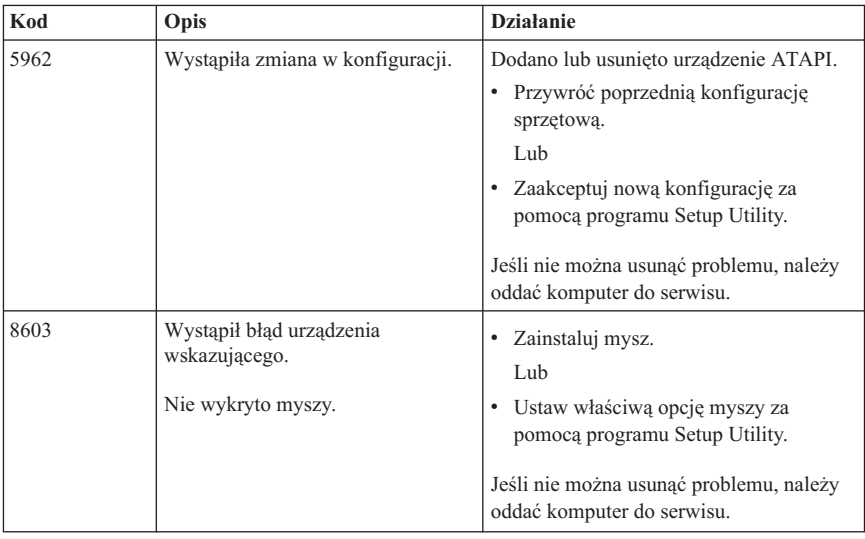

# **Sygnały dźwiękowe testu POST**

Innym sposobem, w jaki test POST informuje o wystąpieniu błędów, jest seria sygnałów dźwiękowych. Każdej kombinacji sygnałów dźwiękowych odpowiada pewna wartość liczbowa, która pozwala uzyskać dodatkowe informacje o ewentualnej przyczynie problemu.

Najczęściej spotykane sygnały dźwiękowe testu POST, jakie mogą rozlegać się podczas włączania komputera, są wymienione w poniższej tabeli.

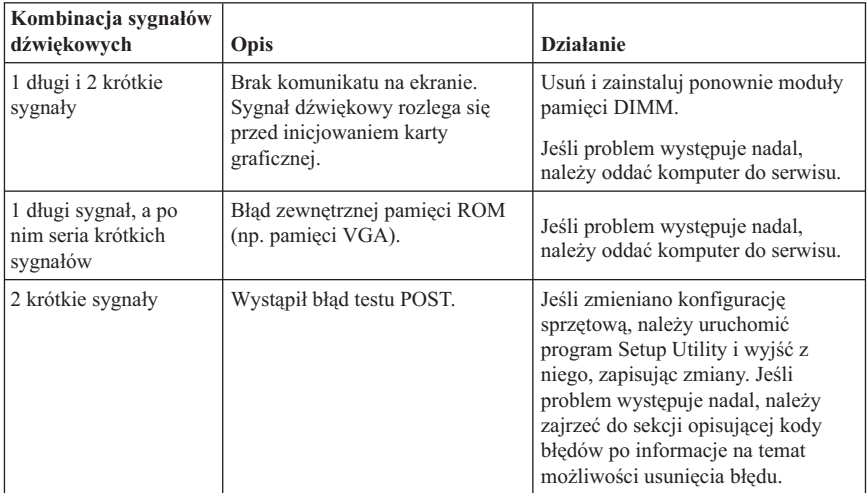

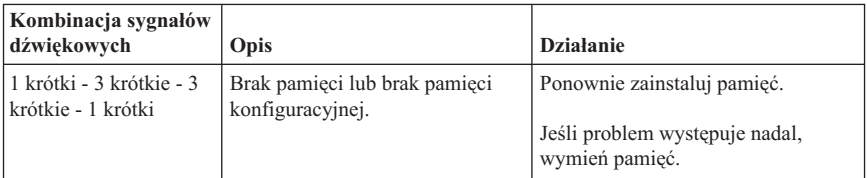

Ogólny sposób postępowania w razie wystąpienia sygnałów dźwiękowych testu POST jest następujący:

- v Wszystkie usłyszane kombinacje sygnałów dźwiękowych należy notować. W przypadku telefonu do serwisu, obsługa poprosi o podanie kombinacji sygnałów dźwiękowych.
- v Jeśli usłyszanej kombinacji sygnałów dźwiękowych nie ma w tej publikacji, potrzebne jest bardziej zaawansowane rozwiązywanie problemów.
	- Jeśli po włączeniu komputera uruchamia się system operacyjny, należy skorzystać z programu ThinkVantage Productivity Center, aby dowiedzieć się, jak uruchomić diagnostykę i zapoznać się z całością elektronicznych procedur rozwiązywania problemów.
	- Jeśli system operacyjny nie uruchamia się, należy oddać komputer do serwisu.

# **Dodatek A. Oferta oprogramowania IBM Lotus**

Zakup komputera osobistego ThinkCentre lub ThinkPad uprawnia kwalifikowanego nabywcę do otrzymania pojedynczej, ograniczonej licencji na ″autonomicznego″ klienta Lotus Notes oraz pojedynczej licencji na oprogramowanie Lotus SmartSuite. Licencje te uprawniają do zainstalowania tego oprogramowania i korzystania z niego na nowym komputerze osobistym ThinkCentre lub ThinkPad za pomocą jednej z poniższych opcji:

- v **Oferta nie obejmuje nośnika oprogramowania. Jeśli Klient nie ma odpowiedniego nośnika z oprogramowaniem Lotus Notes Client lub Lotus SmartSuite**, może zamówić dysk CD i zainstalować oprogramowanie na komputerze. Więcej informacji znajduje się w podrozdziale "Aby [zamówić](#page-51-0) dysk CD" na stronie 34.
- v **Jeśli Klient ma już licencjonowaną kopię oprogramowania**, to jest uprawniony do wykonania dodatkowej kopii posiadanego oprogramowania oraz korzystania z niej.

## **Informacje o oprogramowaniu IBM Lotus Notes**

Oprogramowanie autonomicznego klienta Notes o ograniczonym wykorzystaniu umożliwia integrację najcenniejszych zasobów związanych z przesyłaniem wiadomości, współpracą i zarządzaniem informacjami osobistymi (PIM) - takich jak: e-mail, kalendarz i lista zadań - aby można było z nich korzystać zarówno mając połączenie z siecią, jak i w trybie offline. Licencja na oprogramowanie autonomiczne nie daje prawa dostępu do żadnego z serwerów IBM Lotus Domino Domino; dzięki niej można jednak po obniżonej cenie wykupić pełną licencję Notes. Więcej informacji na ten temat znajduje się pod adresem: http://www.lotus.com/notes.

## **Informacje o oprogramowaniu IBM Lotus SmartSuite**

Pakiet Lotus SmartSuite obejmuje wydajne aplikacje zawierające funkcje, które pozwalają zaoszczędzić dużo czasu, pomagają w pracy i ułatwiają wykonywanie poszczególnych zadań.

- Lotus Word Pro edytor tekstu
- Lotus  $1-2-3$  arkusz kalkulacyjny
- Lotus Freelance Graphics grafika prezentacyjna
- Lotus Approach baza danych
- v Lotus Organizer menedżer terminów, kontaktów i informacji
- v Lotus FastSite aplikacja do publikowania w sieci WWW
- v Lotus SmartCenter internetowy menedżer informacji.

# <span id="page-51-0"></span>**Wsparcie dla Klientów**

Informacje na temat wsparcia oraz numery telefonów, pod którymi można uzyskać pomoc w zakresie początkowego instalowania oprogramowania, można znaleźć pod adresem http://www.pc.lenovo.com/think/support. Aby nabyć dodatkowe wsparcie techniczne, wykraczające poza wsparcie w zakresie początkowej instalacji, należy odwiedzić stronę http://www.lotus.com/passport.

## **Międzynarodowa umowa licencyjna**

Oprogramowanie licencjonowane w ramach niniejszej oferty nie obejmuje aktualizacji oprogramowania ani wsparcia technicznego oraz podlega warunkom Międzynarodowej Umowy Licencyjnej IBM na Program (IBM International Program License Agreement - IPLA), która została dołączona do oprogramowania. Używanie programów Lotus SmartSuite i Lotus Notes, opisanych w niniejszej ofercie, oznacza zgodę na warunki niniejszej Oferty oraz na warunki Międzynarodowej Umowy Licencyjnej IBM na Program. Więcej informacji na temat warunków Międzynarodowej Umowy Licencyjnej IBM na Program znajduje się pod adresem http://www.ibm.com/software/sla/sladb.nsf. Programy nie podlegają odsprzedaży.

## **Proof of Entitlement**

Dowód zakupu objętego ofertą komputera osobistego należy zachować wraz z niniejszym opisem oferty, jako dowód uprawnienia.

## **Zakup aktualizacji, dodatkowych licencji i wsparcia technicznego**

Aktualizacje oprogramowania i wsparcie techniczne można nabyć za opłatą w ramach programu IBM Passport Advantage. Informacje dotyczące nabycia dodatkowych licencji na oprogramowanie Notes, SmartSuite lub inne produkty Lotus znajdują się na stronie http://www.ibm.com lub http://www.lotus.com/passport.

## **Aby zamówić dysk CD**

#### **Ważne**

W ramach niniejszej Oferty Klient może zamówić jeden nośnik CD na każdą licencję. Konieczne będzie podanie 7-cyfrowego numeru seryjnego nowo nabytego komputera osobistego ThinkCentre lub ThinkPad. Dysk CD jest dostępny bezpłatnie. Należy jednak uwzględnić odpowiednie koszty transportu, cła i podatków, zgodnie z lokalnymi przepisami. Przesyłka dochodzi w ciągu 10-20 dni roboczych od otrzymania zgłoszenia.

- v **W Stanach Zjednoczonych lub Kanadzie:**
	- należy dzwonić pod numer 1-800-690-3899

#### v **W krajach Ameryki Łacińskiej:**

- Przez Internet: http://smartsuite.modusmedia.com
- Adres pocztowy: IBM - Lotus Notes and SmartSuite Program Modus Media International 501 Innovation Avenue Morrisville, NC, USA 27560 – Faks: 919-405-4495

Pytania dotyczące zamówienia prosimy kierować na adres: Smartsuite\_ibm@modusmedia.com

#### v **W krajach europejskich:**

- Przez Internet: http://ibm.modusmedia.co.uk
- Adres pocztowy: IBM - Lotus Notes and SmartSuite Program P.O. Box 3118 Cumbernauld, Scotland, G68 9JX

Pytania dotyczące zamówienia prosimy kierować na adres: ibm\_smartsuite@modusmedia.com

#### v **W krajach Azji Wschodniej:**

- Przez Internet: http://smartsuite.modusmedia.com
- Adres pocztowy: IBM - Lotus Notes and SmartSuite Program Modus Media International eFulfillment Solution Center 750 Chai Chee Road #03-10/14, Technopark at Chai Chee, Singapore 469000
- $-$  Faks: +65 6448 5830

Pytania dotyczące zamówienia prosimy kierować na adres: Smartsuiteapac@modusmedia.com

# **Dodatek B. Warunki Ograniczonej Gwarancji Lenovo**

#### **LSOLW-00 05/2005**

## **Część 1 - Warunki ogólne**

*W skład niniejszych Warunków Ograniczonej Gwarancji wchodzą: Część 1 - Warunki ogólne, Część 2 - Warunki specyficzne dla poszczególnych krajów oraz Część 3 - Informacje gwarancyjne. Warunki Części 2 zastępują lub modyfikują warunki zawarte w Części 1. Gwarancje udzielane w niniejszym dokumencie przez korporację Lenovo Group Limited lub jedno z jej przedsiębiorstw podporządkowanych (które łącznie zwane będą dalej* ″*Lenovo*″*) mają zastosowanie wyłącznie w odniesieniu do Maszyn zakupionych przez Klienta w celu ich używania, a nie dalszej odsprzedaży. Termin "Maszyna" oznacza maszynę Lenovo, jej opcje, elementy, zmiany, modernizacje oraz produkty peryferyjne, jak również wszelkie ich połączenia. Termin "Maszyna" nie obejmuje natomiast jakiegokolwiek oprogramowania dostarczonego razem z Maszyną lub zainstalowanego na Maszynie w jakikolwiek inny sposób.Postanowienia zawarte w niniejszych Warunkach Ograniczonej Gwarancji pozostają bez wpływu na uprawnienia przysługujące konsumentom na podstawie bezwzględnie obowiązujących przepisów prawa.*

#### **Zakres objęty niniejszą Gwarancją**

Lenovo gwarantuje, że każda Maszyna 1) jest wolna od wad materiałowych i produkcyjnych oraz 2) ma cechy określone w Oficjalnie Opublikowanych Specyfikacjach Lenovo (zwanych dalej "Specyfikacjami"), które są dostępne na żądanie. Okres gwarancyjny dla Maszyny liczy się od pierwotnej Daty Zainstalowania i jest określony w Części 3 - Informacje gwarancyjne. O ile Lenovo lub reseler nie powiadomią Klienta inaczej, Datą Zainstalowania będzie data wyszczególniona na fakturze lub na rachunku Klienta. O ile Lenovo nie określi innego trybu postępowania, niniejsze gwarancje mają zastosowanie jedynie w kraju lub w regionie, w którym Klient nabył Maszynę.

**NINIEJSZE GWARANCJE SĄ WYŁĄCZNYMI GWARANCJAMI UDZIELANYMI KLIENTOWI I ZASTĘPUJĄ WSZELKIE INNE GWARANCJE LUB WARUNKI (W TYM TAKŻE RĘKOJMIĘ), WYRAŹNE LUB DOMNIEMANE, A W SZCZEGÓLNOŚCI DOMNIEMANE GWARANCJE LUB WARUNKI PRZYDATNOŚCI HANDLOWEJ LUB PRZYDATNOŚCI DO OKREŚLONEGO CELU. USTAWODAWSTWA NIEKTÓRYCH KRAJÓW NIE DOPUSZCZAJĄ WYŁĄCZENIA WYRAŹNYCH LUB DOMNIEMANYCH GWARANCJI. W ZWIĄZKU Z TYM POWYŻSZE WYŁĄCZENIE MOŻE NIE MIEĆ ZASTOSOWANIA DO NIEKTÓRYCH KLIENTÓW. W TAKIM PRZYPADKU CZAS TRWANIA TAKICH GWARANCJI JEST OGRANICZONY DO OKRESU GWARANCYJNEGO. PO WYGAŚNIĘCIU TEGO OKRESU NIE BĘDĄ UDZIELANE ŻADNE DALSZE GWARANCJE. USTAWODAWSTWA NIEKTÓRYCH KRAJÓW NIE DOPUSZCZAJĄ OGRANICZENIA CZASU**

#### **TRWANIA GWARANCJI DOMNIEMANYCH, W ZWIĄZKU Z CZYM POWYŻSZE OGRANICZENIE MOŻE NIE MIEĆ ZASTOSOWANIA DO NIEKTÓRYCH KLIENTÓW.**

### **Zakres nieobjęty niniejszą Gwarancją**

Gwarancja nie obejmuje:

- v jakiegokolwiek oprogramowania zainstalowanego w Maszynie fabrycznie lub w późniejszym czasie;
- v uszkodzenia wynikającego z niewłaściwego używania, wypadku, modyfikacji Maszyny, niezapewnienia jej odpowiedniego środowiska fizycznego lub środowiska pracy albo niewłaściwej konserwacji przez Klienta;
- v uszkodzenia spowodowanego przez produkt, za który Lenovo nie ponosi odpowiedzialności;
- v jakichkolwiek produktów innych niż produkty Lenovo, włącznie z produktami, które zostały nabyte przez Lenovo na życzenie Klienta i dostarczone z Maszyną Lenovo lub z nią zintegrowane.

Gwarancja zostanie unieważniona w przypadku usunięcia lub zmiany naklejek identyfikacyjnych umieszczonych na Maszynie lub jej częściach.

Lenovo nie gwarantuje nieprzerwanej i wolnej od błędów pracy Maszyny.

Jakiekolwiek wsparcie techniczne lub wsparcie innego rodzaju świadczone Klientowi w okresie gwarancyjnym w odniesieniu do Maszyny, takie jak udzielanie odpowiedzi na pytania typu "jak to zrobić" lub pytania dotyczące instalacji i konfiguracji Maszyny, świadczone jest również **BEZ UDZIELANIA JAKICHKOLWIEK GWARANCJI**.

#### **Sposoby uzyskania serwisu gwarancyjnego**

Serwis gwarancyjny może być świadczony przez Lenovo, IBM, reselera Klienta, jeśli jest on upoważniony do świadczenia serwisu gwarancyjnego, lub przez autoryzowanego dostawcę serwisu gwarancyjnego. Każdy z tych podmiotów/osób zwany jest dalej "Dostawcą Usług".

Jeśli w okresie gwarancyjnym Maszyna nie funkcjonuje zgodnie z gwarancją, należy skontaktować się z Dostawcą Usług. Jeśli Klient nie zarejestrował Maszyny w Lenovo, może być zobowiązany do przedstawienia dowodu zakupu jako dokumentu uprawniającego do serwisu gwarancyjnego.

#### **Działania Lenovo w celu usunięcia problemów**

W kontaktach z Dostawcą Usług w sprawach serwisu Klient musi przestrzegać procedur określania i rozwiązywania problemu, zdefiniowanych przez któregokolwiek z Dostawców Usług. Wstępnej oceny problemu może dokonać pracownik techniczny telefonicznie lub elektronicznie za pośrednictwem serwisu wsparcia WWW.

Typ serwisu gwarancyjnego dla danej Maszyny jest określony w Części 3 - Informacje gwarancyjne.

Klient jest odpowiedzialny za pobranie i zainstalowanie wskazanych aktualizacji oprogramowania z serwisu wsparcia WWW lub z innego elektronicznego nośnika oraz postępowanie zgodne z instrukcjami dostarczonymi przez Dostawcę Usług. Aktualizacje oprogramowania mogą zawierać podstawowy system wejścia/wyjścia (zwany również "BIOS"), programy narzędziowe, sterowniki urządzeń itp.

Jeśli możliwe jest rozwiązanie problemu z wykorzystaniem Części wymienianych przez Klienta (zwanymi dalej częściami "CRU" - Customer Replaceable Unit), np. klawiatury, myszy, głośnika, pamięci, dysku twardego, wówczas Dostawca Usług dostarczy Klientowi te części do zainstalowania.

Jeśli w okresie gwarancyjnym Maszyna nie funkcjonuje zgodnie z gwarancją i do rozwiązania problemu nie wystarcza kontakt telefoniczny ani elektroniczny, zastosowanie aktualizacji oprogramowania czy użycie części CRU, wówczas Dostawca Usług, według własnego uznania, 1) naprawi Maszynę, aby funkcjonowała w sposób zgodny z gwarancją lub 2) wymieni Maszynę na inną, stanowiącą co najmniej jej funkcjonalny odpowiednik. Jeśli Dostawca Usług nie jest w stanie zrealizować żadnej z tych czynności, Klient ma prawo oddać Maszynę do miejsca zakupu i otrzymać zwrot kwoty zapłaconej za tę Maszynę.

W ramach serwisu gwarancyjnego Dostawca Usług może również zainstalować wybrane zmiany techniczne, mające zastosowanie do Maszyny.

#### **Wymiana Maszyny lub części**

W przypadku, gdy serwis gwarancyjny wymaga wymiany Maszyny lub jej części, wymieniana przez Dostawcę Usług część staje się własnością Lenovo, zaś część, którą została ona zastąpiona, przechodzi na własność Klienta. Klient gwarantuje, że wszystkie usunięte części są oryginalne i niezmienione. Części użyte do wymiany mogą nie być nowe, ale muszą być w dobrym stanie technicznym i co najmniej równoważne funkcjonalnie wymienianej części. Element zastępujący usunięty element przejmuje jego status gwarancyjny.

#### **Dodatkowe obowiązki Klienta**

Przed dokonaniem przez Dostawcę Usług wymiany Maszyny lub części, Klient usunie wszelkiego rodzaju części, opcje, zmiany oraz uzupełnienia, które nie są objęte serwisem gwarancyjnym.

Klient zobowiązuje się ponadto:

- 1. upewnić się, że w odniesieniu do Maszyny nie istnieją żadne obciążenia prawne lub inne ograniczenia, które uniemożliwiłyby jej wymianę;
- 2. uzyskać zgodę właściciela Maszyny na świadczenie przez Dostawcę Usług serwisu, o ile Klient nie jest równocześnie właścicielem tej Maszyny;
- 3. w sytuacjach, kiedy będzie to wymagane, przed wykonaniem usługi serwisowej:
	- a. wykonać procedury zgłoszenia serwisowego dostarczone przez Dostawcę Usług;
	- b. zabezpieczyć wszystkie programy, dane oraz zbiory zawarte w Maszynie;
- c. zapewnić Dostawcy Usług wystarczający, swobodny i bezpieczny dostęp do swoich urządzeń, umożliwiający Lenovo wywiązanie się ze swych zobowiązań.
- 4. (a) zadbać o usunięcie z Maszyny (w stopniu, w jakim jest to technicznie wykonalne) wszelkich informacji dotyczących konkretnych lub możliwych do zidentyfikowania osób (Danych Osobowych), (b) zezwolić Dostawcy Usług lub dostawcy na przetwarzanie w imieniu Klienta wszelkich pozostałych Danych Osobowych w stopniu, w jakim Dostawca Usług uzna to za konieczne w celu wywiązania się ze zobowiązań wynikających z niniejszych Warunków Ograniczonej Gwarancji (co może obejmować wysłanie Maszyny w celu takiego przetwarzania do innych lokalizacji na świecie) i (c) zadbać, aby przetwarzanie tych danych odbywało się w sposób zgodny ze stosownymi przepisami regulującymi wykorzystanie Danych Osobowych.

#### **Ograniczenie odpowiedzialności**

Lenovo ponosi odpowiedzialność za utratę lub uszkodzenie Maszyny Klienta jedynie 1) w momencie, gdy Maszyna znajduje się w posiadaniu Dostawcy Usług lub 2) podczas transportu Maszyny, którego koszty pokrywa Lenovo.

W przypadku, gdy Klient z jakiegokolwiek powodu dokona zwrotu Maszyny do Lenovo, ani Lenovo, ani Dostawca Usług nie ponoszą odpowiedzialności za zgromadzone w tej Maszynie informacje poufne, informacje, do których prawa przysługują Klientowi, oraz dane osobowe Klienta. Przed dokonaniem zwrotu Maszyny Klient zobowiązany jest do usunięcia z niej takich informacji.

W przypadku wystąpienia określonych okoliczności, za które odpowiedzialność ponosi Lenovo, a w wyniku których Klient doznał szkody, Klient będzie uprawniony do uzyskania od Lenovo odszkodowania. W każdej takiej sytuacji, bez względu na zaistniałe okoliczności, które dają podstawę do żądania odszkodowania od Lenovo (włączywszy w to naruszenie istotnych postanowień Umowy, niedbalstwo, wprowadzenie w błąd lub inne roszczenia z tytułu odpowiedzialności kontraktowej lub deliktowej), z wyjątkiem zakresu odpowiedzialności, od którego, stosownie do odnośnych praw, nie można się uchylić ani go ograniczyć, odpowiedzialność Lenovo ogranicza się jednakże do:

- 1. odpowiedzialności za uszczerbek na zdrowiu (łącznie ze śmiercią) oraz szkody w majątku ruchomym i nieruchomym, w ramach odpowiedzialności ponoszonej przez Lenovo na mocy obowiązującego prawa;
- 2. w przypadku innych rzeczywiście poniesionych szkód do wysokości opłat, jakie przysługują za Maszynę stanowiącą przedmiot roszczenia.

Ograniczenie to odnosi się również do dostawców i reselerów Lenovo oraz Dostawcy Usług. Wskazany powyżej zakres odpowiedzialności stanowi całość odpowiedzialności ponoszonej przez Lenovo, jego dostawców, reselerów oraz Dostawcę Usług.

### **W ŻADNYM RAZIE LENOVO, DOSTAWCY LENOVO, RESELERZY ANI DOSTAWCY USŁUG NIE BĘDĄ PONOSIĆ ODPOWIEDZIALNOŚCI W NASTĘPUJĄCYCH PRZYPADKACH: 1) ZGŁOSZENIA PRZEZ STRONY TRZECIE SKIEROWANYCH PRZECIWKO KLIENTOWI ROSZCZEŃ Z**

**TYTUŁU PONIESIONYCH STRAT LUB SZKÓD (Z PRZYCZYN INNYCH NIŻ PODANE W PUNKCIE 1 POWYŻEJ); 2) UTRATY LUB USZKODZENIA DANYCH; 3) SZKÓD SZCZEGÓLNYCH, UBOCZNYCH, POŚREDNICH I JAKICHKOLWIEK INNYCH SZKÓD, KTÓRYCH NIE MOŻNA BYŁO PRZEWIDZIEĆ PRZY ZAWIERANIU UMOWY ORAZ 4) UTRACONYCH ZYSKÓW, DOCHODÓW Z DZIAŁALNOŚCI GOSPODARCZEJ, REPUTACJI (GOODWILL) ORAZ PRZEWIDYWANYCH OSZCZĘDNOŚCI, BEZ WZGLĘDU NA TO, CZY LENOVO, DOSTAWCY LENOVO, RESELERZY I DOSTAWCY USŁUG ZOSTALI POINFORMOWANI O MOŻLIWOŚCI WYSTĄPIENIA TAKICH STRAT LUB SZKÓD. USTAWODAWSTWA NIEKTÓRYCH KRAJÓW NIE DOPUSZCZAJĄ WYŁĄCZENIA LUB OGRANICZENIA ODPOWIEDZIALNOŚCI ZA SZKODY UBOCZNE LUB SZKODY, KTÓRYCH NIE MOŻNA BYŁO PRZEWIDZIEĆ PRZY ZAWIERANIU UMOWY, W ZWIĄZKU Z CZYM W ODNIESIENIU DO NIEKTÓRYCH KLIENTÓW POWYŻSZE WYŁĄCZENIE LUB OGRANICZENIE MOŻE NIE MIEĆ ZASTOSOWANIA.**

#### **Obowiązujące ustawodawstwo**

Obie Strony przyjmują jako obowiązujące prawo kraju, w którym Maszyna została nabyta, oraz wyrażają zgodę na stosowanie takiego prawa przy interpretowaniu oraz egzekwowaniu wszelkich praw i obowiązków Stron wynikających z niniejszych Warunków Ograniczonej Gwarancji lub mających z nimi jakikolwiek związek.

#### **NIEZALEŻNIE OD PRAW WYNIKAJĄCYCH Z NINIEJSZEJ GWARANCJI KLIENTOWI PRZYSŁUGIWAĆ MOGĄ RÓWNIEŻ INNE PRAWA, W ZALEŻNOŚCI OD OBOWIĄZUJĄCEGO W DANYM KRAJU USTAWODAWSTWA.**

#### **Ustawodawstwo**

Wszelkie prawa, obowiązki i zobowiązania Stron podlegają właściwym sądom kraju, w którym Maszyna została nabyta.

## **Część 2 - Warunki specyficzne dla poszczególnych krajów**

#### **AMERYKA POŁUDNIOWA**

#### **ARGENTYNA**

**Jurysdykcja:** *Następujący tekst zostaje dodany po pierwszym zdaniu:* Wszelkie spory sądowe wynikające z niniejszych Warunków Ograniczonej Gwarancji będą rozstrzygane wyłącznie przez zwykły sąd gospodarczy miasta Buenos Aires.

#### **BOLIWIA**

**Jurysdykcja:** *Następujący tekst zostaje dodany po pierwszym zdaniu:* Wszelkie spory sądowe wynikające z niniejszych Warunków Ograniczonej Gwarancji będą rozstrzygane wyłącznie przez sądy miasta La Paz.

## **BRAZYLIA**

**Jurysdykcja:** *Następujący tekst zostaje dodany po pierwszym zdaniu:* Wszelkie spory sądowe dotyczące niniejszych Warunków Ograniczonej Gwarancji będą rozstrzygane wyłącznie przez sąd Rio de Janeiro.

## **CHILE**

**Jurysdykcja:** *Następujący tekst zostaje dodany po pierwszym zdaniu:* Wszelkie spory sądowe wynikające z niniejszych Warunków Ograniczonej Gwarancji będą rozstrzygane wyłącznie przez sądy cywilne Santiago.

### **KOLUMBIA**

**Jurysdykcja:** *Następujący tekst zostaje dodany po pierwszym zdaniu:* Wszelkie spory sądowe wynikające z niniejszych Warunków Ograniczonej Gwarancji będą rozstrzygane wyłącznie przez sędziów Republiki Kolumbii.

#### **EKWADOR**

**Jurysdykcja:** *Następujący tekst zostaje dodany po pierwszym zdaniu:* Wszelkie spory sądowe wynikające z niniejszych Warunków Ograniczonej Gwarancji będą rozstrzygane wyłącznie przez sędziów Quito.

#### **MEKSYK**

**Jurysdykcja:** *Następujący tekst zostaje dodany po pierwszym zdaniu:* Wszelkie spory sądowe wynikające z niniejszych Warunków Ograniczonej Gwarancji będą rozstrzygane wyłącznie przez federalne sądy Mexico City, Federal District.

### **PARAGWAJ**

**Jurysdykcja:** *Następujący tekst zostaje dodany po pierwszym zdaniu:* Wszelkie spory sądowe wynikające z niniejszych Warunków Ograniczonej Gwarancji będą rozstrzygane wyłącznie przez sądy miasta Asuncion.

#### **PERU**

**Jurysdykcja:** *Następujący tekst zostaje dodany po pierwszym zdaniu:* Wszelkie spory sądowe wynikające z niniejszych Warunków Ograniczonej Gwarancji będą rozstrzygane wyłącznie przez sędziów i trybunały okręgu sądowego dla Limy, Cercado.

#### **Ograniczenie odpowiedzialności:** *Do tego paragrafu zostaje na końcu dodany następujący tekst:*

Zgodnie z art. 1328 Peruwiańskiego Kodeksu Cywilnego, ograniczenia i wykluczenia wyszczególnione w tym paragrafie nie będą stosowane w przypadku szkód spowodowanych przez Lenovo z premedytacją (″dolo″) lub w wyniku rażącego niedbalstwa (″cupla inexcusable″).

### **URUGWAJ**

**Jurysdykcja:** *Następujący tekst zostaje dodany po pierwszym zdaniu:*

Wszelkie spory sądowe wynikające z niniejszych Warunków Ograniczonej Gwarancji będą rozstrzygane wyłącznie przez sądy miasta Montevideo.

#### **WENEZUELA**

**Jurysdykcja:** *Następujący tekst zostaje dodany po pierwszym zdaniu:* Wszelkie spory sądowe wynikające z niniejszych Warunków Ograniczonej Gwarancji będą rozstrzygane wyłącznie przez sądy miasta Caracas (Metropolitan Area).

## **AMERYKA PÓŁNOCNA**

**Sposoby uzyskania serwisu gwarancyjnego:** *Do tego paragrafu zostaje dodany następujący tekst:* Aby uzyskać serwis gwarancyjny IBM w Kanadzie lub Stanach Zjednoczonych, należy zadzwonić pod numer 1-800-IBM-SERV (426-7378).

#### **KANADA**

**Ograniczenie odpowiedzialności:** *Następujący tekst zastępuje punkt 1 tego paragrafu:* 1. odpowiedzialności za uszczerbek na zdrowiu (łącznie ze śmiercią) oraz fizyczne szkody w majątku ruchomym i nieruchomym spowodowane niedbalstwem Lenovo; oraz

**Obowiązujące ustawodawstwo:** *Tekst w pierwszym zdaniu "prawo kraju, w którym Maszyna została nabyta" zostaje zastąpiony tekstem:* prawo prowincji Ontario.

#### **STANY ZJEDNOCZONE**

**Obowiązujące ustawodawstwo:** *Tekst w pierwszym zdaniu "prawo kraju, w którym Maszyna została nabyta" zostaje zastąpiony tekstem:* prawo stanu Nowy Jork.

### **AZJA WSCHODNIA**

#### **AUSTRALIA**

**Zakres objęty niniejszą Gwarancją:** *Do tego paragrafu zostaje dodany następujący tekst:*

Gwarancje zawarte w tym punkcie stanowią uzupełnienie wszelkich praw uzyskiwanych przez Klienta na podstawie ustawy Trade Practices Act z 1974 roku lub podobnych aktów prawnych, a postanowienia tych gwarancji obowiązują jedynie w zakresie dozwolonym przez stosowne przepisy prawa.

**Ograniczenie odpowiedzialności:***Do tego paragrafu zostaje dodany następujący tekst:* W przypadku, gdy Lenovo dopuszcza się naruszenia warunków lub gwarancji wynikających z ustawy Trade Practices Act z 1974 roku lub z innych podobnych aktów prawnych, odpowiedzialność Lenovo ogranicza się do naprawy lub wymiany towarów albo dostarczenia odpowiedników. Żadne z tych ograniczeń nie ma zastosowania w przypadkach, gdy warunki te lub gwarancje odnoszą się do prawa do sprzedaży,

niezakłóconego posiadania oraz bezspornego prawa własności, lub gdy towary nabyto jedynie do użytku osobistego, domowego lub do użytku w gospodarstwie domowym.

**Obowiązujące ustawodawstwo:** *Tekst w pierwszym zdaniu* "prawo kraju, w którym Maszyna została nabyta″ *zostaje zastąpiony tekstem:* prawo Stanu lub Terytorium.

## **KAMBODŻA I LAOS**

**Obowiązujące ustawodawstwo:** *Tekst w pierwszym zdaniu* "prawo kraju, w którym Maszyna została nabyta" *zostaje zastąpiony tekstem:* prawo stanu Nowy Jork w Stanach Zjednoczonych Ameryki.

#### **KAMBODŻA, INDONEZJA I LAOS**

**Arbitraż:** *Pod tym nagłówkiem zostaje dodany następujący tekst:* Spory wynikające z niniejszych Warunków Ograniczonej Gwarancji lub z nimi związane będą ostatecznie rozstrzygane w drodze arbitrażu, w Singapurze, zgodnie z obowiązującymi zasadami arbitrażu SIAC (Singapore International Arbitration Center). Orzeczenia arbitrażu będą ostateczne i wiążące dla obu Stron bez możliwości ich zaskarżenia, zostaną przygotowane w formie pisemnej oraz będą zawierać podsumowania faktów i wnioski prawne.

Sprawę będzie rozstrzygać trzech arbitrów, przy czym każda ze Stron uczestniczących w sporze ma prawo wyznaczenia jednego arbitra. Dwóch arbitrów wyznaczonych przez Strony wyznaczy trzeciego arbitra, który będzie przewodniczyć w postępowaniu. W przypadku wakatu przewodniczącego postępowania stanowisko to zajmie przewodniczący SIAC. Inne wakaty zostaną obsadzone osobami wyznaczonymi odpowiednio przez Strony. Postępowanie będzie kontynuowane od momentu, w którym zostało przerwane na skutek pojawienia się wakatu.

W sytuacji, gdy jedna ze Stron odmówi wyznaczenia arbitra lub próba wyznaczenia takiego arbitra w ciągu 30 dni od daty wyznaczenia arbitra przez drugą Stronę nie powiedzie się, pierwszy wyznaczony arbiter będzie wyłącznym arbitrem, pod warunkiem jednakże, że został on wyznaczony w sposób właściwy i obowiązujący.

Językiem postępowania będzie język angielski. W języku angielskim będą redagowane wszelkie dokumenty prezentowane w czasie postępowania. Angielska wersja niniejszych Warunków Ograniczonej Gwarancji ma znaczenie rozstrzygające nad jakimikolwiek innymi wersjami językowymi.

#### **CHINY (SPECJALNY REGION ADMINISTRACYJNY HONGKONG) I CHINY (SPECJALNY REGION ADMINISTRACYJNY MAKAU)**

**Obowiązujące ustawodawstwo:** *Tekst w pierwszym zdaniu* "prawo kraju, w którym Maszyna została nabyta" *zostaje zastąpiony tekstem:* prawo Chin (Specjalnego Regionu Administracyjnemu Hongkong).

## **INDIE**

**Ograniczenie odpowiedzialności:** *Następujący tekst zastępuje punkty 1 i 2 tego paragrafu:*

- 1. odpowiedzialności za uszczerbek na zdrowiu (łącznie ze śmiercią) oraz szkody w majątku ruchomym i nieruchomym, o ile powstały one w wyniku niedbalstwa Lenovo oraz
- 2. w przypadku wszelkich innych rzeczywiście poniesionych szkód wynikających z jakiejkolwiek sytuacji spowodowanej niewywiązaniem się przez Lenovo ze zobowiązań określonych przedmiotem niniejszych Warunków Ograniczonej Gwarancji lub z nim związanych, kwoty zapłaconej przez Klienta za pojedynczą Maszynę stanowiącą przedmiot roszczenia.

#### **Arbitraż:** *Pod tym nagłówkiem zostaje dodany następujący tekst:*

Spory wynikające z niniejszych Warunków Ograniczonej Gwarancji lub pozostające w związku z nimi będą ostatecznie rozstrzygane w postępowaniu arbitrażowym, które zostanie przeprowadzone w Bangalore w Indiach zgodnie z prawem indyjskim obowiązującym w momencie wystąpienia sporu. Orzeczenia arbitrażu będą ostateczne i wiążące dla obu Stron bez możliwości ich zaskarżenia, zostaną przygotowane w formie pisemnej oraz będą zawierać podsumowania faktów i wnioski prawne.

Sprawę będzie rozstrzygać trzech arbitrów, przy czym każda ze Stron uczestniczących w sporze ma prawo wyznaczenia jednego arbitra. Dwóch arbitrów wyznaczonych przez Strony wyznaczy trzeciego arbitra, który będzie przewodniczyć w postępowaniu. W przypadku braku przewodniczącego wyznaczy go prezes Rady Adwokackiej Indii (Bar Council of India). Inne wakaty zostaną obsadzone osobami wyznaczonymi odpowiednio przez Strony. Postępowanie będzie kontynuowane od momentu, w którym zostało przerwane na skutek pojawienia się wakatu.

W sytuacji, gdy jedna ze Stron odmówi wyznaczenia arbitra lub próba wyznaczenia takiego arbitra w ciągu 30 dni od daty wyznaczenia arbitra przez drugą Stronę nie powiedzie się, pierwszy wyznaczony arbiter będzie wyłącznym arbitrem, pod warunkiem jednakże, że został on wyznaczony w sposób właściwy i obowiązujący.

Językiem postępowania będzie język angielski. W języku angielskim będą redagowane wszelkie dokumenty prezentowane w czasie postępowania. Angielska wersja niniejszych Warunków Ograniczonej Gwarancji ma znaczenie rozstrzygające nad jakimikolwiek innymi wersjami językowymi.

### **JAPONIA**

**Obowiązujące ustawodawstwo:** *Do tego paragrafu zostaje dodane następujące zdanie:* Jakiekolwiek wątpliwości związane z niniejszymi Warunkami Ograniczonej Gwarancji będą na początku rozstrzygane przez obie Strony w dobrej wierze oraz przy zachowaniu zasad obopólnego zaufania.

## **MALEZJA**

**Ograniczenie odpowiedzialności:** Słowo ″*SZCZEGÓLNYCH*″ w punkcie 3 piątego akapitu zostaje usunięte.

## **NOWA ZELANDIA**

#### **Zakres objęty niniejszą Gwarancją:** *Do tego paragrafu zostaje dodany następujący tekst:*

Gwarancje zawarte w tym paragrafie stanowią uzupełnienie wszelkich praw uzyskiwanych przez Klienta na podstawie ustawy Consumer Guarantees Act z 1993 roku lub innych aktów prawnych, które nie mogą zostać wykluczone ani ograniczone. Ustawa Consumer Guarantees Act z 1993 roku nie ma zastosowania w przypadku jakichkolwiek dostarczanych przez Lenovo towarów, jeśli zakup tych towarów został dokonany przez Klienta w celu prowadzenia przez niego działalności gospodarczej w rozumieniu tej ustawy.

**Ograniczenie odpowiedzialności:** *Do tego paragrafu zostaje dodany następujący tekst:* W przypadku gdy Maszyny zostały nabyte w celu innym niż prowadzenie działalności zdefiniowanej w ustawie Consumer Guarantees Act z 1993 roku, ograniczenia zawarte w tej części podlegają ograniczeniom zawartym w tejże ustawie.

## **CHIŃSKA REPUBLIKA LUDOWA**

**Obowiązujące ustawodawstwo:** *Tekst w pierwszym zdaniu* ″prawo kraju, w którym Maszyna została nabyta″ *zostaje zastąpiony tekstem:*

prawo stanu Nowy Jork w Stanach Zjednoczonych Ameryki (z wyjątkiem sytuacji uregulowanych inaczej przez przepisy prawa miejscowego).

#### **FILIPINY**

**Ograniczenie odpowiedzialności:** *Następujący tekst zastępuje punkt 3 w piątym akapicie:*

#### **SZKÓD SZCZEGÓLNYCH (W TYM SZKÓD WYMAGAJĄCYCH ODSZKODOWAŃ SYMBOLICZNYCH I Z NAWIĄZKĄ), SZKÓD MORALNYCH, UBOCZNYCH ORAZ SZKÓD, KTÓRYCH NIE MOŻNA BYŁO PRZEWIDZIEĆ PRZY ZAWIERANIU UMOWY ORAZ**

#### **Arbitraż:** Pod tym nagłówkiem zostaje dodany następujący tekst:

Spory wynikające z niniejszych Warunków Ograniczonej Gwarancji lub pozostające w związku z nimi będą ostatecznie rozstrzygane w postępowaniu arbitrażowym, które zostanie przeprowadzone w Metro Manila na Filipinach zgodnie z prawem Filipin obowiązującym w momencie wystąpienia sporu. Orzeczenia arbitrażu będą ostateczne i wiążące dla obu Stron bez możliwości ich zaskarżenia, zostaną przygotowane w formie pisemnej oraz będą zawierać podsumowania faktów i wnioski prawne.

Sprawę będzie rozstrzygać trzech arbitrów, przy czym każda ze Stron uczestniczących w sporze ma prawo wyznaczenia jednego arbitra. Dwóch arbitrów wyznaczonych przez Strony wyznaczy trzeciego arbitra, który będzie przewodniczyć w postępowaniu. W przypadku wakatu przewodniczącego postępowania stanowisko to zajmie prezes Centrum Rozstrzygania Sporów na Filipinach (Philippine Dispute Resolution Center Inc). Inne wakaty zostaną obsadzone osobami wyznaczonymi odpowiednio przez Strony. Postępowanie będzie kontynuowane od momentu, w którym zostało przerwane na skutek pojawienia się wakatu.

W sytuacji, gdy jedna ze Stron odmówi wyznaczenia arbitra lub próba wyznaczenia takiego arbitra w ciągu 30 dni od daty wyznaczenia arbitra przez drugą Stronę nie powiedzie się, pierwszy wyznaczony arbiter będzie wyłącznym arbitrem, pod warunkiem jednakże, że został on wyznaczony w sposób właściwy i obowiązujący.

Językiem postępowania będzie język angielski. W języku angielskim będą redagowane wszelkie dokumenty prezentowane w czasie postępowania. Angielska wersja niniejszych Warunków Ograniczonej Gwarancji ma znaczenie rozstrzygające nad jakimikolwiek innymi wersjami językowymi.

#### **SINGAPUR**

**Ograniczenie odpowiedzialności:** *Słowa* ″**SZCZEGÓLNYCH**″ *oraz* ″**SZKÓD, KTÓRYCH NIE MOŻNA BYŁO PRZEWIDZIEĆ PRZY ZAWIERANIU UMOWY**″ *w punkcie 3 piątego akapitu zostają usunięte.*

#### **EUROPA, BLISKI WSCHÓD, AFRYKA (EMEA)**

#### *NASTĘPUJĄCE WARUNKI MAJĄ ZASTOSOWANIE DO WSZYSTKICH KRAJÓW EUROPY, BLISKIEGO WSCHODU I AFRYKI:*

Warunki niniejszej Gwarancji mają zastosowanie w odniesieniu do Maszyn zakupionych od Lenovo lub reselera Lenovo.

#### **Sposoby uzyskania serwisu gwarancyjnego:**

*Następujący akapit uzupełnia definicję terminu Europa Zachodnia(Andora, Austria, Belgia, Cypr, Czechy, Dania, Estonia, Finlandia, Francja, Niemcy, Grecja, Węgry, Islandia, Irlandia, Włochy, Łotwa, Liechtenstein, Litwa, Luksemburg, Malta, Monako, Holandia, Norwegia, Polska, Portugalia, San Marino, Słowacja, Słowenia, Hiszpania, Szwecja, Szwajcaria, Wielka Brytania, Watykan, a z datą przystąpienia - każdy kraj wchodzący do Unii Europejskiej):*

Gwarancja na Maszyny nabyte w krajach Europy Zachodniej będzie ważna i stosowana w całej Europie Zachodniej pod warunkiem, że w krajach tych Maszyna została zaanonsowana i udostępniona na rynku.

W przypadku nabycia Maszyny w jednym z krajów Europy Zachodniej (zgodnie z powyższą definicją), Klient może uzyskać serwis gwarancyjny dla tej Maszyny w jednym z tych krajów od Dostawcy Usług pod warunkiem, że w kraju, w którym Klient stara się uzyskać serwis gwarancyjny, ogłoszono dostępność Maszyny i faktycznie została ona udostępniona na rynku przez Lenovo.

W przypadku nabycia Komputera Osobistego w Albanii, Armenii, Białorusi, Bośni i Hercegowinie, Bułgarii, Chorwacji, Federalnej Republice Jugosławii, Gruzji, Kazachstanie, Kirgistanie, Macedonii (byłej republice Jugosławii), Mołdawii, Polsce, Czechach, Rosji, Rumunii, Słowacji, Słowenii, na Ukrainie lub Węgrzech Klient może uzyskać serwis gwarancyjny dla tej Maszyny w jednym z tych krajów od Dostawcy

Usług, pod warunkiem, że w kraju, w którym Klient stara się uzyskać serwis gwarancyjny, ogłoszono dostępność Maszyny i faktycznie została ona udostępniona na rynku przez Lenovo.

W przypadku nabycia Maszyny w jednym z krajów Bliskiego Wschodu lub Afryki, serwis gwarancyjny dla tej Maszyny będzie świadczyć Dostawca Usług w kraju nabycia pod warunkiem, że ogłoszono dostępność Maszyny i faktycznie została ona udostępniona na rynku przez Lenovo. Serwis gwarancyjny w krajach Afryki jest świadczony w promieniu 50 kilometrów od siedziby Dostawcy Usług. Klient ponosi koszty transportu Maszyny znajdującej się w odległości większej niż 50 kilometrów od siedziby Dostawcy Usług.

#### **Obowiązujące ustawodawstwo:**

*Tekst* "prawo kraju, w którym Maszyna została nabyta" zostaje zastąpiony tekstem: 1) ″prawo Austrii″ **w Albanii, Armenii, Azerbejdżanie, Białorusi, Bośni i Hercegowinie, Bułgarii, Chorwacji, Gruzji, na Węgrzech, w Kazachstanie, Kirgizji, Macedonii, Mołdawii, Polsce, Rumunii, Rosji, na Słowacji, w Słowenii, Tadżykistanie, Turkmenii, na Ukrainie, w Uzbekistanie, i Federalnej Republice Jugosławii;** 2) prawo Francji″ **w Algerii, Beninie, Burkina Faso, Kamerunie, na Wyspach Zielonego Przylądka, w Republice Środkowej Afryki, Czadzie, na Komorach, w Republice Konga, Dżibuti, Republice Demokratycznej Konga, Gwinei Równikowej, Gujanie Francuskiej, Polinezji Francuskiej, Gabonie, Gambii, Gwinei, Gwinei Bissau, na Wybrzeżu Kości Słoniowej, w Libanie, na Madagaskarze, w Mali, Mauretanii, na Mauritiusie, Mayotcie, w Maroku, Nowej Kaledonii, Nigrze, Reunion, Senegalu, na Seszelach, w Togo, Tunezji, Vanuatu, Wallis i Futuna;** 3) ″prawo Finlandii″ **w Estonii, na Łotwie i Litwie;** 4) ″prawo Anglii″ **w Angoli, Bahrajnie, Botswanie, Burundi, Egipcie, Erytrei, Etiopii, Ghanie, Jordanii, Kenii, Kuwejcie, Liberii, Malawi, na Malcie, w Mozambiku, Nigerii, Omanie, Pakistanie, Katarze, Rwandzie, na Wyspie Świętego Tomasza, w Arabii Saudyjskiej, Sierra Leone, Somalii, Tanzanii, Ugandzie, Zjednoczonych Emiratach Arabskich, Wielkiej Brytanii, na Zachodnim Brzegu Jordanu/w Strefie Gazy, w Jemenie, Zambii i Zimbabwe;** oraz 5) ″prawo Afryki Południowej″ **w Afryce Południowej, Namibii, Lesotho i Suazi.**

#### **Ustawodawstwo:** *Do tego paragrafu zostają dodane następujące wyjątki:*

1) **W Austrii** wszelkie spory wynikające z niniejszych Warunków Ograniczonej Gwarancji i z nimi związane, włącznie ze sporami dotyczącymi ich istnienia, będzie rozstrzygać sąd w Wiedniu (Centrum) w Austrii ; 2) **w Angoli, Bahrajnie, Botswanie, Burundi, Egipcie, Erytrei, Etiopii, Ghanie, Jordanii, Kenii, Kuwejcie, Liberii, Malawi, na Malcie, w Mozambiku, Nigerii, Omanie, Pakistanie, Katarze, Rwandzie, na Wyspie Świętego Tomasza, w Arabii Saudyjskiej, Sierra Leone, Somalii, Tanzanii, Ugandzie, Zjednoczonych Emiratach Arabskich, na Zachodnim Brzegu Jordanu i w Strefie Gazy, w Jemenie, Zambii i Zimbabwe** wszelkie spory wynikające z niniejszych Warunków Ograniczonej Gwarancji lub związane z ich realizacją, włącznie z postępowaniem w trybie doraźnym, będą przekazywane pod wyłączną jurysdykcję sądów angielskich; 3) w **Belgii** i **Luksemburgu** wszelkie spory wynikające z niniejszych Warunków Ograniczonej Gwarancji lub związane z ich interpretacją albo realizacją, będą

rozstrzygane wyłącznie na mocy prawa i w sądzie stolicy kraju, gdzie jest zarejestrowane biuro Klienta i/lub znajduje się jego siedziba handlowa; 4) **we Francji, Algerii, Beninie, Burkina Faso, Kamerunie, na Wyspach Zielonego Przylądka, w Republice Środkowej Afryki, Czadzie, na Komorach, w Republice Konga, Dżibuti, Demokratycznej Republice Konga, Gwinei Równikowej, Gwinei Francuskiej, Polinezji Francuskiej, Gabonie, Gambii, Gwinei, Gwinei-Bissau, na Wybrzeżu Kości Słoniowej, w Libanie, na Madagaskarzze, w Mali, Mauretanii, na Mauritiusie, Majotcie, w Maroku, Nowej Kaledonii, Nigrze, Reunion, Senegalu, na Seszelach, w Togo, Tunezji, Vanuatu oraz Wallis i Futuna** wszelkie spory wynikające z niniejszego Zakresu Prac lub związane z jego naruszeniem lub realizacją, w tym postępowanie w trybie doraźnym, będą rozstrzygane wyłącznie przez Sąd Gospodarczy w Paryżu; 5) w **Rosji**, wszelkie spory wynikające z interpretacji, naruszenie, rozwiązania lub unieważnienia wykonania niniejszych Warunków Ograniczonej Gwarancji lub związanie z taką interpretacją, naruszeniem, rozwiązaniem czy unieważnieniem będą rozstrzygane przez Sąd Arbitrażowy w Moskwie; 6) **w Afryce Południowej, Namibii, Lesotho i Suazi**, obie Strony zgadzają się przekazywać wszelkie spory związanej z niniejszymi Warunkami Ograniczonej Gwarancji pod jurysdykcję Wysokiego Trybunału (High Court) w Johannesburgu; 7) **w Turcji** wszelkie spory wynikające z niniejszych Warunków Ograniczonej Gwarancji lub z nimi związane będą rozstrzygane przez Sądy Istanbul Central (Sultanahmet) i Dyrektoriaty Egzekucji (Execution Directorates) w Istambule w Republice Tureckiej; 8) w każdym z następujących krajów wszelkie roszczenia prawne wynikające z niniejszych Warunków Ograniczonej Gwarancji będą wnoszone i rozstrzygane wyłącznie przez sąd właściwy w a) Atenach dla **Grecji**, b) Tel Awiwie-Jaffie dla **Izraela** , c) Mediolanie dla **Włoch**, d) Lizbonie dla **Portugalii** oraz e) Madrycie dla **Hiszpanii**; oraz 9) **w Wielkiej Brytanii**, obie Strony zgadzają się przekazywać wszelkie spory wynikające z niniejszych Warunków Ograniczonej Gwarancji pod jurysdykcję sądów angielskich.

#### **Arbitraż:** *Pod tym nagłówkiem zostaje dodany następujący tekst:*

**W Albanii, Armenii, Azerbejdżanie, Białorusi, Bośni i Hercegowinie, Bułgarii, Chorwacji, Gruzji, na Węgrzech, w Kazachstanie, Kirgistanie, Macedonii (byłej republice Jugosławii), Mołdawii, Polsce, Rumunii, Rosji, Słowacji, Słowenii, Tadżykistanie, Turkmenistanie, na Ukrainie, w Uzbekistanie i w Federalnej Republice Jugosławii** wszelkie spory wynikające z niniejszych Warunków Ograniczonej Gwarancji lub związane z ich naruszeniem, wypowiedzeniem lub nieważnością będą ostatecznie rozstrzygane na podstawie Reguł Arbitrażu i Ugody Międzynarodowego Centrum Arbitrażu działającego przy Federalnej Izbie Handlowej (International Arbitral Center of the Federal Economic Chamber in Vienna) w Wiedniu (Reguły Wiedeńskie - Vienna Rules) przez trzech arbitrów wyznaczonych zgodnie z tymi regułami. Arbitraż będzie miał miejsce w Wiedniu, w Austrii. Obowiązującym językiem postępowania będzie język angielski. Orzeczenia arbitrów będą ostateczne i wiążące dla obu Stron. Oznacza to, że zgodnie z artykułem 598(2) Austriackiego Kodeksu Postępowania Cywilnego (Austrian Code of Civil Procedure), Strony rezygnują ze stosowania artykułu 595(1) punkt 7 tego Kodeksu. Tym niemniej powyższe warunki w żadnym stopniu nie ograniczają prawa Lenovo do wszczęcia postępowania przed dowolnym właściwym sądem w kraju instalacji.

**W Estonii, na Łotwie i Litwie** wszelkie spory wynikające z niniejszych Warunków Ograniczonej Gwarancji będą ostatecznie rozstrzygane w postępowaniu arbitrażowym, które zostanie przeprowadzone w Helsinkach w Finlandii, zgodnie z prawem arbitrażowym obowiązującym w Finlandii w momencie wystąpienia sporu. Każda ze Stron wyznaczy jednego arbitra. Następnie arbitrzy wspólnie wyznacza przewodniczącego. Jeśli arbitrzy nie będą w stanie porozumieć się co do wyboru przewodniczącego, arbitra wyznaczy Centralna Izba Handlowa w Helsinkach.

## **UNIA EUROPEJSKA (UE)**

### *NASTĘPUJĄCE WARUNKI MAJĄ ZASTOSOWANIE DO WSZYSTKICH KRAJÓW UNII EUROPEJSKIEJ:*

Gwarancja na Maszyny nabyte w krajach Unii Europejskiej będzie ważna i stosowana we wszystkich krajach Unii Europejskiej pod warunkiem, że w krajach tych ogłoszono dostępność Maszyny i faktycznie została ona udostępniona na rynku.

**Sposoby uzyskania serwisu gwarancyjnego:** *Do tego paragrafu zostaje dodany następujący tekst:*

Spis telefonów w Części 3 - Informacje gwarancyjne - zawiera numery telefonów, pod które należy dzwonić, aby skorzystać z serwisu gwarancyjnego IBM w krajach UE. Aby skontaktować się z punktem serwisowym IBM, należy skorzystać z następującego adresu:

IBM Warranty & Service Quality Dept. PO Box 30 Spango Valley Greenock Scotland PA16 0AH

### **KONSUMENCI**

Konsumentom przysługują prawa wynikające z aktów prawnych regulujących sprzedaż artykułów konsumpcyjnych klientom. Gwarancje opisane w niniejszych Warunkach Ograniczonej Gwarancji nie mają wpływu na te prawa.

## **AUSTRIA, DANIA, FINLANDIA, GRECJA, WŁOCHY, HOLANDIA, NORWEGIA, PORTUGALIA, HISZPANIA, SZWECJA I SZWAJCARIA**

**Ograniczenie odpowiedzialności:** *Paragraf ten zostaje w całości zastąpiony przez następujący tekst:*

Z wyjątkiem sytuacji, kiedy obowiązujące prawo stanowi inaczej:

1. Odpowiedzialność Lenovo za szkody i straty, które mogą być spowodowane wywiązywaniem się ze zobowiązań wynikających z niniejszych Warunków Ograniczonej Gwarancji lub z nimi związanych albo powstałych wskutek innych przyczyn związanych z niniejszymi Warunkami Ograniczonej Gwarancji, jest ograniczona do rekompensaty tylko za dowiedzione szkody i straty rzeczywiste, będące bezpośrednią i natychmiastową konsekwencją niewywiązania się z tych zobowiązań (jeśli wina Lenovo zostanie udowodniona) lub takiej przyczyny, w kwocie nieprzekraczającej kwoty zapłaconej za Maszynę.

Powyższe ograniczenie nie ma zastosowania do odszkodowań z tytułu uszczerbku na zdrowiu (w tym śmierci) i szkód w majątku ruchomym i nieruchomym, za które Lenovo ponosi prawną odpowiedzialność.

2. **W ŻADNYM PRZYPADKU LENOVO, DOSTAWCY, RESELERZY LENOVO ANI DOSTAWCY USŁUG NIE BĘDĄ PONOSIĆ ODPOWIEDZIALNOŚCI W NASTĘPUJĄCYCH PRZYPADKACH: 1) UTRATY LUB USZKODZENIA DANYCH; 2) SZKÓD UBOCZNYCH I POŚREDNICH ORAZ JAKICHKOLWIEK SZKÓD, KTÓRYCH NIE MOŻNA BYŁO PRZEWIDZIEĆ PRZY ZAWIERANIU UMOWY; 3) UTRACONYCH ZYSKÓW, NAWET JEŚLI UTRATA BYŁA BEZPOŚREDNIĄ KONSEKWENCJĄ ZDARZENIA BĘDĄCEGO PRZYCZYNĄ SZKODY, ORAZ 4) UTRATY TRANSAKCJI, DOCHODÓW, REPUTACJI (GOODWILL) ORAZ PRZEWIDYWANYCH OSZCZĘDNOŚCI, BEZ WZGLĘDU NA TO, CZY LENOVO, DOSTAWCY, RESELERZY LENOVO CZY DOSTAWCY USŁUG ZOSTALI POINFORMOWANI O MOŻLIWOŚCI WYSTĄPIENIA TAKICH STRAT LUB SZKÓD.**

#### **FRANCJA I BELGIA**

**Ograniczenie odpowiedzialności:** *Paragraf ten zostaje w całości zastąpiony przez następujący tekst:*

Z wyjątkiem sytuacji, kiedy obowiązujące prawo stanowi inaczej:

1. Odpowiedzialność Lenovo za szkody i straty, które mogą być spowodowane wywiązywaniem się ze zobowiązań wynikających z niniejszych Warunków Ograniczonej Gwarancji lub z nimi związanych, jest ograniczona do rekompensaty tylko za dowiedzione szkody i straty rzeczywiste, będące bezpośrednią i natychmiastową konsekwencją niewywiązania się z tych zobowiązań (jeśli wina Lenovo zostanie udowodniona) w kwocie nieprzekraczającej ceny zapłaconej za Maszynę, która spowodowała szkody.

Powyższe ograniczenie nie ma zastosowania do odszkodowań z tytułu uszczerbku na zdrowiu (w tym śmierci) i szkód w majątku ruchomym i nieruchomym, za które Lenovo ponosi prawną odpowiedzialność.

2. **W ŻADNYM PRZYPADKU LENOVO, DOSTAWCY, RESELERZY LENOVO ANI DOSTAWCY USŁUG NIE BĘDĄ PONOSIĆ ODPOWIEDZIALNOŚCI W NASTĘPUJĄCYCH PRZYPADKACH: 1) UTRATY LUB USZKODZENIA DANYCH; 2) SZKÓD UBOCZNYCH I POŚREDNICH ORAZ JAKICHKOLWIEK SZKÓD, KTÓRYCH NIE MOŻNA BYŁO PRZEWIDZIEĆ PRZY ZAWIERANIU UMOWY; 3) UTRACONYCH ZYSKÓW, NAWET JEŚLI UTRATA BYŁA BEZPOŚREDNIĄ KONSEKWENCJĄ ZDARZENIA BĘDĄCEGO PRZYCZYNĄ SZKODY, ORAZ 4) UTRATY TRANSAKCJI, DOCHODÓW, REPUTACJI (GOODWILL) ORAZ PRZEWIDYWANYCH OSZCZĘDNOŚCI, BEZ WZGLĘDU NA TO, CZY LENOVO, DOSTAWCY, RESELERZY LENOVO CZY DOSTAWCY USŁUG ZOSTALI POINFORMOWANI O MOŻLIWOŚCI WYSTĄPIENIA TAKICH STRAT LUB SZKÓD.**

### **NASTĘPUJĄCE WARUNKI MAJĄ ZASTOSOWANIE DO NIŻEJ WYMIENIONYCH KRAJÓW:**

### **AUSTRIA**

#### **Niniejsze Warunki Ograniczonej Gwarancji zastępują wszelkie obowiązujące gwarancje ustawowe.**

**Zakres objęty niniejszą Gwarancją:** *Następujący tekst zastępuje pierwsze zdanie w pierwszym akapicie tego paragrafu:*

Gwarancja udzielana na Maszynę Lenovo obejmuje funkcjonowanie Maszyny przy jej normalnym użytkowaniu oraz zgodność Maszyny z określonymi dla niej specyfikacjami.

#### *Do tego paragrafu zostają dodane następujące akapity:*

Okres przedawnienia dla konsumentów w razie naruszenia gwarancji nie może być krótszy niż okres ustawowy. W przypadku, gdy Dostawca Usług nie jest w stanie naprawić Maszyny Lenovo, Klient ma prawo zażądać zwrotu kwoty będącej różnicą między ceną zakupu a rzeczywistą wartością nienaprawionej Maszyny lub zażądać unieważnienia odnośnej umowy, przedmiotem której jest taka Maszyna, wraz ze zwrotem kwoty.

*Drugi akapit nie ma zastosowania.*

#### **Działania Lenovo w celu usunięcia problemów:** *Do tego paragrafu zostaje dodany następujący tekst:*

W okresie gwarancyjnym Lenovo zwróci Klientowi koszty transportu, poniesione w związku z dostawą uszkodzonej Maszyny do punktu serwisowego IBM.

#### **Ograniczenie odpowiedzialności:** *Do tego paragrafu zostaje dodany następujący akapit:*

Ograniczenia i wyłączenia zamieszczone w Warunkach Ograniczonej Gwarancji nie mają zastosowania w odniesieniu do szkód spowodowanych umyślnie przez Lenovo lub wynikających z rażącego niedbalstwa Lenovo oraz z wyraźnych gwarancji udzielonych przez Lenovo.

#### *Na końcu punktu 2 zostaje dodane następujące zdanie:*

Odpowiedzialność Lenovo określona w tym punkcie jest ograniczona do odpowiedzialności z tytułu naruszenia istotnych warunków umowy w przypadkach zwykłego niedbalstwa.

### **EGIPT**

**Ograniczenie odpowiedzialności:** *Następujący tekst zastępuje punkt 2 tego paragrafu:* W przypadku wszelkich innych rzeczywiście poniesionych szkód bezpośrednich odpowiedzialność Lenovo jest ograniczona do zwrotu całkowitej kwoty zapłaconej przez Klienta za pojedynczą Maszynę stanowiącą przedmiot roszczenia.

*Ma zastosowanie do dostawców, reselerów i Dostawców Usług (bez zmian).*

### **FRANCJA**

**Ograniczenie odpowiedzialności:** *Następujący tekst zastępuje drugie zdanie w pierwszym akapicie tego paragrafu:*

W każdej takiej sytuacji, bez względu na podstawę, na jakiej Klient jest uprawniony do żądania od Lenovo odszkodowania, odpowiedzialność Lenovo ogranicza się jedynie do: (punkt 1 i 2 bez zmian).

#### **NIEMCY**

#### **Zakres objęty niniejszą Gwarancją:** *Następujący tekst zastępuje pierwsze zdanie w pierwszym akapicie tego paragrafu:*

Gwarancja udzielana na Maszynę Lenovo obejmuje funkcjonowanie Maszyny przy jej normalnym użytkowaniu oraz zgodność Maszyny z określonymi dla niej specyfikacjami.

#### *Do tego paragrafu zostają dodane następujące akapity:*

Minimalny okres gwarancyjny na Maszyny wynosi dwanaście miesięcy. W przypadku, gdy Dostawca Usług nie jest w stanie naprawić Maszyny Lenovo, Klient ma prawo zażądać zwrotu kwoty będącej różnicą między ceną zakupu a rzeczywistą wartością nienaprawionej Maszyny lub zażądać unieważnienia odnośnej umowy, przedmiotem której jest taka Maszyna, wraz ze zwrotem kwoty.

#### *Drugi akapit nie ma zastosowania.*

#### **Działania Lenovo w celu usunięcia problemów:** *Do tego paragrafu zostaje dodany następujący tekst:*

W okresie gwarancyjnym koszty transportu uszkodzonej Maszyny do Lenovo lub do punktu serwisowego IBM ponosi Lenovo.

#### **Ograniczenie odpowiedzialności:** *Do tego paragrafu zostaje dodany następujący akapit:*

Ograniczenia i wyłączenia zamieszczone w Warunkach Ograniczonej Gwarancji nie mają zastosowania w odniesieniu do szkód spowodowanych umyślnie przez Lenovo lub wynikających z rażącego niedbalstwa Lenovo oraz z wyraźnych gwarancji udzielonych przez Lenovo.

#### *Na końcu punktu 2 zostaje dodane następujące zdanie:*

Odpowiedzialność Lenovo określona w tym punkcie jest ograniczona do odpowiedzialności z tytułu naruszenia istotnych warunków umowy w przypadkach zwykłego niedbalstwa.

#### **WĘGRY**

#### **Ograniczenie odpowiedzialności:** *Do tego paragrafu zostaje na końcu dodany następujący tekst:*

Wyszczególnione ograniczenia i wykluczenia nie mają zastosowania w przypadku odpowiedzialności za naruszenie umowy powodujące śmierć, kalectwo lub utratę zdrowia w wyniku działania z premedytacją, rażącego niedbalstwa lub przestępstwa. Strony przyjmują ograniczenia odpowiedzialności jako obowiązujące postanowienie i deklarują, że paragraf 314.(2) Węgierskiego Kodeksu Cywilnego ma zastosowanie, ponieważ cena nabycia, jak również inne korzyści wynikające z niniejszych Warunków Ograniczonej Gwarancji równoważą to ograniczenie odpowiedzialności.

## **IRLANDIA**

### **Zakres objęty niniejszą Gwarancją:** *Do tego paragrafu zostaje dodany następujący tekst:*

Z wyjątkiem sytuacji wyraźnie określonych przez niniejsze warunki, wszystkie warunki ustawowe, łącznie z wszelkimi gwarancjami domniemanymi, jednak bez naruszania istoty żadnej z gwarancji zawartych w ustawie Sale of Goods Act z 1893 roku lub ustawie Sale of Goods and Supply of Services Act z 1980 roku, zostają niniejszym wyłączone.

#### **Ograniczenie odpowiedzialności:** *Paragraf ten zostaje w całości zastąpiony przez następujący tekst:*

Na potrzeby tego paragrafu termin "Uchybienie" oznacza czyn, oświadczenie, zaniedbanie lub niedbalstwo ze strony Lenovo związane z przedmiotem Warunków Ograniczonej Gwarancji, za które Lenovo ponosi prawną odpowiedzialność wobec Klienta z tytułu odpowiedzialności kontraktowej lub deliktowej.Jeśli wystąpi pewna liczba Uchybień, które łącznie spowodują zasadniczo tę samą stratę lub szkodę (bądź łącznie przyczynią się do zasadniczo tej samej straty lub szkody), to takie Uchybienia będą traktowane jako jedno Uchybienie, do którego doszło tego samego dnia, kiedy miało miejsce ostatnie takie Uchybienie.

W przypadku wystąpienia określonych okoliczności spowodowanych Uchybieniem, w wyniku których Użytkownik doznał szkody, jest on uprawniony do uzyskania odszkodowania od Lenovo.

Niniejszy paragraf wyznacza zakres odpowiedzialności Lenovo i wyłączne zadośćuczynienie przysługujące Klientowi.

- 1. Lenovo ponosi nieograniczoną odpowiedzialność za śmierć lub uszkodzenie ciała ludzkiego spowodowane niedbalstwem Lenovo.
- 2. Lenovo ponosi nieograniczoną odpowiedzialność za fizyczne uszkodzenie dóbr materialnych wynikające z niedbalstwa Lenovo z uwzględnieniem warunków akapitu **Sytuacje, w których Lenovo nie ponosi odpowiedzialności** poniżej.
- 3. Z wyjątkiem sytuacji przewidzianych w punktach 1 i 2 powyżej, całkowita odpowiedzialność Lenovo za szkody rzeczywiste, poniesione w wyniku Uchybienia nie może w żadnym razie przekroczyć 125% kwoty zapłaconej za Maszynę, na którą Uchybienie miało bezpośredni wpływ.

### **Sytuacje, w których Lenovo nie ponosi odpowiedzialności**

Niezależnie od odpowiedzialności wyszczególnionej w punkcie 1 powyżej, w żadnych okolicznościach ani Lenovo, ani dostawcy, reselerzy Lenovo czy Dostawcy Usług nie będą odpowiedzialni za następujące straty, nawet jeśli zostali poinformowani o możliwości ich wystąpienia:
- 1. strata lub uszkodzenie danych;
- 2. straty szczególne, pośrednie lub wtórne;
- 3. utrata zysków, kontaktów handlowych, dochodów, reputacji (goodwill) lub przewidywanych oszczędności.

#### **SŁOWACJA**

#### **Ograniczenie odpowiedzialności:** *Do ostatniego paragrafu zostaje na końcu dodany następujący tekst:*

Ograniczenia mają zastosowanie w stopniu, w jakim nie są zakazane na mocy §§ 373-386 Słowackiego Kodeksu Handlowego.

#### **AFRYKA POŁUDNIOWA, NAMIBIA, BOTSWANA, LESOTHO I SUAZI:**

**Ograniczenie odpowiedzialności:** *Do tego paragrafu zostaje dodany następujący tekst:* W przypadku wszelkich poniesionych szkód rzeczywistych, wynikających z jakiejkolwiek sytuacji spowodowanej niewywiązaniem się przez Lenovo ze zobowiązań określonych przedmiotem niniejszych Warunków, całkowita odpowiedzialność Lenovo jest ograniczona do zwrotu kwoty zapłaconej przez Klienta za pojedynczą Maszynę stanowiącą przedmiot roszczenia wobec Lenovo.

#### **WIELKA BRYTANIA**

# **Ograniczenie odpowiedzialności:** *Paragraf ten zostaje w całości zastąpiony przez*

#### *następujący tekst:*

Na potrzeby tego paragrafu termin "Uchybienie" oznacza czyn, oświadczenie, zaniedbanie lub niedbalstwo ze strony Lenovo związane z przedmiotem Warunków Ograniczonej Gwarancji, za które Lenovo ponosi prawną odpowiedzialność wobec Klienta z tytułu odpowiedzialności kontraktowej lub deliktowej.Jeśli wystąpi pewna liczba Uchybień, które łącznie spowodują zasadniczo tę samą stratę lub szkodę (bądź łącznie przyczynią się do zasadniczo tej samej straty lub szkody), to takie Uchybienia będą traktowane jako jedno Uchybienie.

W przypadku wystąpienia określonych okoliczności spowodowanych Uchybieniem, w wyniku których Użytkownik doznał szkody, jest on uprawniony do uzyskania odszkodowania od Lenovo.

Niniejszy paragraf wyznacza zakres odpowiedzialności Lenovo i wyłączne zadośćuczynienie przysługujące Klientowi.

- 1. Lenovo ponosi nieograniczoną odpowiedzialność za:
	- a. śmierć lub uszkodzenia ciała ludzkiego spowodowane niedbalstwem ze strony Lenovo oraz
	- b. jakiekolwiek naruszenie zobowiązań wynikających z paragrafu 12 ustawy Sale of Goods Act z 1979 roku lub z paragrafu 2 ustawy Supply of Goods and Services Act z 1982 roku, jak również wszelkich nowelizacji lub przywrócenia dowolnego z tych paragrafów.
- 2. Lenovo ponosi nieograniczoną odpowiedzialność za fizyczne uszkodzenie dóbr materialnych wynikające z niedbalstwa Lenovo, z wyjątkiem **Sytuacji, w których Lenovo nie ponosi odpowiedzialności** określonych poniżej.

3. Z wyjątkiem sytuacji przewidzianych w punktach 1 i 2 powyżej całkowita odpowiedzialność Lenovo za szkody rzeczywiste, poniesione w wyniku Uchybienia nie może w żadnym razie przekroczyć 125% łącznej ceny zakupu lub kosztów związanych z Maszyną, na którą Uchybienie miało bezpośredni wpływ.

Ograniczenia te odnoszą się również do dostawców i reselerów Lenovo oraz Dostawców Usług. Wyznaczają one limit, do którego Lenovo, dostawcy i reselerzy Lenovo oraz Dostawcy Usług ponoszą wspólną odpowiedzialność.

#### **Sytuacje, w których Lenovo nie ponosi odpowiedzialności**

Niezależnie od odpowiedzialności wyszczególnionej w punkcie 1 powyżej, w żadnych okolicznościach Lenovo, dostawcy, reselerzy Lenovo ani Dostawcy Usług nie będą odpowiedzialni za następujące straty, nawet jeśli zostali poinformowani o możliwości ich wystąpienia:

- 1. strata lub uszkodzenie danych;
- 2. straty szczególne, pośrednie lub wtórne;
- 3. utrata zysków, kontaktów handlowych, dochodów, reputacji (goodwill) lub przewidywanych oszczędności.

# **Część 3 - Informacje gwarancyjne**

Część 3 zawiera informacje dotyczące gwarancji udzielanej na konkretną Maszynę, w tym okresu gwarancyjnego i typu serwisu gwarancyjnego świadczonego przez Lenovo.

### **Okres gwarancyjny**

Okres gwarancyjny może różnić się w zależności od kraju lub regionu i jest określony w poniższej tabeli. UWAGA: ″Region″ oznacza jeden ze Specjalnych Regionów Administracyjnych Chin: Hongkong lub Makau.

Okres gwarancyjny wynoszący 1 rok na części i 1 rok na robociznę oznacza, że Lenovo zapewnia serwis gwarancyjny w ciągu pierwszego roku okresu gwarancyjnego.

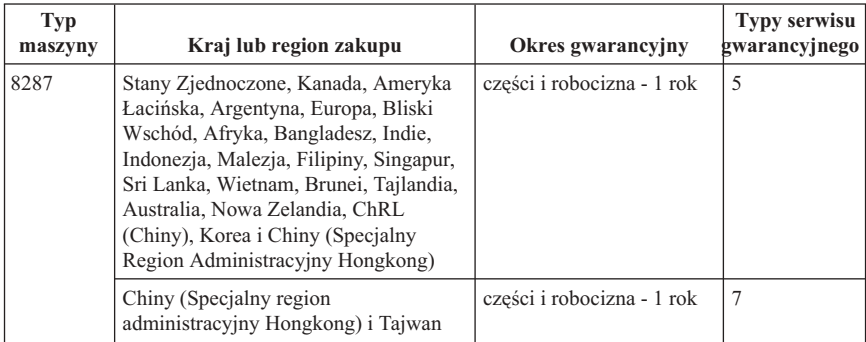

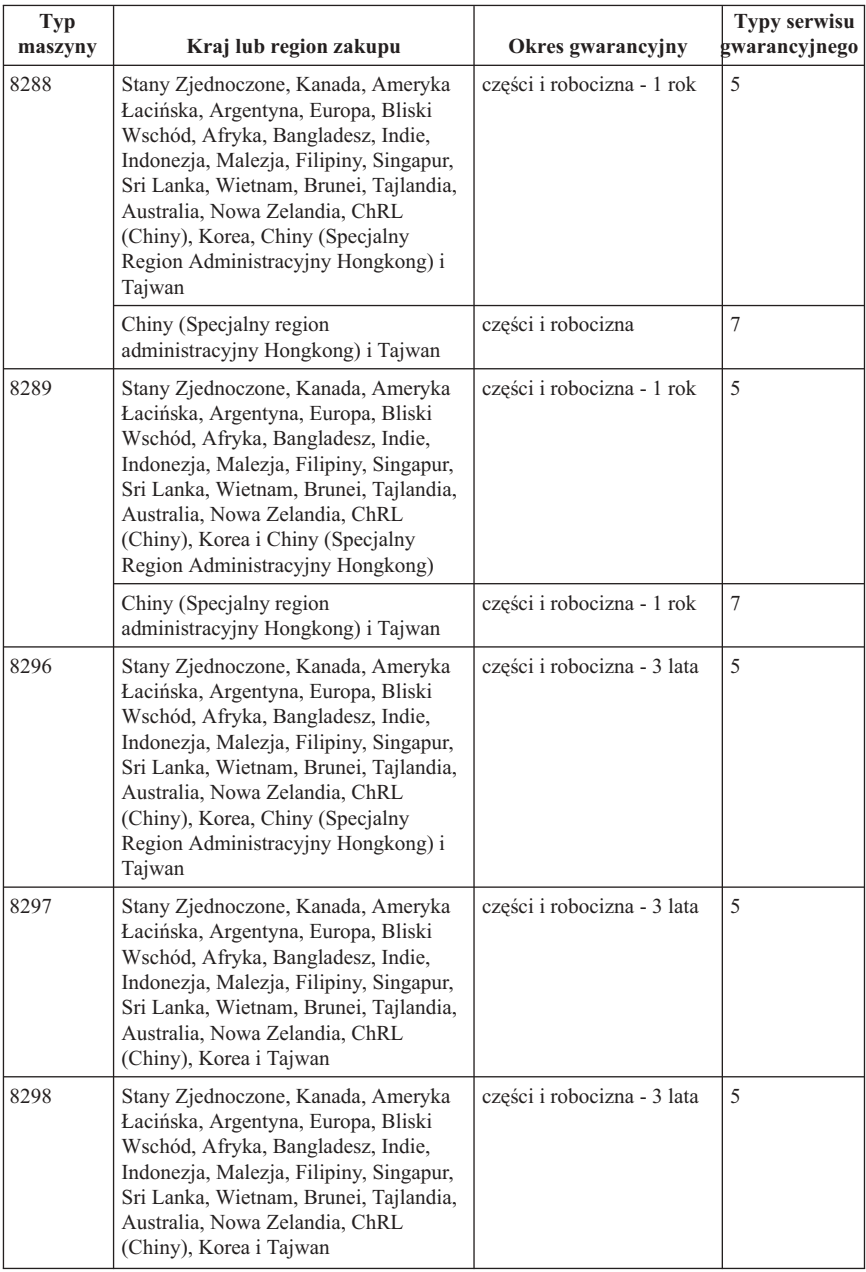

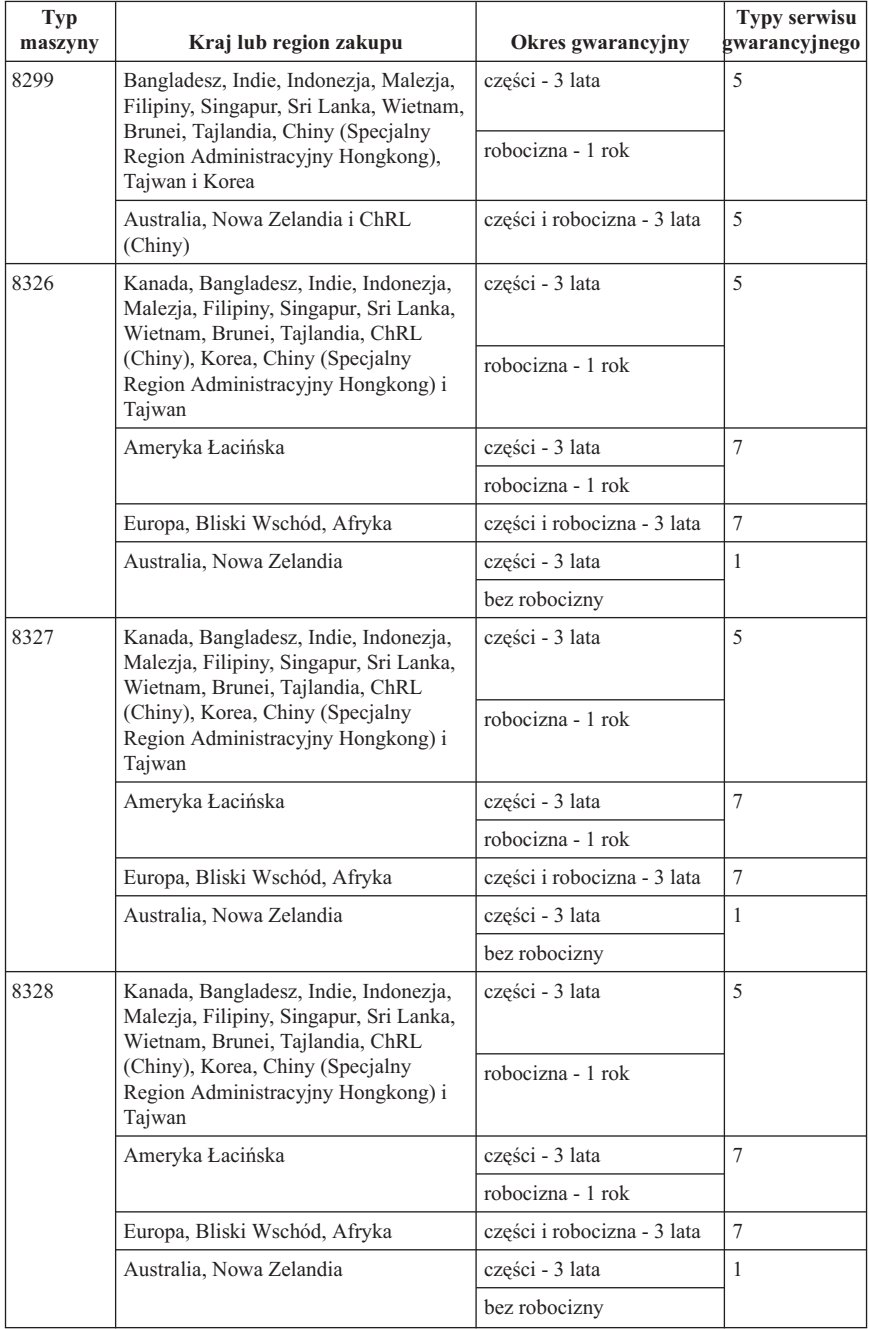

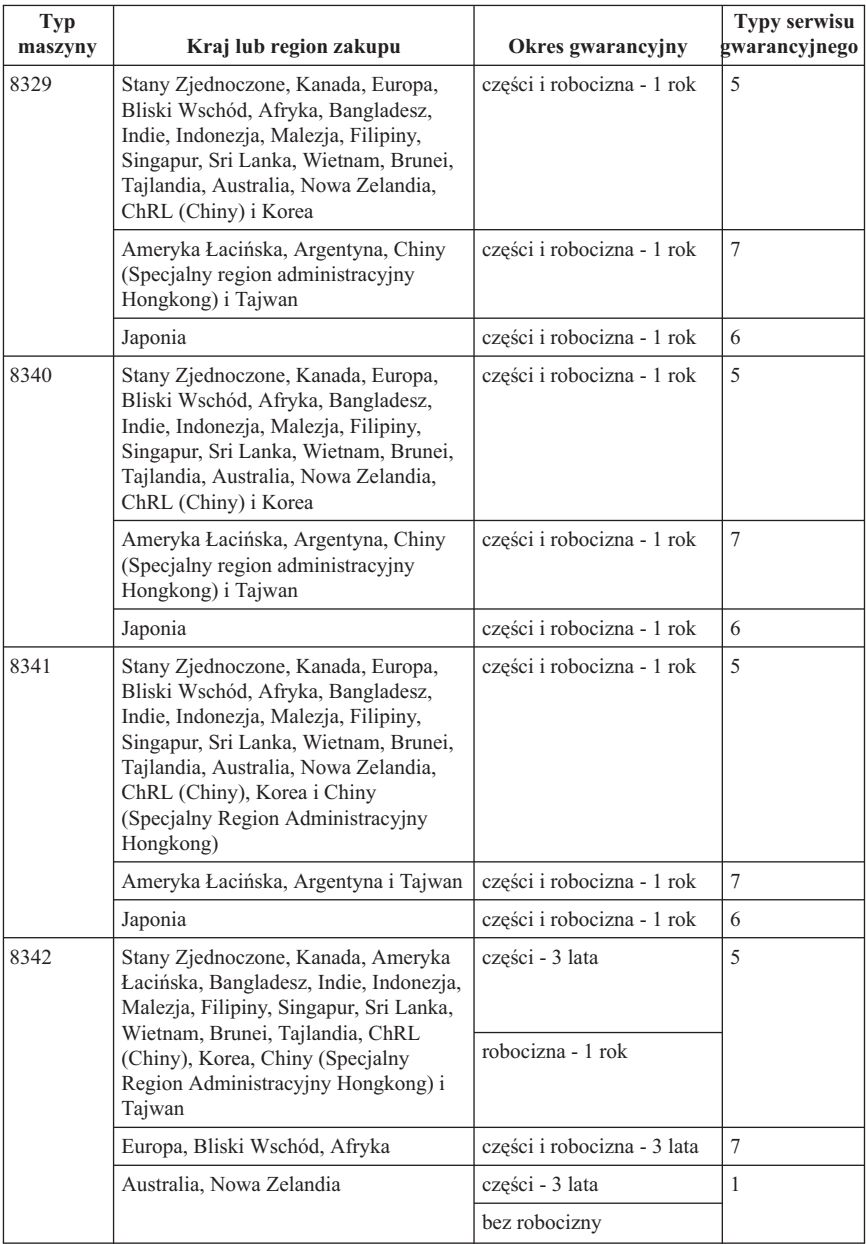

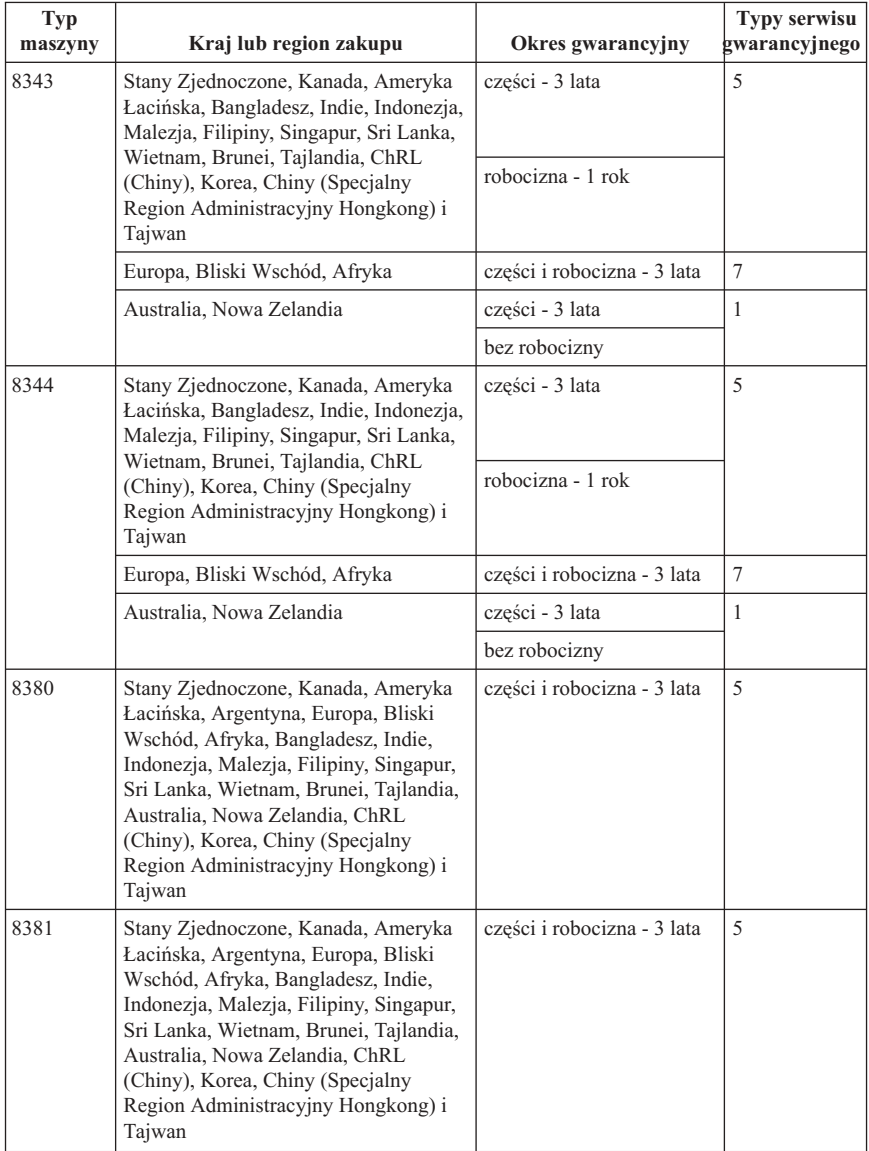

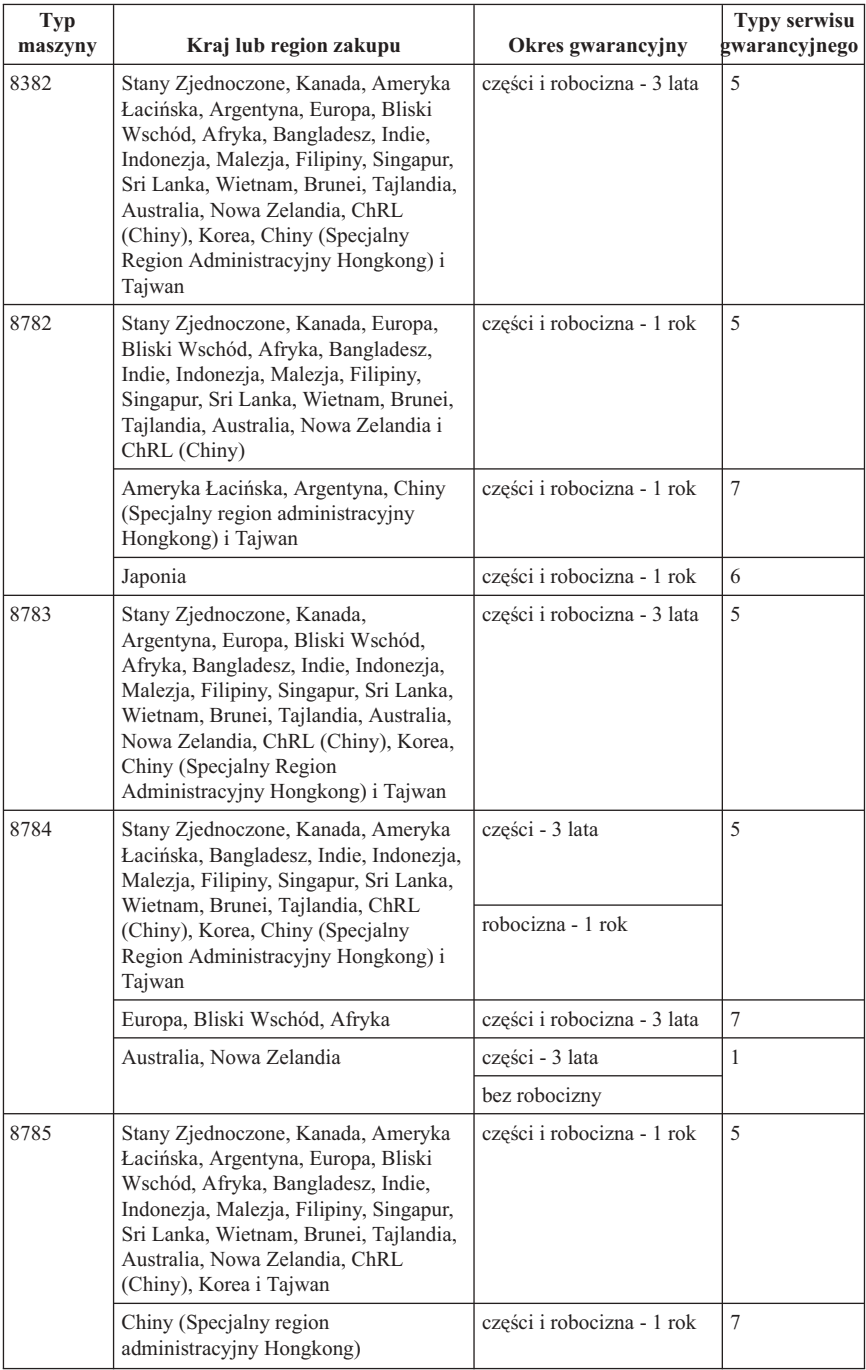

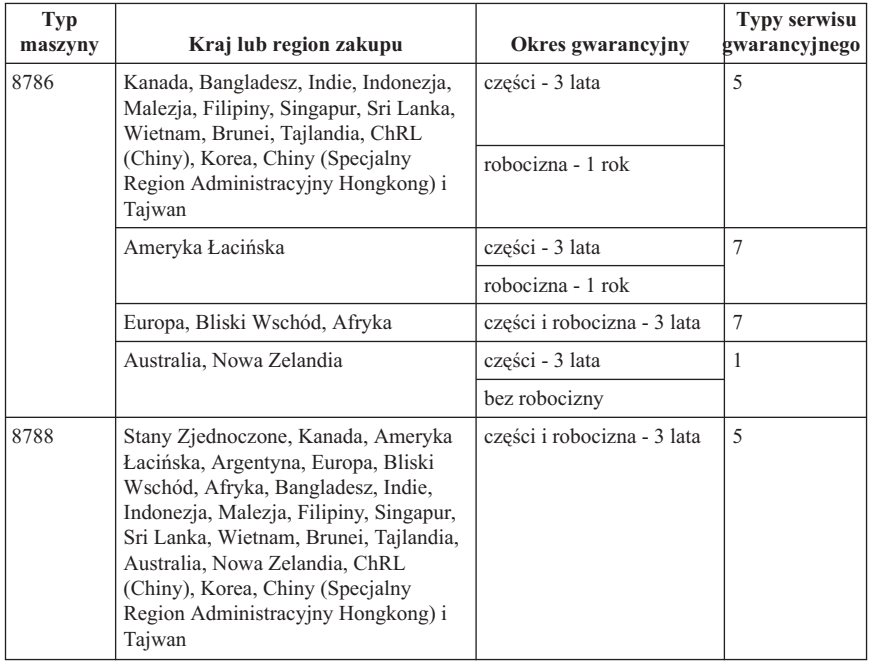

# **Typy serwisu gwarancyjnego**

W razie potrzeby dostawca usług wykona opisane poniżej usługi naprawy lub wymiany w zależności od typu serwisu gwarancyjnego dla Maszyny określonej w powyższej tabeli. Termin wykonania usługi zależy od godziny przyjęcia zgłoszenia oraz dostępności części. Poziomy serwisu są docelowymi, a nie gwarantowanymi czasami reakcji. Poszczególne poziomy serwisu gwarancyjnego mogą nie być dostępne wszędzie na świecie, a ich wykonywanie poza normalnym zasięgiem serwisu dostawcy usług może wiązać się z dodatkowymi opłatami. Informacji o warunkach obowiązujących w danym kraju lub miejscu udzielają lokalni przedstawiciele dostawcy usług lub reselerzy.

### 1. **Serwis polegający na dostarczeniu części CRU**

Lenovo dostarczy części wymieniane przez klienta; części warstwy 1 są łatwe w instalacji, natomiast części warstwy 2 wymagają pewnych technicznych kwalifikacji i narzędzi. Informacje na temat części CRU oraz instrukcje dotyczące wymiany są wysyłane wraz z Maszyną i dostępne w Lenovo na żądanie w dowolnym czasie. Klient może zażądać, aby Dostawca Usług zainstalował części wymieniane przez klienta bez dodatkowych opłat w ramach serwisu gwarancyjnego dla Maszyny. Lenovo określi w materiałach wysłanych wraz z częściami CRU przeznaczonymi na wymianę, czy wadliwe części CRU należy zwrócić. Jeśli zwrot jest konieczny, to 1) instrukcje dotyczące zwrotu i opakowanie transportowe będą wysłane wraz z częściami CRU przeznaczonymi na wymianę oraz 2) Klient może zostać obciążony

kosztami części CRU przeznaczonymi na wymianę, jeśli Lenovo nie otrzyma wadliwych części CRU w ciągu 30 dni od otrzymania przez Klienta części na wymianę.

#### 2. **Serwis na miejscu u Klienta**

Dostawca usług naprawi lub wymieni uszkodzoną Maszynę u Klienta i sprawdzi, czy Maszyna działa. Klient musi zapewnić odpowiedni obszar roboczy, na którym można przeprowadzić demontaż i ponowny montaż Maszyny Lenovo. Obszar ten musi być czysty, dobrze oświetlony i odpowiedni do tego celu. W przypadku niektórych Maszyn pewne naprawy mogą wymagać wysłania Maszyny do wyznaczonego centrum serwisowego.

#### 3. **Serwis wysyłkowy lub kurierski\***

Klient odłączy uszkodzoną Maszynę, aby wysłać ją IBM w sposób zorganizowany przez dostawcę usług. Zostanie dostarczone opakowanie transportowe, w którym Klient zwróci Maszynę do wskazanego ośrodka serwisowego. Kurier odbierze Maszynę i dostarczy ją do określonego ośrodka serwisowego. Gdy Maszyna zostanie naprawiona lub wymieniona, centrum serwisowe zorganizuje jej zwrot do Klienta. Klient jest odpowiedzialny za zainstalowanie Maszyny i sprawdzenie, czy działa.

#### 4. **Serwis z wysyłką lub transportem przez Klienta**

W zależności od instrukcji Dostawcy Usług Klient dostarczy lub wyśle pocztą uszkodzoną Maszynę (opłacając wysyłkę z góry, jeśli nie zostanie określony inny tryb postępowania) w odpowiednim opakowaniu do wyznaczonego miejsca. Po naprawieniu lub wymianie Maszyny zostanie umożliwiony jej odbiór przez Klienta lub, jeśli została przysłana do serwisu pocztą, Lenovo odeśle ją na swój koszt, o ile Dostawca Usług nie określi innego trybu postępowania. Klient jest odpowiedzialny za zainstalowanie Maszyny i sprawdzenie, czy Maszyna działa.

### 5. **Części CRU i serwis na miejscu u Klienta**

Ten rodzaj serwisu gwarancyjnego to połączenie serwisu typu 1 i 2 (patrz wyżej).

### 6. **Części CRU i serwis wysyłkowy lub kurierski**

Ten rodzaj serwisu gwarancyjnego to połączenie serwisu typu 1 i 3 (patrz wyżej).

### 7. **Części CRU i serwis z wysyłką lub transportem przez Klienta**

Ten rodzaj serwisu gwarancyjnego to połączenie serwisu typu 1 i 4 (patrz wyżej).

### **Jeśli wyszczególniony jest serwis gwarancyjny typu 5, 6 lub 7, Dostawca Usług wskaże najodpowiedniejszy rodzaj serwisu.**

\* W niektórych krajach ten typ serwisu nosi nazwę ThinkPad EasyServ lub EasyServ.

Aby uzyskać serwis gwarancyjny, należy skontaktować się z Dostawcą Usług. W Kanadzie lub w Stanach Zjednoczonych należy zadzwonić pod numer 1-800-IBM-SERV (426-7378). Lista telefonów w innych krajach została podana w poniższej tabeli.

# **Ogólnoświatowa lista telefonów**

Numery telefonów mogą ulec zmianie bez uprzedzenia. Aktualna lista numerów telefonów znajduje się pod adresem http://www.lenovo.com/think/support (należy kliknąć opcję **Support phone list**).

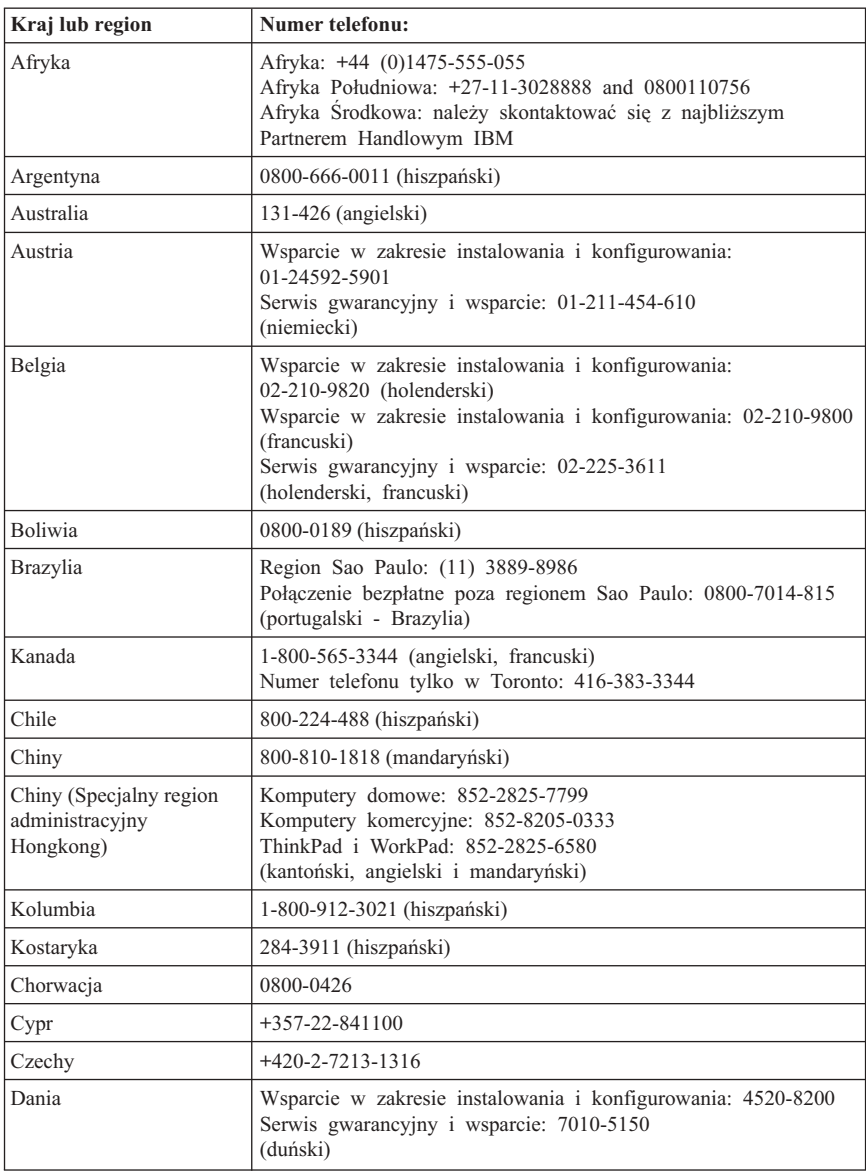

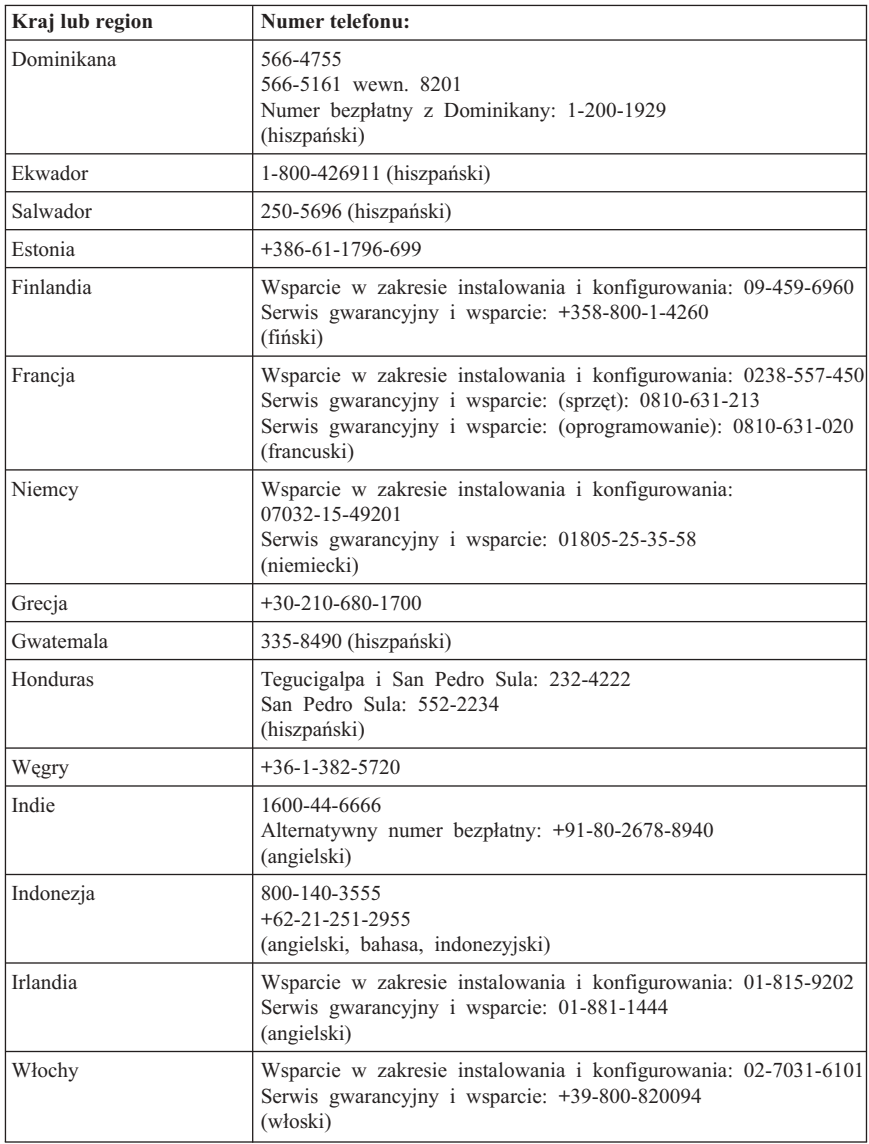

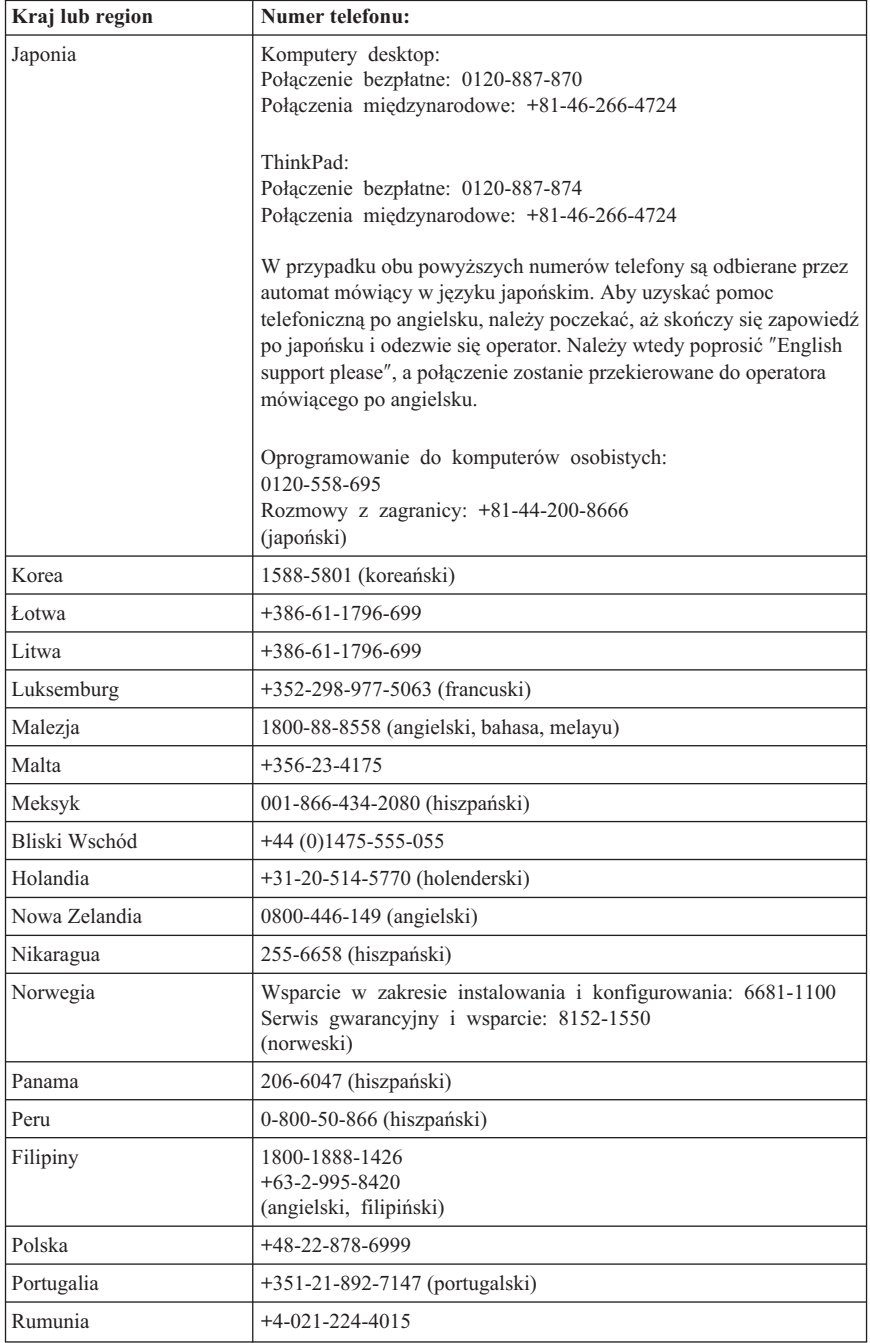

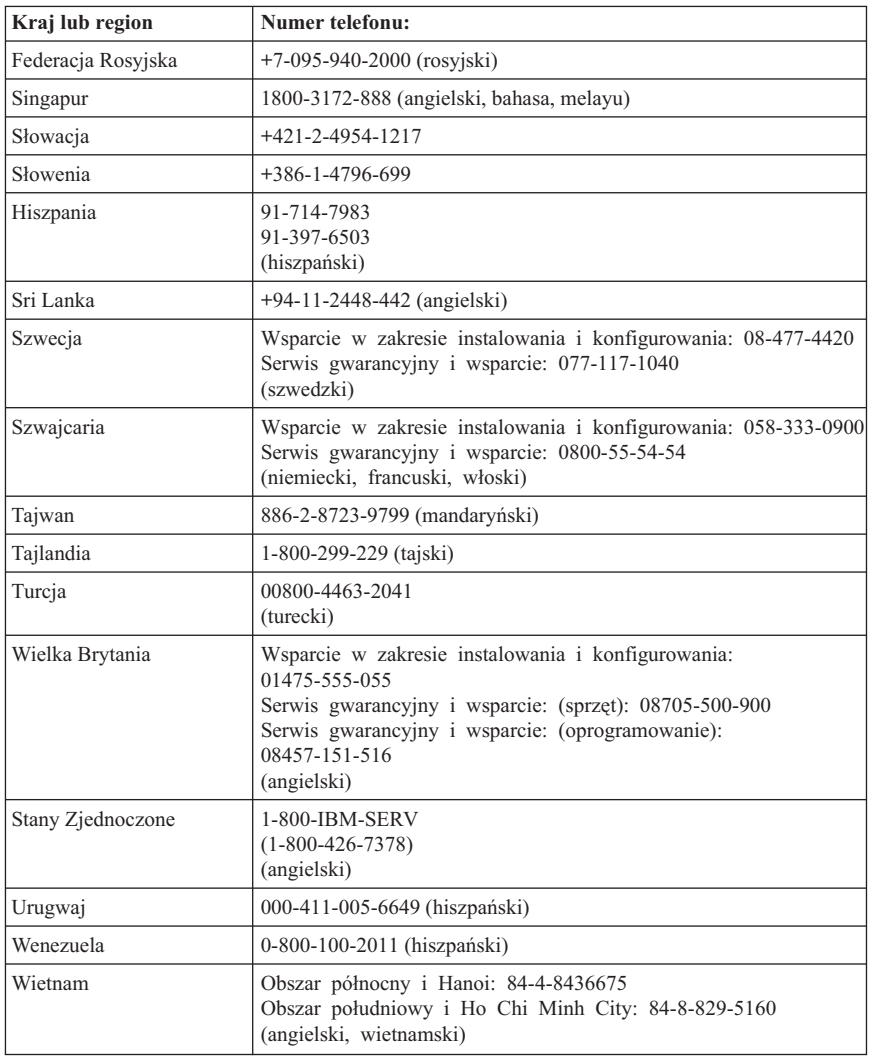

## **Załącznik gwarancyjny dla Meksyku**

Niniejszy załącznik należy traktować jako część Warunków Ograniczonej Gwarancji Lenovo. Załącznik ten obowiązuje w sposób wyłączny przy dystrybucji i sprzedaży produktów na terytorium Meksyku. W przypadku sprzeczności, warunki niniejszego załącznika mają znaczenie rozstrzygające.

Wszelkie oprogramowanie zainstalowane w urządzeniach fabrycznie będzie objęte 30-dniową (30) gwarancją związaną z wadami instalacyjnymi, licząc od daty zakupu.

Lenovo nie ponosi odpowiedzialności za informacje zawarte w takim oprogramowaniu ani za dodatkowe programy zainstalowane przez Klienta lub zainstalowane po dacie zakupu produktu.

Usługi niepodlegające opłatom w ramach gwarancji zostaną opłacone przez użytkownika końcowego, po wcześniejszej autoryzacji.

W przypadku konieczności naprawy serwisowej należy skontaktować się z centrum wsparcia pod numerem telefonu 001-866-434-2080. Tam będzie można uzyskać informację o najbliższym autoryzowanym centrum serwisowy. Jeśli brak jest autoryzowanego centrum serwisowego w promieniu 450 kilometrów od lokalizacji Klienta, wówczas gwarancja obejmuje uzasadnione koszty transportu produktu do autoryzowanego centrum serwisowego. W celu uzyskania koniecznych potwierdzeń lub informacji związanych z wysyłką produktu oraz adresem wysyłkowym, należy skontaktować się z najbliższym autoryzowanym centrum serwisowym.

Lista autoryzowanych centrów serwisowych znajduje się pod adresem http://www.lenovo.com/mx/es/servicios.

**Produkcja:**

**SCI Systems de México, S.A. de C.V. Av. De la Solidaridad Iberoamericana No. 7020 Col. Club de Golf Atlas El Salto, Jalisco, México C.P. 45680, Tel. 01-800-3676900**

**Sprzedaż: Lenovo de México, Comercialización y Servicios, S. A. de C. V. Alfonso Nápoles Gándara No 3111 Parque Corporativo de Peña Blanca Delegación Álvaro Obregón México, D.F., México C.P. 01210, Tel. 01-800-00-325-00**

# **Dodatek C. Części wymieniane przez Klienta (CRU)**

Instrukcje wymiany części wymienianych przez Klienta, pogrupowane według typu komputera, znajdują się w dokumentacji podanej w poniższych tabelach.

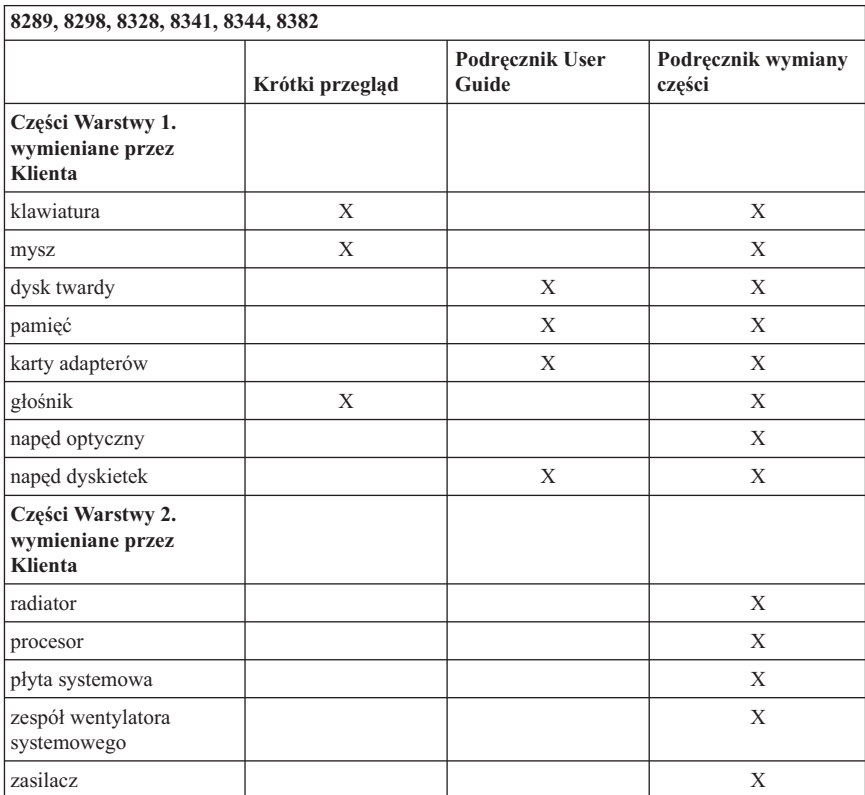

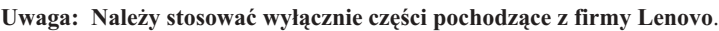

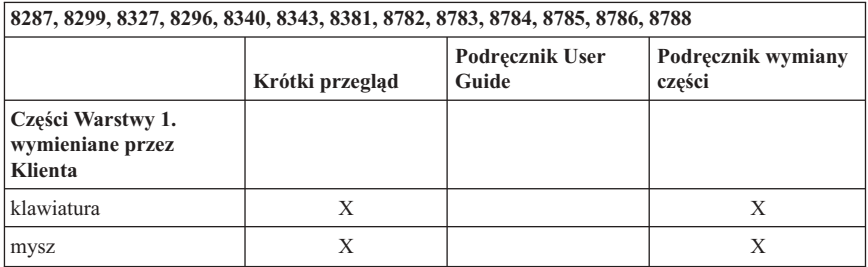

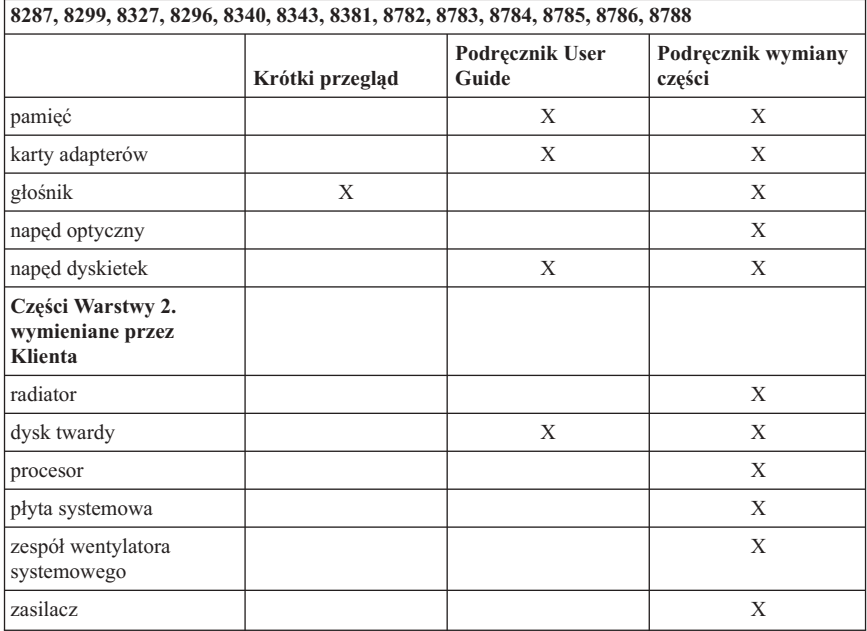

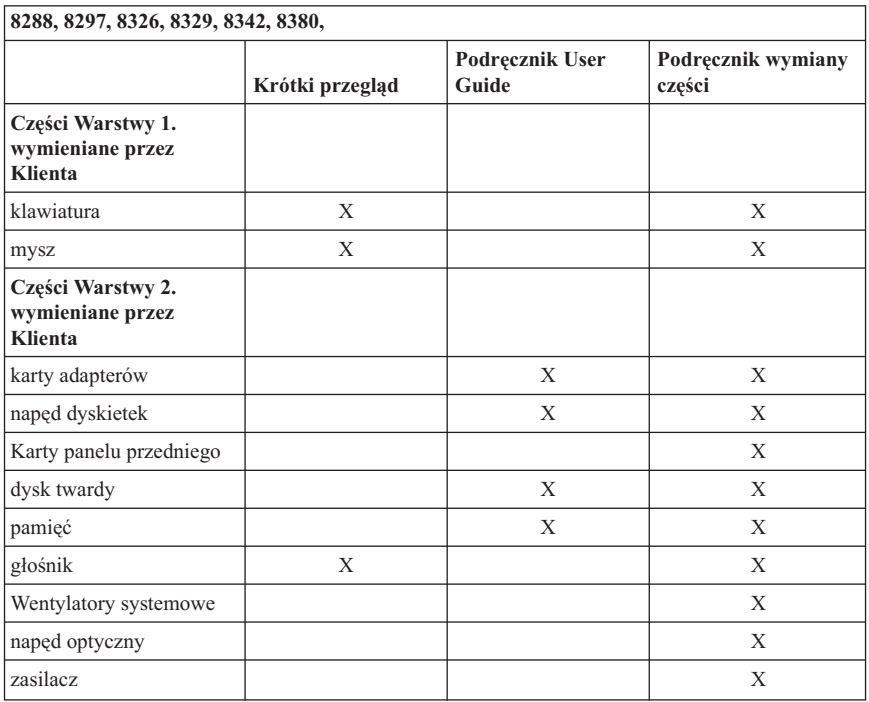

W razie braku możliwości uzyskania dostępu do tych instrukcji lub trudności z wymianą części wymienianej przez Klienta można skorzystać z następujących zasobów dodatkowych:

- v Podręcznik wymiany części jest dostępny w folderze Online Books na komputerze. Kliknij przycisk **Wszystkie programy -> Online Books**, aby zlokalizować Podręcznik wymiany części.
- v Elektroniczny Podręcznik wymiany części jest również dostępny w serwisie wsparcia Lenovo, pod adresem http://www.lenovo.com/think/support. Trzeba tam wpisać informacje określające typ komputera, a następnie przejrzeć listę publikacji, aby znaleźć właściwy Podręcznik wymiany części.

## **Dodatek D. Uwagi**

Lenovo może nie oferować we wszystkich krajach produktów, usług lub opcji omawianych w tej publikacji. Informacje o produktach i usługach dostępnych w danym kraju można uzyskać od lokalnego przedstawiciela Lenovo. Odwołanie do produktu, programu lub usługi Lenovo nie oznacza, że można użyć wyłącznie tego produktu, programu lub usługi. Zamiast nich można zastosować ich odpowiednik funkcjonalny pod warunkiem, że nie narusza to praw własności intelektualnej Lenovo. Jednakże cała odpowiedzialność za ocenę przydatności i sprawdzenie działania produktu, programu lub usługi pochodzących od innego producenta spoczywa na użytkowniku.

Lenovo może posiadać patenty lub złożone wnioski patentowe na towary i usługi, o których mowa w niniejszej publikacji. Przedstawienie tej publikacji nie daje żadnych uprawnień licencyjnych do tychże patentów. Pisemne zapytania w sprawie licencji można przesyłać na adres:

*Lenovo (United States), Inc. 500 Park Offices Drive, Hwy. 54 Research Triangle Park, NC 27709 USA Attention: Lenovo Director of Licensing*

LENOVO GROUP LTD. DOSTARCZA TĘ PUBLIKACJĘ W TAKIM STANIE, W JAKIM SIĘ ZNAJDUJE ("AS IS") BEZ UDZIELANIA JAKICHKOLWIEK GWARANCJI (W TYM TAKŻE RĘKOJMI), WYRAŹNYCH LUB DOMNIEMANYCH, A W SZCZEGÓLNOŚCI DOMNIEMANYCH GWARANCJI PRZYDATNOŚCI HANDLOWEJ, PRZYDATNOŚCI DO OKREŚLONEGO CELU ORAZ GWARANCJI, ŻE PUBLIKACJA TA NIE NARUSZA PRAW STRON TRZECICH. Ustawodawstwa niektórych krajów nie dopuszczają zastrzeżeń dotyczących gwarancji wyraźnych lub domniemanych w odniesieniu do pewnych transakcji; w takiej sytuacji powyższe zdanie nie ma zastosowania.

Informacje zawarte w tej publikacji mogą zawierać niedokładności techniczne i błędy drukarskie. IBM może okresowo wprowadzać zmiany do tej publikacji; zmiany takie zostaną uwzględnione w kolejnych wydaniach publikacji. Lenovo zastrzega sobie prawo do wprowadzania ulepszeń i/lub zmian w produktach i/lub programach opisanych w tej publikacji w dowolnym czasie, bez wcześniejszego powiadomienia.

Produkty opisane w niniejszym dokumencie nie są przeznaczone do zastosowań związanych z wszczepieniami lub podtrzymywaniem życia, gdzie niewłaściwe funkcjonowanie może spowodować uszczerbek na zdrowiu lub śmierć. Informacje zawarte w niniejszym dokumencie pozostają bez wpływu na specyfikacje produktów oraz gwarancje Lenovo. Żadne z postanowień niniejszego dokumentu nie ma charakteru wyraźnej lub domniemanej licencji czy zabezpieczenia bądź ochrony przed roszczeniami w ramach praw własności intelektualnej Lenovo lub stron trzecich. Wszelkie informacje

zawarte w niniejszym dokumencie opisują specyficzne środowiska i pełnią rolę ilustracyjną. Wyniki osiągane w innych środowiskach operacyjnych mogą być odmienne.

Lenovo ma prawo do korzystania i rozpowszechniania informacji przysłanych przez użytkownika w dowolny sposób, jaki uzna za właściwy, bez żadnych zobowiązań wobec ich autora.

Wszelkie wzmianki w tej publikacji na temat stron internetowych innych firm zostały wprowadzone wyłącznie dla wygody użytkownika i w żadnym wypadku nie stanowią zachety do ich odwiedzania. Materiały dostepne na tych stronach nie są częścia materiałów opracowanych dla tego produktu Lenovo, a użytkownik korzysta z nich na własną odpowiedzialność.

Wszelkie dane dotyczące wydajności zostały zebrane w kontrolowanym środowisku. Dlatego też rezultaty osiągane w innych środowiskach operacyjnych mogą być inne. Niektóre pomiary mogły być dokonywane na systemach będących w fazie rozwoju i nie ma gwarancji, że pomiary te wykonane na ogólnie dostępnych systemach dadzą takie same wyniki. Niektóre z pomiarów mogły być estymowane przez ekstrapolację. Rzeczywiste wyniki mogą być inne. Użytkownicy powinni we własnym zakresie sprawdzić odpowiednie dane dla ich środowiska.

## **Informacje dotyczące podłączenia do odbiornika telewizyjnego**

Poniższe informacje mają zastosowanie do modeli posiadających fabrycznie zainstalowaną opcję podłączenia do odbiornika telewizyjnego.

Produkt ten wyposażony jest w technologię ochrony praw autorskich, która jest chroniona przez niektóre prawa patentowe Stanów Zjednoczonych oraz inne prawa własności intelektualnej, należące do Macrovision Corporation a także prawa innych właścicieli. Korzystanie z tej technologii jest możliwe jedynie za zgodą Macrovision Corporation. Technologia ta jest przeznaczona do użytku domowego oraz innego użytku w ograniczonym zakresie, chyba że Macrovision Corporation udzieli w tym zakresie zgody na innych warunkach. Odtwarzanie kodu źródłowego lub deasemblowanie jest zabronione.

# **Znaki towarowe**

Następujące nazwy są znakami towarowymi Lenovo w Stanach Zjednoczonych i/lub w innych krajach:

Lenovo ThinkCentre ThinkVantage ThinkPad

Następujące nazwy są znakami towarowymi International Business Machines Corporation w Stanach Zjednoczonych i/lub w innych krajach:

1-2-3 Approach Freelance Graphics IBM Lotus Lotus FastSite Lotus Notes Lotus Organizer Passport Advantage SmartSuite Word Pro

Microsoft, Windows, Windows NT oraz logo Windows są znakami towarowymi Microsoft Corporation w Stanach Zjednoczonych i/lub w innych krajach.

Nazwy innych przedsiębiorstw, produktów i usług mogą być znakami towarowymi lub znakami usług innych podmiotów.

### **Uwagi dotyczące emisji promieniowania elektromagnetycznego**

Poniższe informacje odnoszą się do maszyn typu 8287, 8288, 8289, 8296, 8297, 8298, 8299, 8326, 8327, 8328, 8329, 8340, 8341, 8342, 8343, 8344, 8380, 8381, 8382, 8782, 8783, 8784, 8785, 8786 i 8788.

### **Federal Communications Commission (FCC) Declaration of Conformity**

This equipment has been tested and found to comply with the limits for a Class B digital device, pursuant to Part 15 of the FCC Rules. These limits are designed to provide reasonable protection against harmful interference in a residential installation. This equipment generates, used, and can radiate radio frequency energy and, if not installed and used in accordance with the instructions, may cause harmful interference to radio communications. However, there is no guarantee the interference will not occur in a particular installation. If this equipment does cause harmful interference to radio or television reception, which can be determined by turning the equipment off and on, the user is encouraged to try to correct the interference by one or more of the following measures:

- Reorient or relocate the receiving antenna.
- Increase the separation between the equipment and receiver.
- v Connect the equipment into an outlet on a circuit different from that to which the receiver is connected.
- v Consult an authorized dealer or service representative for help.

Lenovo is not responsible for any radio or television interference caused by using other than recommended cables or connectors or by unauthorized changes or modifications to this equipment. Unauthorized changes or modifications could void the user's authority to operate the equipment.

This device complies with Part 15 of the FCC Rules. Operation is subject to the following two conditions: (1) this device may not cause harmful interference, and (2) this device must accept any interference received, including interference that may cause undesired operation.

Responsible party:

Lenovo (United States) Inc. One Manhattanville Road Purchase, New York 10577 Telephone: (919) 254-0532

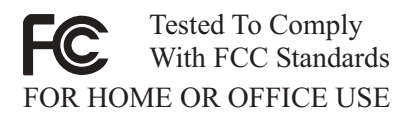

### **Industry Canada Class B emission compliance statement**

This Class B digital apparatus complies with Canadian ICES-003.

# **Deklaracja zgodności z dyrektywą Unii Europejskiej w dziedzinie kompatybilności elektromagnetycznej**

Ten produkt jest zgodny z wymaganiami dotyczącymi bezpieczeństwa zawartymi w dokumencie EU Council Directive 89/336/EEC na temat ustawodawstwa państw członkowskich w dziedzinie kompatybilności elektromagnetycznej. Lenovo nie ponosi odpowiedzialności za błędy powstałe na skutek sprzecznego z zaleceniami, nieautoryzowanego wprowadzania zmian w produkcie, włącznie z dołączaniem kart opcji innych producentów.

W wyniku testów stwierdzono, że ten produkt jest zgodny z ograniczeniami dotyczącymi Wyposażenia Informatycznego klasy B (Class B Information Technology Equipment), zawartymi w europejskim standardzie CISPR 22/European Standard EN 55022. Limity dla urządzeń klasy B zostały ustanowione po to, aby zapewnić odpowiednią ochronę przed zakłóceniami pracy licencjonowanych urządzeń komunikacyjnych w typowym środowisku domowym.

### **Federal Communications Commission (FCC) and telephone company requirements**

- 1. This device complies with Part 68 of the FCC rules. A label is affixed to the device that contains, among other things, the FCC registration number, USOC, and Ringer Equivalency Number (REN) for this equipment. If these numbers are requested, provide this information to your telephone company.
	- **Uwaga:** If the device is an internal modem, a second FCC registration label is also provided. You may attach the label to the exterior of the computer in which you install the Lenovo modem, or you may attach the label to the external DAA, if you have one. Place the label in a location that is easily accessible, should you need to provide the label information to the telephone company.
- 2. The REN is useful to determine the quantity of devices you may connect to your telephone line and still have those devices ring when your number is called. In most, but not all areas, the sum of the RENs of all devices should not exceed five (5). To be certain of the number of devices you may connect to your line, as determined by the REN, you should call your local telephone company to determine the maximum REN for your calling area.
- 3. If the device causes harm to the telephone network, the telephone company may discontinue your service temporarily. If possible, they will notify you in advance; if advance notice is not practical, you will be notified as soon as possible. You will be advised of your right to file a complaint with the FCC.
- 4. Your telephone company may make changes in its facilities, equipment, operations, or procedures that could affect the proper operation of your equipment. If they do, you will be given advance notice to give you an opportunity to maintain uninterrupted service.
- 5. If you experience trouble with this product, contact your authorized reseller or call the Customer Support Center. In the United States, call **1-800-426-7378**. In Canada, call **1-800-565-3344**. You may be required to present proof of purchase.

The telephone company may ask you to disconnect the device from the network until the problem has been corrected, or until you are sure the device is not malfunctioning.

- 6. No customer repairs are possible to the device. If you experience trouble with the device, contact your Authorized Reseller or see the Diagnostics section of this manual for information.
- 7. This device may not be used on coin service provided by the telephone company. Connection to party lines is subject to state tariffs. Contact your state public utility commission or corporation commission for information.
- 8. When ordering network interface (NI) service from the local Exchange Carrier, specify service arrangement USOC RJ11C.

# **Canadian Department of Communications certification label**

**NOTICE:** The Industry Canada label identifies certified equipment. This certification means that the equipment meets telecommunications network protective, operational and

safety requirements as prescribed in the appropriate Terminal Equipment Technical Requirements documents. The Department does not guarantee the equipment will operate to the user's satisfaction.

Before installing this equipment, users should ensure that it is permissible to be connected to the facilities of the local telecommunications company. The equipment must also be installed using an acceptable method of connection. The customer should be aware that compliance with the above conditions may not prevent degradation of service in some situations. Repairs to certified equipment should be coordinated by a representative designated by the supplier. Any repairs or alterations made by the user to this equipment, or equipment malfunctions, may give the telecommunications company cause to request the user to disconnect the equipment.

Users should ensure for their own protection that the electrical ground connections of the power utility, telephone lines, and internal metallic water pipe system, if present, are connected together. This precaution may be particularly important in rural areas.

**Caution:** Users should not attempt to make such connections themselves, but should contact the appropriate electric inspection authority, or electrician, as appropriate.

**NOTICE:** The Ringer Equivalence Number (REN) assigned to each terminal device provides an indication of the maximum number of terminals allowed to be connected to a telephone interface. The termination on an interface may consist of any combination of devices subject only to the requirement that the sum of the Ringer Equivalence Numbers of all the devices does not exceed 5.

### **Uwagi dotyczące kabla zasilającego**

Dla bezpieczeństwa użytkownika Lenovo dostarcza do używania tego produktu kabel zasilający z wtyczką z uziemieniem. Aby uniknąć porażenia prądem elektrycznym, należy ten kabel podłączyć do prawidłowo uziemionego gniazda zasilającego.

Kable zasilające dostarczane przez Lenovo w Stanach Zjednoczonych i Kanadzie znajdują się w wykazie laboratorium UL (Underwriter's Laboratories) i są objęte certyfikatem kanadyjskiego związku standardów CSA (Canadian Standards Association).

Do urządzeń działających pod napięciem 115 V należy używać kabla zgodnego z normami UL i CSA co najmniej 18 AWG, typu SVT lub SJT, trójżyłowego, o maksymalnej długości 5 m (15 stóp), z ostrzem równoległym, z bolcem zerującym, oznaczonego 15A, 125V.

Do urządzeń działających pod napięciem 230 V (w Stanach Zjednoczonych) należy używać kabla zgodnego z normami UL i CSA co najmniej 18 AWG, typu SVT lub SJT, trójżyłowego, o maksymalnej długości 5 m (15 stóp), z podwójnym ostrzem, z bolcem zerującym, oznaczonego 15 A i 250 V.

Do urządzeń działających pod napięciem 230 V (poza Stanami Zjednoczonymi) należy używać kabli z wtyczką z uziemieniem. Zestaw kabli musi spełniać odpowiednie normy bezpieczeństwa obowiązujące w kraju, gdzie sprzęt będzie instalowany.

Kable zasilające dostarczane przez Lenovo dla danego kraju lub regionu są zazwyczaj dostępne tylko w tym kraju lub regionie.

W przypadku urządzeń działających w Danii: należy używać kabli z wtyczką z uziemieniem. Zestaw kabli musi spełniać odpowiednie normy bezpieczeństwa obowiązujące w kraju, gdzie sprzęt będzie instalowany.

W przypadku elementów używanych w Norwegii, Szwecji i Finlandii: Należy używać zestawu kabli z uziemieniem. Zestaw kabli musi spełniać odpowiednie normy bezpieczeństwa obowiązujące w kraju, gdzie sprzęt będzie instalowany.

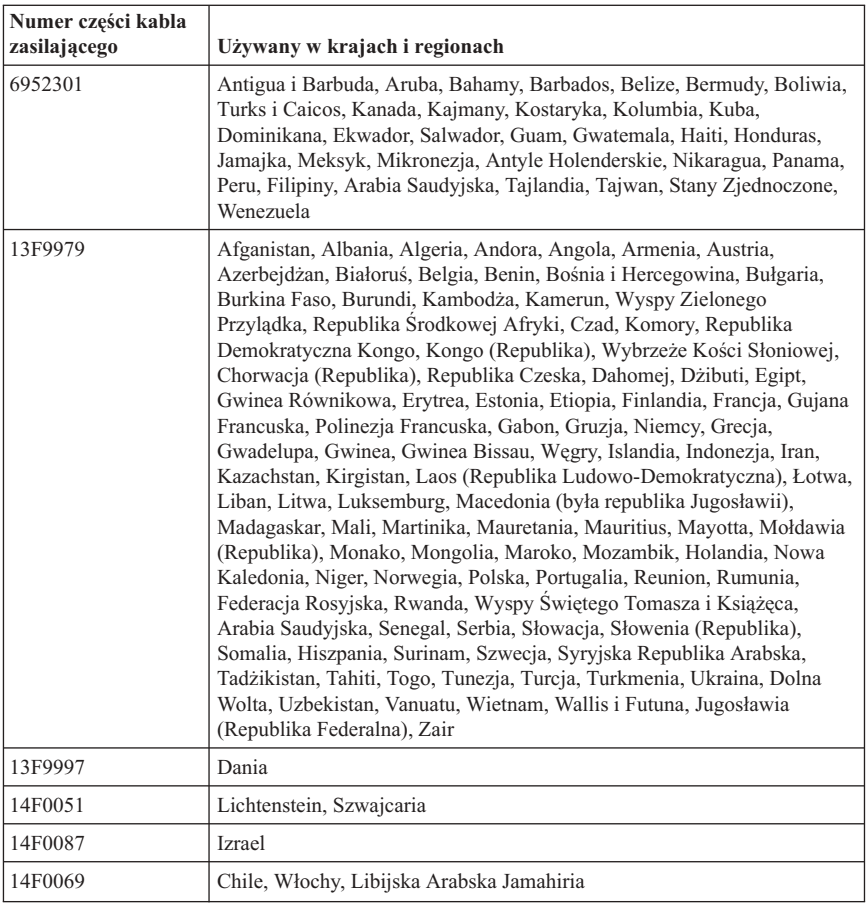

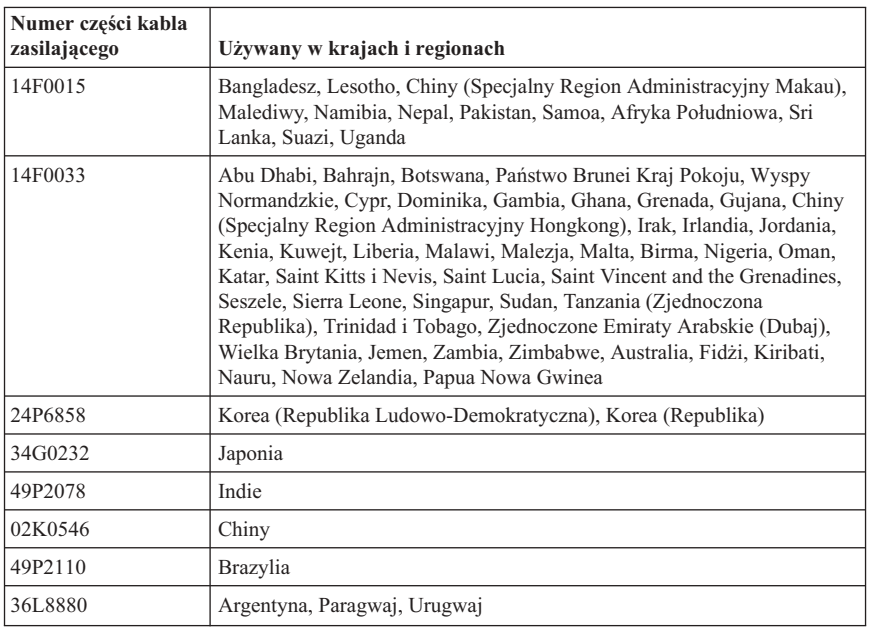

# **Informacja dotycząca kabli i przewodów z polichlorku winylu (PVC)**

**OSTRZEŻENIE:** Korzystanie z kabla dołączonego do niniejszego produktu lub kabli dołączonych do akcesoriów sprzedawanych z niniejszym produktem naraża użytkownika na kontakt z ołowiem, który w stanie Kalifornia jest uznawany za pierwiastek powodujący raka, wady wrodzone płodu oraz inne zaburzenia procesu reprodukcyjnego. *Po kontakcie z kablami należy umyć ręce*.

### **Uwaga dotycząca urządzeń elektrycznych i elektronicznych przeznaczonych do zniszczenia**

Znak stosowany na urządzeniach elektrycznych i elektronicznych przeznaczonych do zniszczenia ma zastosowanie jedynie w krajach Unii Europejskiej i w Norwegii.

Urządzenia są nim oznaczane zgodnie z europejską dyrektywą 2002/96/EC dotyczącą urządzeń elektrycznych i elektronicznych przeznaczonych do zniszczenia (waste electrical and electronic equipment - WEEE). Dyrektywa określa zakres, w jakim w całej Unii Europejskiej obowiązuje zwrot i przetwarzanie wtórne zużytych urządzeń. Znak ten stosowany jest na różnych produktach, aby wskazać, że produktów tych nie należy wyrzucać, ale zwrócić je z chwilą wycofania z użytku, zgodnie z postanowieniami przywołanej dyrektywy.

Użytkownicy urządzeń elektrycznych i elektronicznych, które zostały oznaczone jako przeznaczone do zniszczenia, zgodnie z aneksem IV dyrektywy 2002/96/EC, nie mogą utylizować urządzeń elektrycznych i elektronicznych z chwilą wycofania ich z użycia w sposób właściwy dla niesegregowanych odpadów komunalnych. Zamiast tego powinni skorzystać z infrastruktury dostępnej w zakresie odbioru tychże urządzeń, w celu ich ponownego wykorzystania, przetworzenia wtórnego lub przywrócenia im sprawności operacyjnej oraz minimalizować potencjalny negatywny wpływ tychże urządzeń na środowisko oraz zdrowie ludzkie z uwagi na ewentualną zawartość substancji niebezpiecznych.

Dodatkowe informacje na ten temat można znaleźć pod adresem: http://www.lenovo.com/lenovo/environment.

# **ThinkCentre**

PN: 41D2671

Drukowane w USA

(1P) P/N: 41D2671

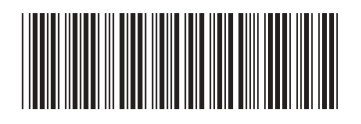